# **Laniakea Documentation**

Release 2.0.0

**Marco Antonio Tangaro** 

## Introduction

| 1 | Overview                                                                                             |                            |  |
|---|----------------------------------------------------------------------------------------------------|----------------------------|--|
| 2 | Service architecture                                                                                 | 5                          |  |
| 3 | ELIXIR-IIB: The Italian Infrastructure for Bioinformatics                                            | 7                          |  |
| 4 | INDIGO-DataCloud 4.1 The ELIXIR-IIB use case in INDIGO                                               | 9<br>11<br>11              |  |
| 5 | Launch Galaxy5.1 Galaxy express5.2 Galaxy live build5.3 Instantiate Galaxy5.4 Galaxy access          | 13<br>13<br>13<br>14<br>17 |  |
| 6 | Launch Galaxy Docker6.1Instantiate Galaxy6.2Galaxy access6.3References                               | 19<br>19<br>21<br>24       |  |
| 7 | Launch Galaxy cluster7.1Galaxy cluster7.2Galaxy elastic cluster7.3Instantiate Galaxy7.4Galaxy access | 25<br>25<br>26<br>26<br>28 |  |
| 8 | Manage an encrypted instance  8.1 Retrieve the encrypted storage passphrase                          | 31<br>32<br>32             |  |
| 9 | Create SSH Keys  9.1 Create your SSH key with Laniakea                                               | 33<br>33<br>35<br>35<br>38 |  |

| 10 | rtual hardware presets                             | 39        |
|----|----------------------------------------------------|-----------|
|    | .1 Laniakea@ReCaS                                  | 39        |
| 11 | alaxy Flavours                                     | 41        |
|    | .1 Galaxy minimal                                  | 41        |
|    | .2 Galaxy CoVaCS                                   | 41        |
|    | .3 Galaxy GDC Somatic Variant                      | 41        |
|    | .4 Galaxy RNA workbench                            | 42        |
|    | .5 Galaxy Epigen                                   | 42        |
|    |                                                    |           |
| 12 | abmit yout flavour                                 | 43        |
|    | 7.1 Tool list configuration options                | 46        |
|    | 2.2 Conda support                                  | 46        |
|    | 2.3 References                                     | 49        |
| 13 | eference Data                                      | 51        |
|    | .1 data.galaxyproject.org                          | 52        |
|    | .2 elixir-italy.covacs.refdata                     | 52        |
|    | 3.3 elixir-italy.galaxy.refdata                    | 52        |
|    | 3.4 Supplementary information                      | 52        |
|    | oupplementary information                          | 52        |
| 14 | alaxy production environment                       | 59        |
|    | OS support                                         | 59        |
|    | -2 PostgresSQL                                     | 59        |
|    | .3 NGINX                                           | 61        |
|    | .4 uWSGI                                           | 62        |
|    | 5.5 Proftpd                                        | 63        |
|    | 6.6 Supervisord                                    | 65        |
|    | -7 Paths                                           | 68        |
|    | .8 Enable Dockerized tools support in job_conf.xml | 68        |
| 15 | alaxy Docker instance                              | 69        |
| 15 | 6.1 Configuration files                            | 69        |
|    |                                                    |           |
|    | CVMFS configuration                                | 70        |
|    | Galaxy docker usage                                | 70        |
|    | .4 Galaxy Docker usage tutorial                    | 71        |
| 16 | uster configuration                                | 73        |
|    | o.1 job_conf.xml configuration                     | 73        |
|    | 5.2 Shared file system                             | 74        |
|    | 3.3 Network configuration                          | 75        |
|    | 6.4 Worker nodes SSH access                        | 75        |
|    | 5.5 Worker nodes deployment on elastic cluster     | 76        |
|    | 6.6 References                                     | 76        |
|    |                                                    |           |
| 17 | uthentication                                      | <b>79</b> |
|    | '.1 Registration                                   | 79        |
|    | .2 Login                                           | 84        |
| 18 | requently Asked Questions                          | 87        |
| _  | 3.1 How to manually recover Galaxy after VM reboot | 87        |
|    | 3.2 I'm unable to create users from admin panel    | 87        |
|    | 1.2 1 in anable to croute assess from admini paner | 07        |
| 19 | ne encryption layer                                | 89        |
|    | 1.1 The encryption strategy                        | 89        |

|            | 19.2  | Storage encryption workflow                           | 91  |
|------------|-------|-------------------------------------------------------|-----|
|            |       | File System Encryption Test                           |     |
|            |       | Fast-luks script                                      |     |
|            |       | Luksctl: LUKS volumes management                      |     |
|            |       | LUKSctl: APIs                                         |     |
|            |       | Cryptsetup hints                                      |     |
|            | 19.8  | References                                            | 99  |
| 20         | Calar | xyctl: Galaxy management                              | 101 |
| 20         |       | Galaxyctl basic usage                                 |     |
|            |       | Logging                                               |     |
|            |       | Advanced options                                      |     |
|            |       | Configuration file                                    |     |
|            |       | Features                                              |     |
|            | 20.0  |                                                       | 10. |
| 21         | Lania | akea Ansible Roles                                    | 109 |
|            | 21.1  | indigo-dc.galaxycloud                                 |     |
|            | 21.2  | indigo-dc.galaxycloud-os                              | 109 |
|            | 21.3  | <pre>indigo-dc.galaxycloud-tools</pre>                | 110 |
|            | 21.4  | <pre>indigo-dc.galaxycloud-refdata</pre>              | 110 |
|            | 21.5  | <pre>indigo-dc.galaxycloud-fastconfig</pre>           |     |
|            | 21.6  | <pre>indigo-dc.galaxycloud_docker</pre>               |     |
|            | 21.7  | indigo-dc.cvmfs-client                                |     |
|            | 21.8  | indigo-dc.cvmfs-server                                | 111 |
| 22         | TOS   | CA templates                                          | 113 |
| 44         |       | Custom types                                          |     |
|            |       | Galaxy template                                       |     |
|            | 22.3  |                                                       |     |
|            | 22.5  | Cutary states template                                | 12, |
| 23         | Build | CVMFS server for reference data                       | 131 |
|            | 23.1  | Create CernVM-FS Repository                           |     |
|            | 23.2  | Client configuration                                  |     |
|            | 23.3  | Populate a CernVM-FS Repository (with reference data) |     |
|            | 23.4  | Reference data download                               |     |
|            | 23.5  | References                                            | 134 |
| 24         | Voul  | configuration                                         | 135 |
|            |       | Vault main concepts                                   |     |
|            | 24.1  | Vault authentication and authorization flow           |     |
|            | 24.2  | Vault passphrase storage flow                         |     |
|            | 24.3  | Passphrase path on Vault                              |     |
|            | 27.7  | asspirase paul on vault                               | 137 |
| 25         | Lania | akea Dashboard                                        | 139 |
|            | 25.1  | Configuration                                         | 140 |
|            |       |                                                       |     |
| <b>26</b>  | Lania | akea installation                                     | 167 |
|            | 26.1  | Services end-points                                   | 169 |
|            | 26.2  | Service installation                                  | 170 |
| 27         | CitH  | ub repository                                         | 235 |
| <u>-</u> / | GitH  | ub repository                                         | 233 |
| 28         | Dock  | erHub repository                                      | 237 |
| 29         | Supp  | ort                                                   | 239 |
|            | Supp  | V-V                                                   |     |

| 30 Cite               | 241 |
|-----------------------|-----|
| 31 Licence            | 243 |
| 32 Galaxy tutorials   | 245 |
| 33 Indices and tables | 24  |

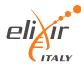

Laniakea provides the possibility to automate the creation of Galaxy-based virtualized environments through an easy setup procedure, providing an on-demand workspace ready to be used by life scientists and bioinformaticians.

Galaxy is a workflow manager adopted in many life science research environments in order to facilitate the interaction with bioinformatics tools and the handling of large quantities of biological data.

Once deployed each Galaxy instance will be fully customizable with tools and reference data and running in an insulated environment, thus providing a suitable platform for research, training and even clinical scenarios involving sensible data. Sensitive data requires the development and adoption of technologies and policies for data access, including e.g. a robust user authentication platform.

For more information on the Galaxy Project, please visit the https://galaxyproject.org

Laniakea has been developed by ELIXIR-IIB, the italian node of ELIXIR, within the INDIGO-DataCloud project (H2020-EINFRA-2014-2) which aims to develop PaaS based cloud solutions for e-science.

**Note:** Laniakea is in fast development. For this reason the code and the documentation may not always be in sync. We try to make our best to have good documentatation

Introduction 1

2 Introduction

Overview

Galaxy is a workflow manager adopted in many life science research environments in order to facilitate the interaction with bioinformatics tools and the handling of large quantities of biological data. Through a coherent work environment and an user-friendly web interface it organizes data, tools and workflows providing reproducibility, transparency and data sharing functionalities to users.

Currently, Galaxy instances can be deployed in three ways, each one with pros and cons: public servers, local servers and commercial cloud solutions. In particular, the demand for cloud solutions is rapidly growing (over 2400 Galaxy cloud servers launched in 2015), since they allow the creation of a ready-to-use galaxy production environment avoiding initial configuration issues, requiring less technical expertise and outsourcing the hardware needs. Nevertheless relying on commercial cloud providers is quite costly and can pose ethical and legal drawbacks in terms of data privacy.

**ELIXIR-IIB** in the framework of the INDIGO-DataCloud project is developing a cloud Galaxy instance provider, allowing to fully customize each virtual instance through a user-friendly web interface, overcoming the limitations of others galaxy deployment solutions. In particular, our goal is to develop a PaaS architecture to automate the creation of Galaxy-based virtualized environments exploiting the software catalogue provided by the INDIGO-DataCloud community (www.indigo-datacloud.eu/service-component).

Once deployed each Galaxy instance will be fully customizable with tools and reference data and running in an insulated environment, thus providing a suitable platform for research, training and even clinical scenarios involving sensible data. Sensitive data requires the development and adoption of technologies and policies for data access, including e.g. a robust user authentication platform.

The system allows to setup and launch a virtual machines configured with the Operative System (CentOS 7 or Ubuntu 14.04/16.04) and the auxiliary applications needed to support a Galaxy production environment such as PostgreSQL, Nginx, uWSGI and Proftpd and to deploy the Galaxy platform itself. It is possible to choose between different tools preset, or **flavors**: basic Galaxy or Galaxy configured with a selection of tools for NGS analyses already installed and configured (e.g. SAMtools, BamTools, Bowtie, MACS, RSEM, etc...) together with reference data for many organisms.

#### Service architecture

The web front-end is designed to grant user friendly access to the service, allowing to easily configure and launch each Galaxy instance through the indigo\_fgw portal.

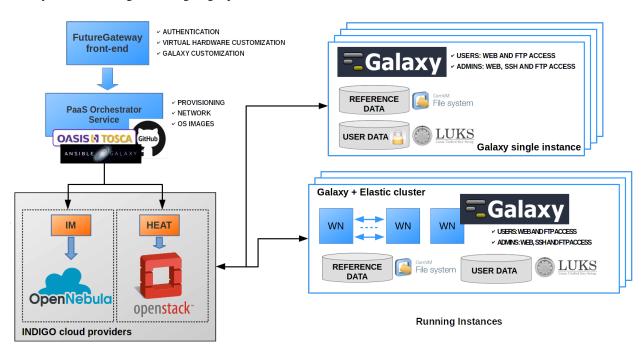

Fig. 1: Laniakea architecture

All the required components to automatically setup Galaxy instances (Galaxy and all its companion software) are deployed using the indigo\_orchestrator and the indigo\_im services, based on the TOSCA orchestration language. The service is compatible with both OpenNebula and OpenStack, its deployment on different e-infrastructures. Moreover, it supports both VMs and Docker containers, leaving the selection of the virtual environment to the service providers. This effectively removes the need to depend on particular configurations (e.g. OpenStack, OpenNebula or other private cloud solution like Amazon or Google).

Persistent storage is provided to store users and reference data and to install and run new (custom) tools and workflows. Data security and privacy are granted through the INDIGO indigo\_onedata component which, at the same time, allow for transparent access to the storage resources through token management. Data encryption implemented at file system level protects user's data from any unauthorized access.

Automatic elasticity, provided using the indigo\_clues service component, enables dynamic cluster resources scaling, deploying and powering-on new working nodes depending on the workload of the cluster and powering-off them when no longer needed. This provides an efficient use of the resources, making them available only when really needed.

### ELIXIR-IIB: The Italian Infrastructure for Bioinformatics

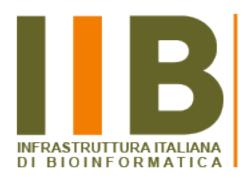

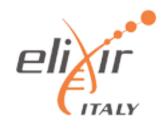

ELIXIR-IIB (elixir-italy.org) is the Italian Node of ELIXIR (elixir-europe.org) and collects most of the leading Italian institutions in the field of bioinformatics, including a vast and heterogeneous community of scientists that use, develop and maintain a large set of bioinformatics services. It represents the Italian Node of ELIXIR, an European research infrastructure which goal is to integrate research data from all over Europe and ensure a seamless service provision easily accessible by the scientific community.

ELIXIR-IIB is also one of the scientific communities providing use cases to the INDIGO-Datacloud project (H2020-EINFRA-2014-2) which aims to develop PaaS based cloud solutions for e-science.

For a complete overview of ELIXIR-IIB related projects and services, please visit: http://elixir-italy.org/en/

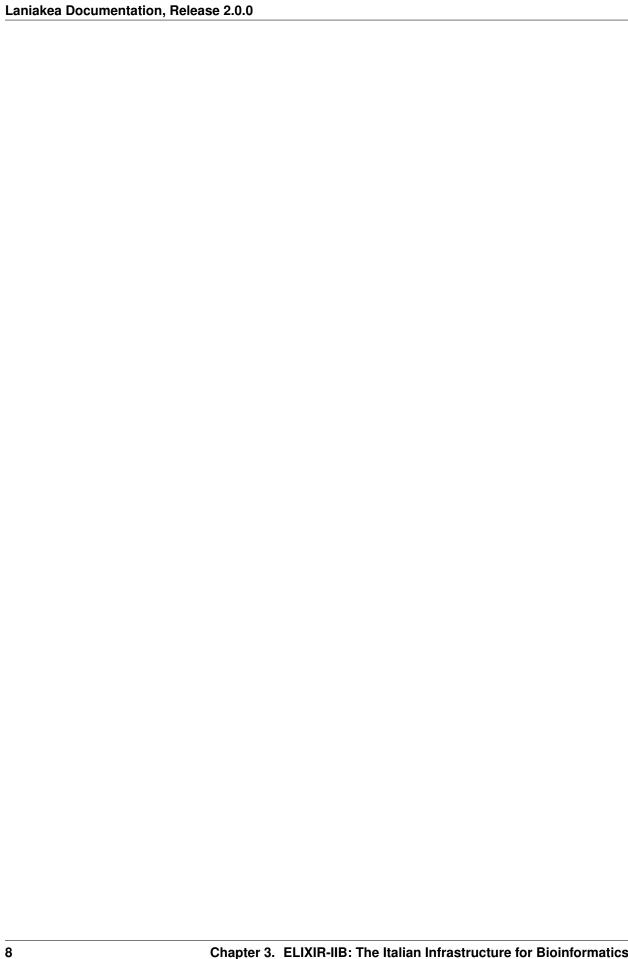

#### INDIGO-DataCloud

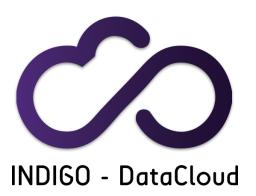

The **INDIGO-DataCloud** project (H2020-EINFRA-2014-2) aims to develop an open source computing and data platform, targeted at multi-disciplinary scientific communities, provisioned over public and private e-infrastructures.

In order to exploit the full capabilities of current cloud infrastructures, supporting complex workflows, data transfer and analysis scenarios, the INDIGO architecture is based on the analysis and the realization of use cases selected by different research communities in the areas of High Energy Physics, Bioinformatics, Astrophysics, Environmental modelling, Social sciences and others.

INDIGO released two software release:

| Release       | Code name  | URL                                                                            |                  |
|---------------|------------|--------------------------------------------------------------------------------|------------------|
| First release | MIDNIGHT-  | https://www.indigo-datacloud.eu/news/first-indigo-datacloud-software-release-o | out              |
|               | BLUE       |                                                                                |                  |
| Second re-    | ELEC-      | https://www.indigo-datacloud.eu/news/electricindigo-second-indigo-datacloud-   | software-release |
| lease         | TRICINDIGO |                                                                                |                  |

The INDIGO-DataCloud releases provide open source components for:

1. **IaaS layer**: increase the efficiency of existing Cloud infrastructures based on OpenStack or OpenNebula through advanced scheduling, flexible cloud/batch management, network orchestration and interfacing of high-level Cloud services to existing storage systems.

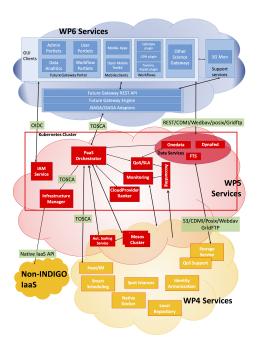

Fig. 1: The INDIGO-DataCloud architecture

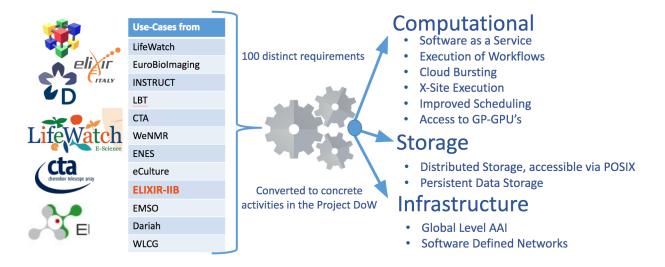

Fig. 2: The INDIGO-DataCloud communities

- PaaS layer: easily port applications to public and private Clouds using open programmable interfaces, user-level
  containers, and standards-based languages to automate definition, composition and embodiment of complex setups.
- 3. **Identity and Access Management**: manage access and policies to distributed resources.
- 4. **FutureGateway**: a programmable scientific portal providing easy access to both the advanced PaaS features provided by the project and to already existing applications.
- 5. **Data Management and Data Analytics Solutions**: distribute and access data through multiple providers via virtual file systems and automated replication and caching.

For a complete list of INDIGO-DataCloud services, please visit: https://www.indigo-datacloud.eu/service-component

#### 4.1 The ELIXIR-IIB use case in INDIGO

ELIXIR-IIB in the framework of the INDIGO-DataCloud project is developing a cloud Galaxy instance provider, allowing to fully customize each virtual instance through a user-friendly web interface, overcoming the limitations of others galaxy deployment solutions. In particular, our goal is to develop a PaaS architecture to automate the creation of Galaxy-based virtualized environments exploiting the software catalogue provided by the INDIGO-DataCloud community.

- All Galaxy required components automatically deployed (INDIGO PaaS Orchestrator and the Infrastructure Manager):
  - · Galaxy
  - PostgreSQL
  - NGINX
  - uWSGI
  - Proftpd
  - Galaxy tools (from ToolShed)
  - Reference Data
- 2. User friendly access, allowing to easily configure and launch a Galaxy instance (INDIGO FutureGateway portal)
- 3. Authentication (Identity and Access Management and FutureGateway)
- 4. Persistent storage, data security and privacy (**Onedata** or IaaS block storage with filesystem encryption).
- 5. Cluster support with automatic elasticity (INDIGO CLUES).

#### 4.2 References

**INDIGO** services

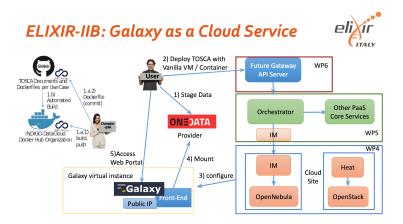

Fig. 3: ELIXIR-IIB use case in INDIGO architecture for single Galaxy instances deployment.

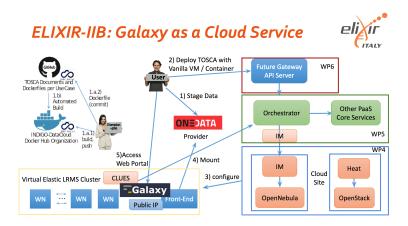

Fig. 4: ELIXIR-IIB use case in INDIGO architecture for Galaxy with cluster support deployment

### Launch Galaxy

The Laniakea dashboard tiles allow user to deploy a standard Galaxy production environment through two methods: Galaxy express and Galaxy live build.

#### See also:

To login to the Laniakea dashboard visit the section: Authentication.

### 5.1 Galaxy express

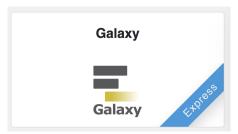

The Galaxy express instantiate a CentOS 7 Virtual Machine with Galaxy, all its companion software and the set of tools that come with the selected flavour. Once deployed each Galaxy instance can be further customized with additional tools and reference data.

This version is usually quite reliable and work well for most users.

### 5.2 Galaxy live build

The Galaxy live build allows to setup and launch a virtual machine configured with the Operative System CentOS 7 and the auxiliary applications needed to support a Galaxy production environment such as PostgreSQL, Nginx, uWSGI and Proftpd and to deploy the Galaxy platform itself and the tools that come with the selected flavour.

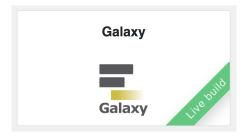

This version is recommended for those users which want to be sure to have the latest available version of each tool.

**Warning:** In fact, each tool is downloaded from the repositories and configured on the fly. Depending on the number of the tools to be installed the deployment process may take time a variable amount of time.

### 5.3 Instantiate Galaxy

Enter the Galaxy express or Galaxy live build configuration section. The configuration options are the same.

Provide a description for your instance using the Instance description field, which will identfy your Galaxy in the **Deployments page**, once your request is submitted.

Two panels allows to configure the virtual hardware and the Galaxy instance respectively.

### 5.3.1 Virtual hardware configuration

- 1. Select your instance flavour (virtual CPUs and the memory size). More information on available virtual hardware presets can be found here: *Virtual hardware presets*.
- 2. Copy & Paste your SSH key, to login in the Galaxy instance or configure it in the Create SSH Keys page.
- 3. Laniakea provides the possibility to encrypt the storage volume associated with the virtual machine on-demand, to protect user data.

To enable storage encryption set the switch to **ON**.

**Warning:** Only the external volume where Galaxy data are stored is encrypted, not the Virtual Machine root disk.

The storage will be encrypted with a strong alphanumerical passphrase. More information on this topic can be found here:

- Manage an encrypted instance
- The encryption layer
- 4. Finally, it is possible to select the user storage volume size.

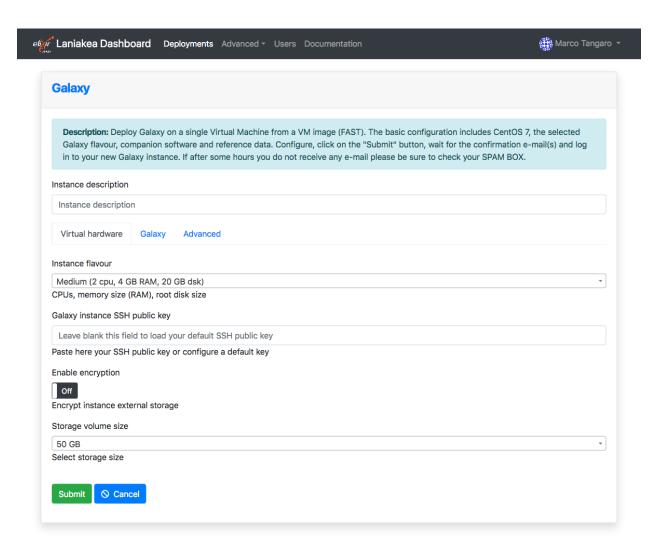

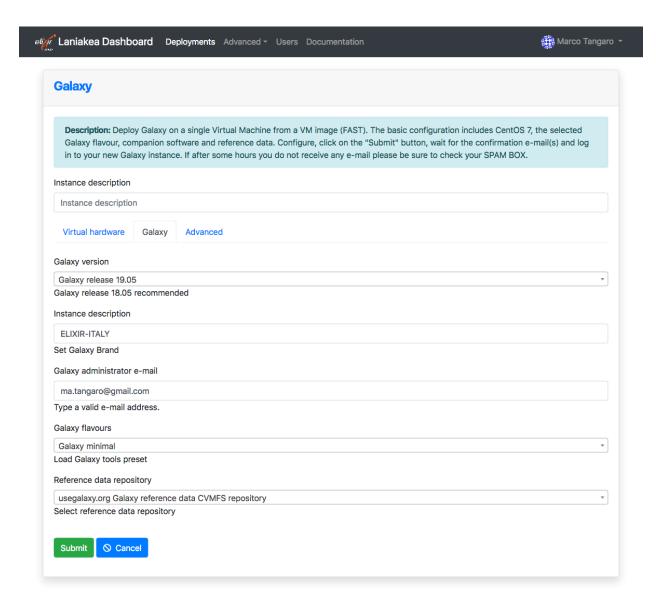

#### 5.3.2 Galaxy configuration

- 1. Select the Galaxy version, the instance administrator e-mail and the Galaxy brand tag (the top-left name in the Galaxy home page).
- 2. Provide a valid e-mail address as Galaxy administrator credential.

**Note:** A notification mail will be sent to this e-mail address once the deployment is done.

- 3. Select the Galaxy flavour among those available (see section *Galaxy Flavours*).
- 4. Select Galaxy reference dataset. The default should be the best choice for most users (see section *Reference Data*).
- 5. Finally, SUBMIT your request.

### 5.4 Galaxy access

Once your Galaxy instance is ready, a confirmation e-mail is sent to the Laniakea user and to the galaxy administrator email, if different, with the Galaxy URL and user credentials.

Warning: If you don't receive the e-mail:

- 1. Check you SPAM mail directory
- 2. Chek mail address spelling
- 3. Wait 15 minutes more.

The instance information are also available in the **Deployments** page of the dashboard:

The galaxy administrator password and the API key are automatically set during the instatiation procedure and are the same for each instance:

```
User: administrator e-mail

Password: galaxy_admin_password

API key: ADMIN_API_KEY
```

Warning: Change the Galaxy password and API key as soon as possible!

Warning: The anonymous login is disabled by default.

5.4. Galaxy access 17

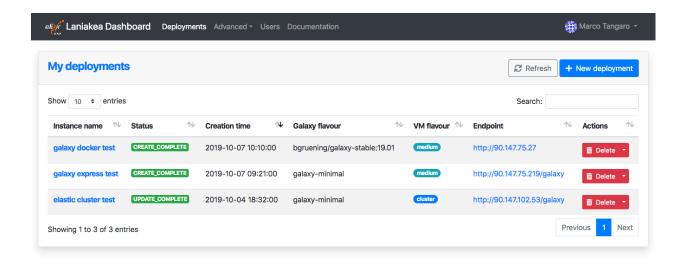

## Launch Galaxy Docker

The Laniakea dashboard tiles allow user to deploy Galaxy through its official Docker image.

#### See also:

To login to the Laniakea dashboard visit the section: Authentication.

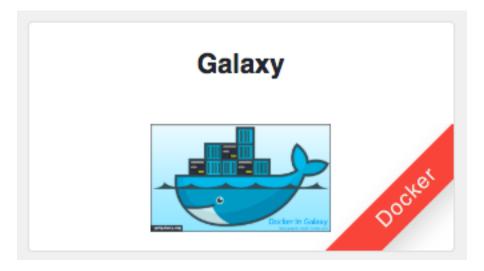

The Galaxy Docker instantiate an Ubuntu 16.04 Virtual Machine with the Galaxy official Docker. Once deployed each Galaxy instance can be further customized with additional tools and reference data.

## 6.1 Instantiate Galaxy

Enter the Galaxy Docker configuration section.

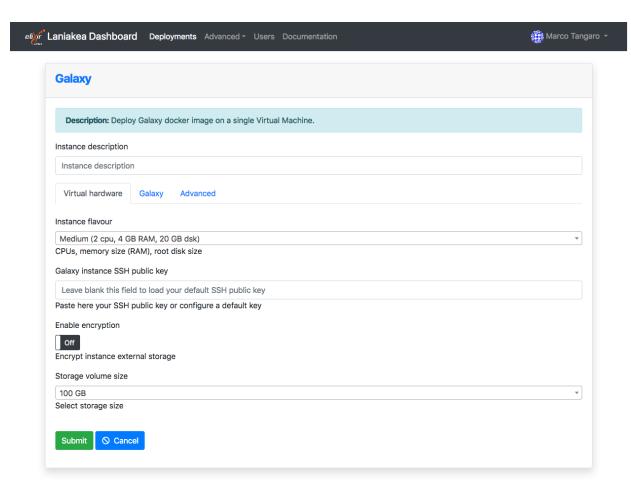

Provide a description for your instance using the Instance description field, which will identfy your Galaxy in the **Deployments page**, once your request is submitted.

Two panels allows to configure the virtual hardware and the Galaxy instance respectively.

#### 6.1.1 Virtual hardware configuration

- 1. Select your instance flavour (virtual CPUs and the memory size). More information on available virtual hardware presets can be found here: *Virtual hardware presets*.
- 2. Copy & Paste your SSH key, to login in the Galaxy instance or configure it in the Create SSH Keys page.
- 3. Laniakea provides the possibility to encrypt the storage volume associated with the virtual machine on-demand, to protect user data.

To enable storage encryption set the switch to **ON**.

**Warning:** Only the external volume where Galaxy data are stored is encrypted, not the Virtual Machine root disk.

The storage will be encrypted with a strong alphanumerical passphrase. More information on this topic can be found here:

- Manage an encrypted instance
- The encryption layer
- 4. Finally, it is possible to select the user storage volume size.

#### 6.1.2 Galaxy configuration

- 1. Select the instance administrator e-mail and the Galaxy brand tag (the top-left name in the Galaxy home page).
- 2. Provide a valid e-mail address as Galaxy administrator credential.

**Note:** A notification mail will be sent to this e-mail address once the deployment is done.

- 3. Select the Galaxy flavour among those available.
- 4. Select Galaxy reference dataset. The default should be the best choice for most users (see section *Reference Data*).
- 5. Finally, SUBMIT your request.

## 6.2 Galaxy access

Once your Galaxy instance is ready, a confirmation e-mail is sent to the Laniakea user and to the galaxy administrator email, if different, with the Galaxy URL and user credentials.

Warning: If you don't receive the e-mail:

1. Check you SPAM mail directory

6.2. Galaxy access 21

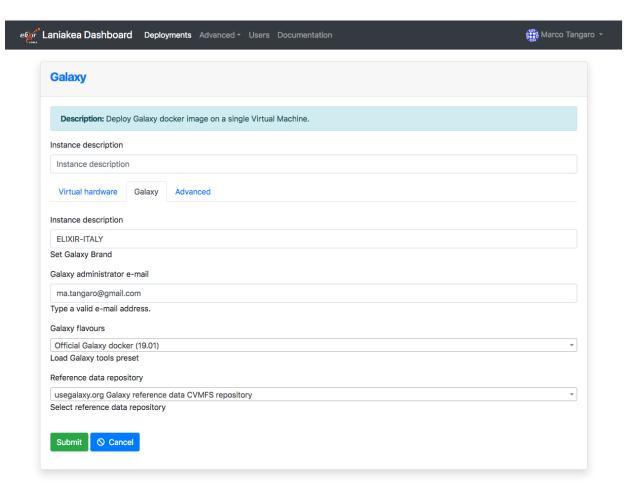

- 2. Chek mail address spelling
- 3. Wait 15 minutes more.

The instance information are also available in the **Deployments** page of the dashboard:

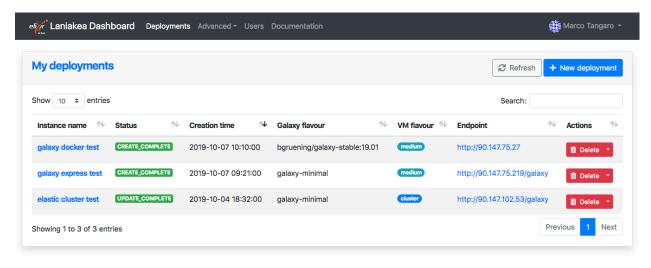

The galaxy administrator password and the API key are automatically set during the instatiation procedure and are the same for each instance:

```
User: administrator e-mail

Password: galaxy_admin_password

API key: ADMIN_API_KEY
```

Warning: Change the Galaxy password and API key as soon as possible!

Warning: The anonymous login is disabled by default.

6.2. Galaxy access 23

## 6.3 References

Official Galaxy Docker slides

### Launch Galaxy cluster

Galaxy serves tools which may require a wide range of computing resources to properly work. To account this, the Laniakea dashboard tiles allow user to deploy a standard Galaxy production environment connected to a compute cluster.

#### See also:

To login to the Laniakea dashboard visit the section: Authentication.

## 7.1 Galaxy cluster

The Galaxy cluster instantiate a Galaxy server and the worker nodes.

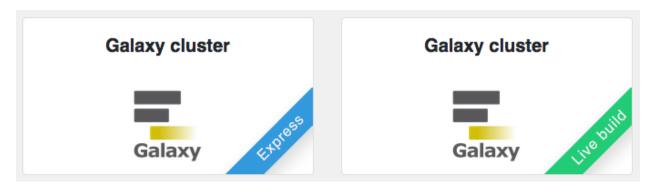

#### 7.1.1 Galaxy cluster Express

The Galaxy cluster Express instantiate a CentOS 7 Virtual Machine with Galaxy, all its companion software and the set of tools that come with the selected flavour. Once deployed each Galaxy instance can be further customized with additional tools and reference data.

This version is usually quite reliable and work well for most users.

#### 7.1.2 Galaxy cluster Live Build

The Galaxy cluster Live Build allows to setup and launch a virtual machine configured with the Operative System CentOS 7 and the auxiliary applications needed to support a Galaxy production environment such as PostgreSQL, Nginx, uWSGI and Proftpd and to deploy the Galaxy platform itself and the tools that come with the selected flavour.

This version is recommended for those users which want to be sure to have the latest available version of each tool.

### 7.2 Galaxy elastic cluster

The Galaxy elastic cluster section allows to deploy a Galaxy Server with automatic elasticity support for worker nodes deplyment. Automatic elasticity enables dynamic cluster resources scaling, deploying and powering on new working nodes depending on the workload of the cluster and powering-off them when no longer needed. This provides an efficient use of the resources, making them available only when really needed.

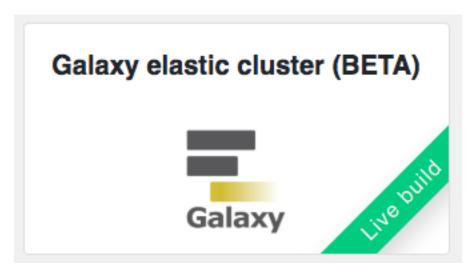

**Warning:** Currently, this feature is under beta testing. Galaxy and tools are installed on-the-fly starting from a bare CentOS 7 image. The whole process, i.e. install Galaxy and tools, may take time. We will soon add the possibility to exploit images with tools to speed-up the configuration

**Warning:** Each node takes 12 minutes or more to be instantiated. Therefore, the job needs the same time to start. On the contrary, if the node is already deployed, the job will start immediately.

## 7.3 Instantiate Galaxy

Enter the Galaxy cluster (Express or Live BUild) or Galaxy elastic cluster configuration section. The configuration options are the same.

Provide a description for your instance using the Instance description field, which will identfy your Galaxy in the **Deployments page**, once your request is submitted.

Two panels allows to configure the virtual hardware and the Galaxy instance respectively.

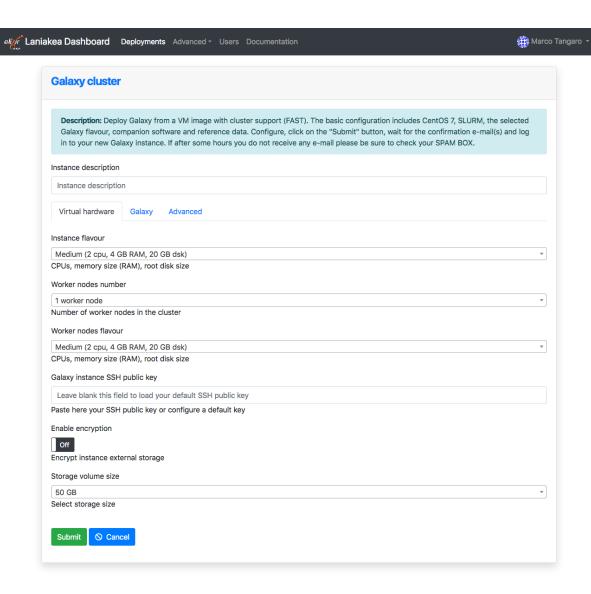

- 1. Select the instance flavour (virtual CPUs and the memory size) for your Front node, i.e. the Galaxy server. More information on available virtual hardware presets can be found here: *Virtual hardware presets*.
- 2. Select the number of Virtual Worker Nodes of your Cluster and the instance flavor, (virtual CPUs and RAM) for each worker node. More information on available virtual hardware presets can be found here: *Virtual hardware presets*.
- 3. Copy & Paste your SSH key, to login in the Galaxy instance or configure it in the Create SSH Keys page.
- 4. Laniakea provides the possibility to encrypt the storage volume associated with the virtual machine on-demand, to protect user data.

To enable storage encryption set the switch to ON.

**Warning:** Only the external volume where Galaxy data are stored is encrypted, not the Virtual Machine root disk.

The storage will be encrypted with a strong alphanumerical passphrase. More information on this topic can be found here:

- Manage an encrypted instance
- The encryption layer
- 5. Finally, it is possible to select the user storage volume size.
- 1. Select the Galaxy version, the instance administrator e-mail and the Galaxy brand tag (the top-left name in the Galaxy home page).
- 2. Provide a valid e-mail address as Galaxy administrator credential.

**Note:** A notification mail will be sent to this e-mail address once the deployment is done.

- 3. Select the Galaxy flavour among those available (see section *Galaxy Flavours*).
- 4. Select Galaxy reference dataset. The default should be the best choice for most users (see section *Reference Data*).
- 5. Finally, SUBMIT your request.

## 7.4 Galaxy access

Once your Galaxy instance is ready, a confirmation e-mail is sent to the Laniakea user and to the galaxy administrator email, if different, with the Galaxy URL and user credentials.

**Warning:** If you don't receive the e-mail:

- 1. Check you SPAM mail directory
- 2. Chek mail address spelling
- 3. Wait 15 minutes more.

The instance information are also available in the **Deployments** page of the dashboard:

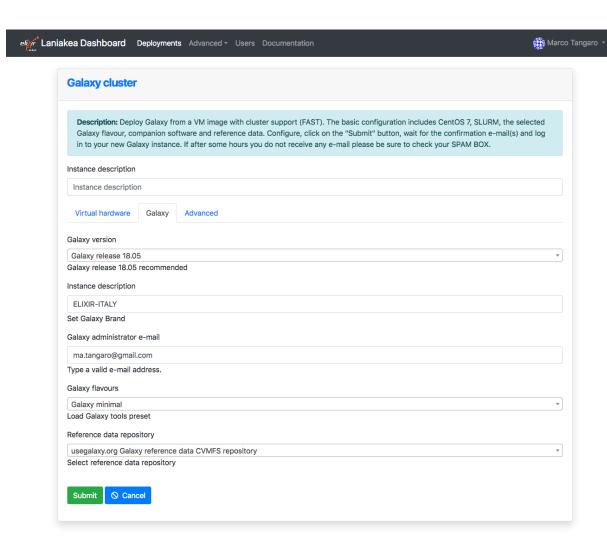

7.4. Galaxy access 29

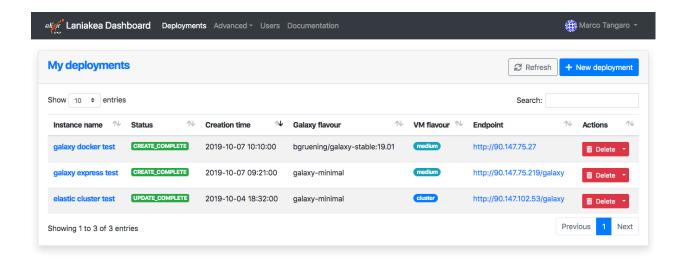

The galaxy administrator password and the API key are automatically set during the instatiation procedure and are the same for each instance:

```
User: administrator e-mail

Password: galaxy_admin_password

API key: ADMIN_API_KEY
```

Warning: Change the Galaxy password and API key as soon as possible!

Warning: The anonymous login is disabled by default.

## Manage an encrypted instance

Laniakea provides the possibility to encrypt the storage volume associated to the virtual machine on-demand.

A detailed description of Laniakea encryption strategy is reported here: The encryption layer.

**Warning:** Only the external volume, where Galaxy data are stored, is encrypted, not the Virtual Machine root disk. The encryption layer should be secure enough to protect data uploaded from users to the Galaxy instance from any unwanted attention. However, users must be aware that the responsibility of correctly handling any sensitive data they upload to Laniakea falls on them and that the administrators of the Laniakea service can not be considered responsible for any data breach that may happen due to negligence by Galaxy users or the action of external malicious attackers.

# 8.1 Retrieve the encrypted storage passphrase

Cryptographic keys should never be transmitted in the clear. For this reason Laniakea encrypt your storage with a strong alphanumerical random passphrase.

This passphrase can be easily retrieved thorugh the dashboard.

**Warning:** If you require the storage encryption, please retrieve your passphrase as soon as possible and keep it secret.

- 1. Connect to the dashboard and click on the name of your encrypted instance.
- 2. In the overview tab, click on Retrieve LUKS passphrase button.
- 3. Copy your passphtase.

# 8.2 Restart Galaxy on an encrypted instance

In case of reboot of yout virtual instance, the encrypted storage cannot be automatically enabled again, since the encryption passphrase is needed. The user intervention is needed.

It is possible to do this through the dashboard.

- 1. Connect to the dashboard and click on the name of your encrypted instance.
- 2. In the overview tab, the button Unlock and mount volulme is available only if the encrypted storage is not mounted. Click it to unlock
- 3. It is now possible to restart Galaxy. The button Try to restart Galaxy will be enabled only if the encrypted storage is correctly mounted, avoiding to start Galaxy without user data.

Note: If the automatic procedure does not work, please have a look here: Frequently Asked Questions

### 8.3 Command line interface: luksctl

To easily the encrypted storage management a python script, luksctl, is installed.

By default its configuration file is stored in /etc/luks/luks-cryptdev.ini.

**Warning:** Please don't change it unless you know what you're doing.

**Note:** The script requires superuser rights.

Here the list of the currently available commands:

| Action | Command             | Description                                           |
|--------|---------------------|-------------------------------------------------------|
| Open   | sudo luksctl open   | Open the encrypted device, requiring your passphrase. |
| Close  | sudo luksctl close  | Close and umount the encrypted device                 |
| Status | sudo luksctl status | Check device status                                   |

Create SSH Keys

SSH keys allow you to establish a secure connection between your computer and Galaxy.

Generating a key pair provides you with two long string of characters: a public and a private key. Laniakea upload the public key on the Galaxy server and then unlock it by connecting to it with a client that already has the private key. When the two match up, the system unlocks without the need for a password. You can increase security even more by protecting the private key with a passphrase.

**Warning:** Laniakea requires **ONLY** a SSH public key to instatiate Galaxy and grant you the access on the Virtual Machine.

# 9.1 Create your SSH key with Laniakea

During the Galaxy instance configuration procedure a SSH public key has to be mandatorly provided. This field, in fact, is required and without the SSH key you won't be able to submit your deployment.

**Warning:** FOR SECURITY REASONS THE SSH KEY OF A VIRTUAL INSTANCE CANNOT BE CHANGED FROM THE LANIAKEA DASHBOARD AFTER ITS DEPLOYMENT. IF NEEDED, AND IF YOU KNOW WHAT YOU ARE DOING, IT CAN STILL BE MODIFIED ACCESSING DIRECLY THE INSTANCE VIA SSH.

NOTICE THAT IF YOU LOSE THE PRIVATE KEY CORRESPONDING TO THE PUBLIC ONE ON THE VM HOSTING YOUR GALAXY INSTANCE, IT WILL BECOME UNACCESSIBLE FOREVER.

An example of using interpreted text

For this reason the Laniakea dashboard provides a menu to upload/create the user public (and private) key, in the top left user menu.

This will load the SSH management page, which will allow you to upload a SSH public key or generate a SSH key pair.

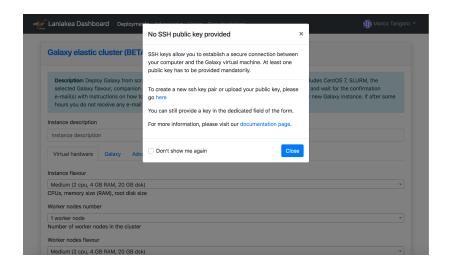

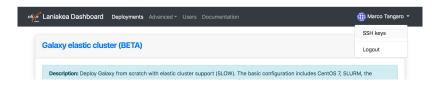

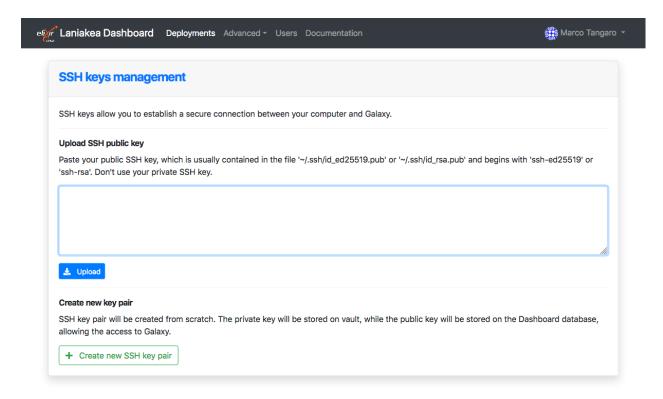

We recommend you to manually generate your SSH key pair and then upload the SSH public key on Laniakea. Paste your public Key in the text box

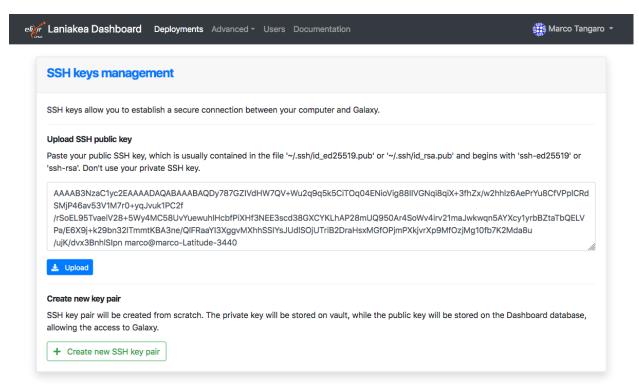

and press the upload button.

If you don't have a public key, it is possible to create a SSH key pair, i.e. a public and a private key.

**Warning:** The private key is not exploited by Laniakea. Is only generated and uploaded on Vault for security. Please download it. The Laniakea team will not be held liable for lost data due to hardware failure, virus, spyware, corruption or any other situation.

And then retrieve it with the Retrieve SSH private key button.

Once the public SSH key is available on the Dashboard the service will recognize it and it no longer needs to be loaded.

# 9.2 Remove the SSH key from Laniakea

It is possible to delete the SSH key (pair) from Laniakea with Delete button.

**Warning:** The key will not be removed from the virtual instances where it has been inserted. Once removed, if not saved elsewhere, and if no different keys were added, you will not be able to access the instances.

# 9.3 How to create SSH keys on Linux or macOS

https://www.digitalocean.com/docs/droplets/how-to/add-ssh-keys/create-with-openssh/

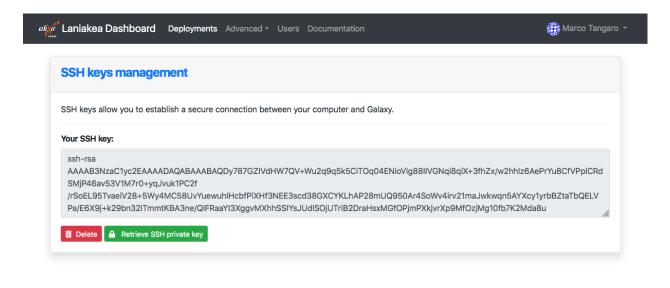

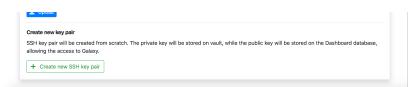

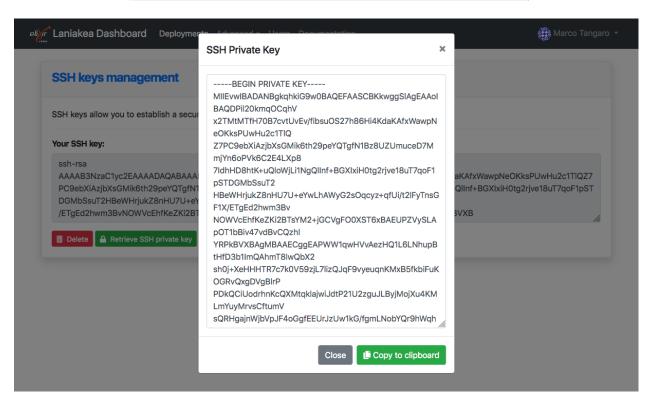

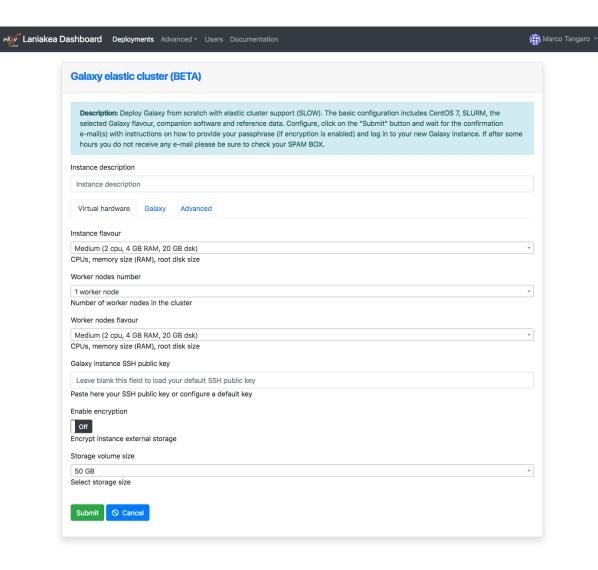

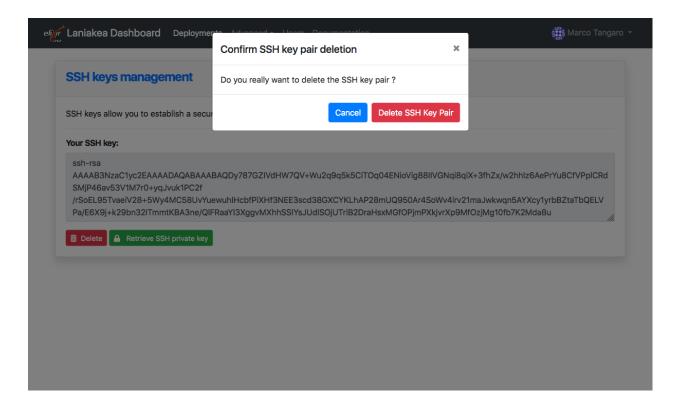

# 9.4 How to create SSH keys on Windows

https://docs.microsoft.com/en-us/azure/virtual-machines/linux/ssh-from-windows

# CHAPTER 10

# Virtual hardware presets

Each cloud provider enable a set of Image Flavor, defined in terms of Virctual CPUs (VCPUS), Memory, Disk, etc.

## 10.1 Laniakea@ReCaS

Currently, the following pre-sets are available at ReCaS-Bari facility:

| Name    | VCPUs | RAM   | Disk  | Enabled |
|---------|-------|-------|-------|---------|
| small   | 1     | 2 GB  | 20 GB | No      |
| medium  | 2     | 4 GB  | 20 GB | No      |
| large   | 4     | 8 GB  | 20 GB | Yes     |
| xlarge  | 8     | 16 GB | 20 GB | Yes     |
| xxlarge | 16    | 32 GB | 20 GB | No      |

Note: New flavors can be assigned to particular projects.

**Note:** The storage associated tho each instance is configured separately.

# CHAPTER 11

## Galaxy Flavours

Each Galaxy instance is customizable, through the web front-end, with different sets of pre installed tools (e.g. SAM-tools, BamTools, Bowtie, MACS, RSEM, etc...), exploiting CONDA as default dependency resolver. New tools are automatically installed using the official GalaxyProject python library Ephemeris.

Currently the following Galaxy flavours are available on Laniakea

### 11.1 Galaxy minimal

**Description** Galaxy production-grade server (Galaxy, PostgreSQL, NGINX, proFTPd, uWSGI).

Reference data repository usegalaxy.org Galaxy reference data CVMFS repository

## 11.2 Galaxy CoVaCS

**Description** Workflow for genotyping and variant annotation of whole genome/exome and target-gene sequencing data.

For more information on CoVaCs Flavour visit this page: galaxy\_covacs.

Reference data repository ELIXIR-IT Galaxy CoVaCS reference data CVMFS repository

Reference https://www.ncbi.nlm.nih.gov/pubmed/29402227

## 11.3 Galaxy GDC Somatic Variant

**Description** Port of the Genomic Data Commons (GDC) pipeline for the identification of somatic variants on whole exome/genome sequencing data.

For more information on GDC Somatic Variant visit this page: galaxy\_gdc.

Reference data repository usegalaxy.org Galaxy reference data CVMFS repository

Reference https://gdc.cancer.gov/node/246

## 11.4 Galaxy RNA workbench

**Description** More than 50 tools for RNA centric analysis.

Reference data repository usegalaxy.org Galaxy reference data CVMFS repository

Reference https://www.ncbi.nlm.nih.gov/pubmed/28582575

### 11.5 Galaxy Epigen

**Description** Based on Epigen project.

Reference data repository usegalaxy.org Galaxy reference data CVMFS repository

Reference Galaxy Epigen server

### 11.5.1 Create new Galaxy flavours

New flavors can be created through yaml recipes with the list of tools. A tool list example can be found here.

For more information on how to create a flavour visit this page: Submit yout flavour.

#### 11.5.2 References

Galaxy flavors

**Ephemeris** 

Ephemeris documentation

Conda for Galaxy tools dependencies

# CHAPTER 12

## Submit yout flavour

**Note:** To follow this procedure basic knowledge of Git is needed. If you feel unsure you can contact us using our support mail address (laniakea.helpdesk@gmail.com) and we will be happy to assist you in creating your flavour.

New flavours can be easily added to Laniakea through a Pull Request on our GitHub page.

In this step will be described how to make a Pull Request to the Laniakea GitHub repository to create a new flaovur.

- 1. Fork the Laniakea GitHub Galaxy flavours repository.
- 2. Clone the forked repository:

```
git clone https://github.com/<user-name>/Galaxy-flavours.git
```

3. Create a new directory with the name of your flavour. For example, galaxy-testing in this case.

```
mkdir galaxy-testing
```

4. To create a new Galaxy flavour, a tool list file, written in YAML syntax, has to be provided. The examples directory provides some samples.

Move in the flavour directory:

```
cd galaxy-testing
```

Edit your tool list file with your favourite text editor adding the following default configuration lines:

```
api_key: admin
galaxy_instance: http://localhost:8080
install_resolver_dependencies: true
install_tool_dependencies: false
```

Then, add your tool list. For each tool to install, name, owner and tool\_panel\_section\_label, which labels the tools section in the right Galaxy panel, have to be provided:

```
tools:
 - name: fastqc
   owner: devteam
   tool_panel_section_label: "tools"
  - name: bowtie2
   owner: devteam
   tool_panel_section_label: "tools"
 - name: bowtie_wrappers
   owner: devteam
   tool_panel_section_label: "tools"
  - name: sam_to_bam
   owner: devteam
   tool_panel_section_label: "tools"
 - name: bam_to_sam
   owner: devteam
   tool_panel_section_label: "tools"
```

In this case the resulting Galaxy tools section will be:

5. If you don't need to add one or more workflows to your flavor, move to the next step.

Create a new directory in your flavour directory:

```
mkdir workflow
```

For example, in our galaxy-testing flavour we have:

```
~/Galaxy-flavours/galaxy-testing$ ls tool-list.yaml workflow
```

Navigate in this directory and copy here your Galaxy workflows with . ga extension.

6. We are now ready to create a Pull Request. Add your files to your GitHub repository. For example, for our testing flavour:

```
cd galaxy-testing

$ git add tool-list.yaml workflow/Galaxy-Workflow-test.ga

$ git commit -m "add galaxy-testing flavour"
[master 2bc262d] add galaxy-testing flavour

2 files changed, 30 insertions(+)
create mode 100644 galaxy-testing/tool-list.yaml
create mode 100644 galaxy-testing/workflow/Galaxy-Workflow-test.ga

$ git push
Username for 'https://github.com': mtangaro
Password for 'https://mtangaro@github.com':
Counting objects: 3, done.
Compressing objects: 100% (3/3), done.
```

(continues on next page)

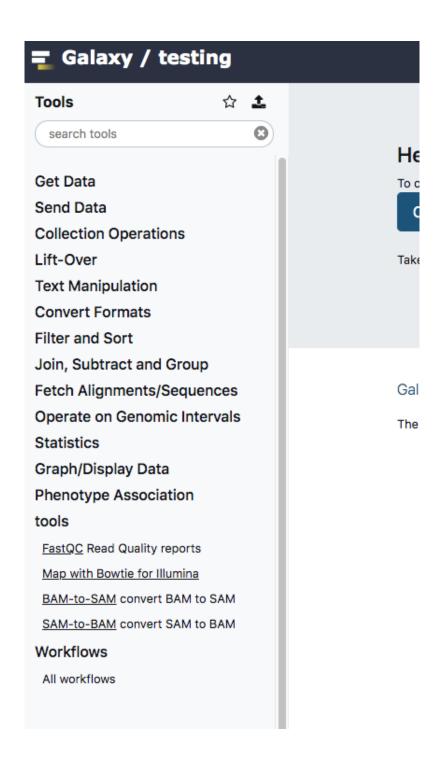

(continued from previous page)

```
Writing objects: 100% (3/3), 356 bytes | 0 bytes/s, done.

Total 3 (delta 1), reused 0 (delta 0)

remote: Resolving deltas: 100% (1/1), completed with 1 local object.

To https://github.com/mtangaro/Galaxy-flavours.git

be92a03..2bc262d master -> master
```

7. Finally, from GitHub it is possible to create a Pull Request to the Laniakea repository:

We will review and test your flavour and enable it on Laniakea.

These changes must be merged to the main branch of the Galaxy flavours repository. The merge will be done once the flavour has been enabled on Laniakea.

**Warning:** To enable this changes on Laniakea requires at least 1 working day.

## 12.1 Tool list configuration options

| Keys    | Re-                    | Default              | Description                                                                          |
|---------|------------------------|----------------------|--------------------------------------------------------------------------------------|
|         | quired                 | value                |                                                                                      |
| name    | yes                    |                      | This is is the name of the tool to install                                           |
| owner   | yes                    |                      | Owner of the Tool Shed repository from where the tools is being installed            |
| tool_pa | n <b>yaek</b> _seoift: | lon_id               | ID of the tool panel section where you want the tool to be installed. The section    |
|         | tool_par               | el_sect:             | dD_clambelfound in Galaxy's shed_tool_conf.xml config file. Note that                |
|         | not speci-             |                      | the specified section must exist in this file. Otherwise, the tool will be installed |
|         | fied                   |                      | outside any section.                                                                 |
| tool_pa | •                      |                      | Display label of a tool panel section where you want the tool to be installed.       |
|         | tool_par               | el_sect:             | dfitidoes not exist, this section will be created on the target Galaxy instance      |
|         | not speci-             |                      | (note that this is different than when using the ID). Multi-word labels need to      |
|         | fied                   |                      | be placed in quotes. Each label will have a corresponding ID created; the ID         |
|         |                        |                      | will be an all lowercase version of the label, with multiple words joined with       |
|         |                        |                      | underscores (e.g., 'BED tools' -> 'bed_tools').                                      |
| tool_sh | ed_url                 | https:/              | The URL of the Tool Shed from where the tool should be installed.                    |
|         |                        | /                    |                                                                                      |
|         |                        | toolshe              | ed.                                                                                  |
|         |                        | g2.                  |                                                                                      |
|         |                        | bx.                  |                                                                                      |
|         |                        | psu.                 |                                                                                      |
|         |                        | edu)                 |                                                                                      |
| revisio |                        | latest               | A list of revisions of the tool, all of which will attempt to be installed.          |
|         |                        |                      | e True or False - whether to install tool dependencies or not.                       |
| install | _reposit               | nffyr <u>u</u> ctepe | n Terrecoir False - whether to install repo dependencies or not, using classic tool- |
|         |                        |                      | shed packages                                                                        |

# 12.2 Conda support

Conda is a package manager like apt-get, yum, pip, brew or guix and it is, currently, used as default dependency resolver in Galaxy.

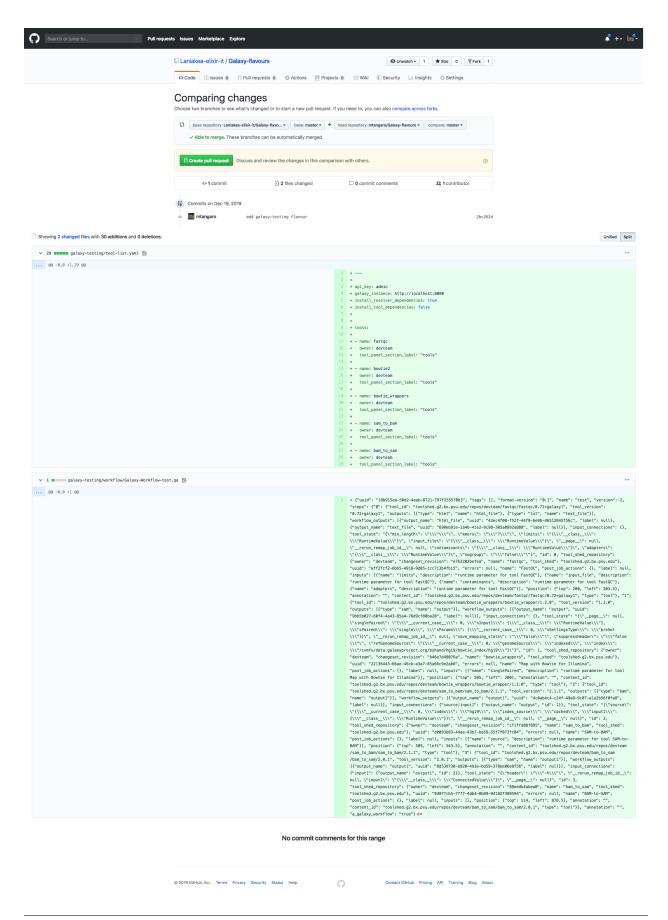

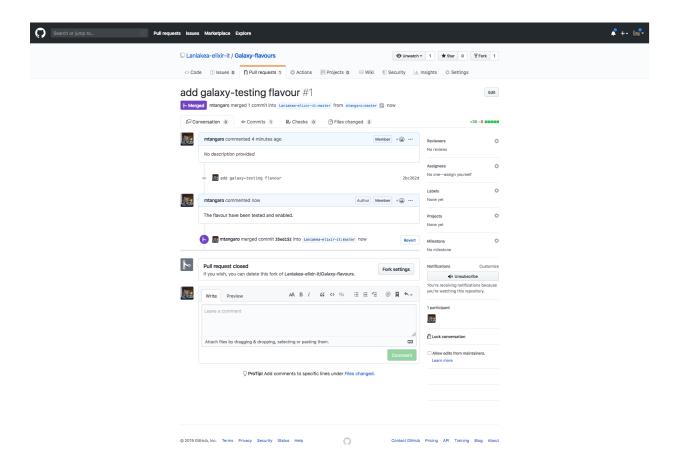

# 12.3 References

Galaxy flavors

Ephemeris

Ephemeris documentation

Conda for Galaxy tools dependencies

12.3. References 49

# CHAPTER 13

### Reference Data

Many Galaxy tools rely on the presence of reference data, such as alignment indexes or reference genome sequences, to efficiently work. A complete set of Reference Data, able to work with most common tools for NGS analysis is available for each Galaxy instance deployed.

The reference data are available for many species and shared among all the instances, avoiding unnecessary and costly data duplication, exploiting a CernVM-FS (CVMFS) repository.

Laniakea automatically configures Galaxy to properly use them.

By default Laniakea exploits the usegalaxy.org reference data, but for specific needs, e.g. new tools, it is possible to enable, using the Laniakea Dahsobard, different repositories:

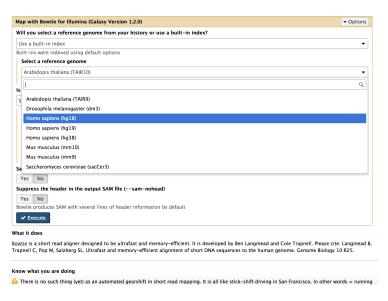

Fig. 1: Reference data indexes available for bowite

### 13.1 data.galaxyproject.org

**Description** The **usegalaxy.org** CVMFS repository hosts more than 4 TB of reference data. There are two primary directories in the reference data repository:

- /managed: Data generated with Galaxy Data Managers, organized by data table (index format), then by genome build.
- /byhand: Data generated prior to the existence/use of Data Managers, manually curated.

Currently, the Laniakea instances are preconfigured to mount /byhand data. More information can be found here.

For GDC Somatic Variant flavour (/user\_documentation/galaxy/galaxy\_gdc) Galaxy is configured to use also an additional gdc\_tool\_data\_table\_conf.xml, which can be found here.

### 13.2 elixir-italy.covacs.refdata

**Description** This repository hosts specific reference data for CoVaCS pipeline, Laniakea configure the CoVaCS flavours to consume these data.

| Reference data cvmfs   | Details                          |
|------------------------|----------------------------------|
| cvmfs repository name  | elixir-italy.covacs.refdata      |
| cvmfs server url       | 90.147.75.251                    |
| cvmfs config file      | elixir-italy.covacs.refdata.conf |
| cvmfs key file         | elixir-italy.covacs.refdata.pub  |
| cvmfs proxy url        | DIRECT                           |
| galaxy tool data table | tool-data-table.xml              |

# 13.3 elixir-italy.galaxy.refdata

**Description** This repository is recommended only for testing tools and is currently not available on the Laniakea Dashboard. It is used for those tools need to ship reference data still not in the Galaxy Official CVMFS.

| Reference data cvmfs   | Details                          |
|------------------------|----------------------------------|
| cvmfs repository name  | elixir-italy.galaxy.refdata      |
| cvmfs server url       | 90.147.102.186                   |
| cvmfs config file      | elixir-italy.galaxy.refdata.conf |
| cvmfs key file         | elixir-italy.galaxy.refdata.pub  |
| cvmfs proxy url        | DIRECT                           |
| galaxy tool data table | tool-data-table.xml              |

# 13.4 Supplementary information

### 13.4.1 ELIXIR-Italy CVMFS documentation

ELIXIR-Italy maintain two CVMFS repository, exploited by Laniakea.

| CVMFS                | Flavours supported                                              | folde | r tree |
|----------------------|-----------------------------------------------------------------|-------|--------|
| elixir-              | galaxy CoVaCS                                                   | tree  | struc- |
| italy.covacs.refdata |                                                                 | ture  |        |
| elixir-              | galaxy Epigen, galaxy RNA-workbench, Galaxy GDC Somatic Variant | tree  | struc- |
| italy.galaxy.refdata | Calling                                                         | ture  |        |

A complete list of the reference data, with download link, is available here.

#### **Default folders structure**

The basic structure of the CVMFS repositories is the same. The repository directories are referred to the model organism genome different assemblies:

- at10
- at9
- dm2
- dm3
- dm6
- hg18
- hg19
- hg38
- mm10
- mm8
- mm9
- sacCer1
- sacCer2
- sacCer3

Inside each assembly directory there is the genome.fa and the refseq gtf and gff downloaded from UCSC and the tools indeces:

#### bwa

It has been created using the default command

```
$ bwa index -a bwtsw genome.fa
```

#### bowtie2

It has been created using the default command

```
$ bowtie2-build
```

#### bowtie

Created using the default command

```
$ bowtie-build
```

#### rsem

Created using the default command

#### **Additional folders**

The two repositories hosts also specific directories:

```
elixir-italy.covacs.refdata
```

#### annovar\_db

Hosts the databases needed to perform CoVaCS pipeline downloaded from annovar repository using the annotate\_variation.pl perl script.

#### bed\_file\_covacs

Hosts the bed files needed to perform CoVacs pipeline, the same bed files were present in the CINECA implementation of the CoVaCS pipeline.

#### location

Hosts the .loc file and the tool\_data\_table.xml file that will be used by galaxy CoVaCS flavours.

```
elixir-italy.galaxy.refdata
```

#### rRNAdatabase

Location of ribosomial RNA for sortmeRNA tool in galaxy RNA workbench flavour.

#### index GATK bundle

Location of genome indices for GATK toools for hg38 and hg19 assembly downloaded from GATK ftp bundle (https://software.broadinstitute.org/gatk/download/bundle).

#### location

Hosts the .loc file and the tool\_data\_table.xml file that will be used by galaxy RNA workbench, galaxy EPIGEN and galaxy GDC Somatic Variant flavours

#### **CVMFS** server details

Since, cvmfs relies on OverlayFS or AUFS as default storage driver and Ubuntu 16.04 natively supports OverlayFS, it is used as default choice to create and populate the cvmfs server.

A resign script is located in /usr/local/bin/Cvmfs-stratum0-resign and the corresponding weekly cron job is set to /etc/cron.d/cvmfs\_server\_resign.

Log file is located in /var/log/Cvmfs-stratum0-resign.log.

### 13.4.2 Manage CVMFS

The CernVM-File System (conversely cvmfs) provides a scalable, reliable and low-maintenance software distribution service. It was developed to assist High Energy Physics (HEP) collaborations to deploy software on the worldwide distributed computing infrastructure used to run data processing applications.

CernVM-FS is implemented as a POSIX read-only file system in user space (a FUSE module). When initially mounted, CVMFS does not consume any local disk space on the client (in this case, your Galaxy server). Instead, as files are accessed, they are pulled from the server to a local disk-based cache of a configurable size. The reference data Files and directories are hosted on standard web servers and mounted on /cvmfs directory

For example, listing the CVMFS elixir-italy.galaxy.refdata will results in:

```
$ ls -l /cvmfs/elixir-italy.galaxy.refdata/
total 60
drwxr-xr-x. 5 cvmfs cvmfs 4096 May 21 20:10 at10
drwxr-xr-x. 5 cvmfs cvmfs 4096 May 21 20:10 at9
drwxr-xr-x. 3 cvmfs cvmfs 4096 May 21 20:10 dm2
drwxr-xr-x. 7 cvmfs cvmfs 4096 May 21 20:11 dm3
drwxr-xr-x. 7 cvmfs cvmfs 4096 May 21 20:15 hg18
drwxr-xr-x. 7 cvmfs cvmfs 4096 May 21 18:36 hg19
drwxr-xr-x. 7 cvmfs cvmfs 4096 May 21 20:18 hg38
drwxr-xr-x. 7 cvmfs cvmfs 4096 May 21 20:22 mm10
drwxr-xr-x. 3 cvmfs cvmfs 4096 May 21 20:22 mm8
drwxr-xr-x. 7 cvmfs cvmfs 4096 May 21 20:25 mm9
-rw-r--r. 1 cvmfs cvmfs 57 May 21 18:31 new_repository
drwxr-xr-x. 3 cvmfs cvmfs 4096 May 21 20:25 sacCer1
drwxr-xr-x. 3 cvmfs cvmfs 4096 May 21 20:25 sacCer2
drwxr-xr-x. 7 cvmfs cvmfs 4096 May 21 20:25 sacCer3
-rw-r--r-. 1 cvmfs cvmfs
                             0 May 21 18:31 test-content
```

**Note:** The files hosted on a CVMFS repository are pulled from the server only if required, resulting in an empty directory if the file are not required. For example, just listing the directory content will cause the files to be mounted.

#### **Cvmfs client setup**

CVMFS is installed by default on each Galaxy instance (CentOS 7 or Ubuntu 16.04). The public key is installed in / etc/cvmfs/keys/. The /etc/cvmfs/default.local file is also already configured. The cvmfs\_config probe command mount the cvmfs volume to /cvmfs.

| Description         | Command                                                                 |
|---------------------|-------------------------------------------------------------------------|
| check configuration | cvmfs_config chksetup                                                   |
| mount volume        | cvmfs_config probe                                                      |
| umount volume       | cvmfs_config umount <refdata_repository_name></refdata_repository_name> |
| reload repository   | cvmfs_config reload <refdata_repository_name></refdata_repository_name> |

Note: If mount fails, try to restart autofs with sudo service autofs restart.

**Note:** CVMFS commands require root privileges

The CVMFS repository can be mount also using the mount command to a specific mount point:

```
$ sudo mount -t cvmfs elixir-italy.galaxy.refdata /refdata/elixir-italy.galaxy.refdata CernVM-FS: running with credentials 994:990 CernVM-FS: loading Fuse module... done

$ ls /refdata/elixir-italy.galaxy.refdata/
at10 at9 dm2 dm3 hg18 hg19 hg38 mm10 mm8 mm9 new_repository sacCerl ______

$ sacCer2 sacCer3 test-content
```

### **Troubleshooting**

After an instance reboot, CVMFS is automatically restarted. If this does not happen:

```
$ sudo cvmfs_config_probe
Probing /cvmfs/elixir-italy.galaxy.refdata... Failed!
```

#### A reload of the config could be able to fix the problem:

```
$ sudo cvmfs_config reload elixir-italy.galaxy.refdata
Connecting to CernVM-FS loader... done
Entering maintenance mode
Draining out kernel caches (60s)
Blocking new file system calls
Waiting for active file system calls
Saving inode tracker
Saving chunk tables
Saving inode generation
Saving open files counter
Unloading Fuse module
Re-Loading Fuse module
Restoring inode tracker... done
Restoring chunk tables... done
Restoring inode generation... done
Restoring open files counter... done
Releasing saved glue buffer
Releasing chunk tables
Releasing saved inode generation info
Releasing open files counter
Activating Fuse module
```

If the file system appears to be hanging, it might have been interrupted during a reload operation. Try to run sudo cvmfs\_config killall and then again sudo cvmfs\_config\_probe.

#### References

CernVM-FS

CVMFS documentation

Debugging CVMFS

### 13.4.3 References

Galaxyproject CVMFS

CernVM-FS

CVMFS documentation

**Debugging CVMFS** 

# CHAPTER 14

## Galaxy production environment

Laniakea allows to setup and launch a virtual machine (VM) configured with the Operative System (CentOS 7 or Ubuntu 16.04) and the auxiliary applications needed to support a Galaxy production environment such as PostgreSQL, Nginx, uWSGI and Proftpd and to deploy the Galaxy platform itself. A common set of Reference data is available through a CernVM-FS volume. Once deployed each Galaxy instance can be further customized with tools and reference data.

The Galaxy production environment is deployed according to Galaxy official documentation: https://docs.galaxyproject.org/en/latest/admin/production.html.

# 14.1 OS support

CentOS 7 is our default distribution, Given its adherence to Standards and the length of official support (CentOS-7 updates until June 30, 2024, https://wiki.centos.org/FAQ/General#head-fe8a0be91ee3e7dea812e8694491e1dde5b75e6d). CentOS 7 and Ubuntu 16.04 are both supported.

Warning: Selinux is by default disabled on CentOS.

# 14.2 PostgresSQL

PostgreSQL packages coming from PostgreSQL official repository are installed:

Note: Current installed PostgreSQL is: PostgreSQL 9.6

| Distribution | Repository                                        |
|--------------|---------------------------------------------------|
| Centos       | https://wiki.postgresql.org/wiki/YUM_Installation |
| Ubuntu       | https://wiki.postgresql.org/wiki/Apt              |

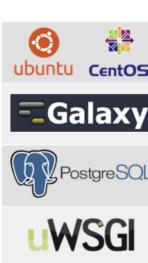

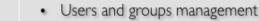

- System updates
- Services management
- Galaxy updates
- Galaxy.ini configuration
- Virtual environments setup

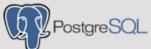

- Galaxy database management
- Separated galaxy tools database

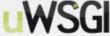

Web server/web service interface

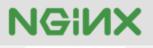

NGINX web server + upload module

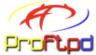

- FTP instance access
- FTP data upload (> 2 GB)

On CentOS 7 the default pgdata directory is /var/lib/pgsql/9.6/data. The pq hba.conf configuration is modified allowing for password authentication. On CentOS we need to exclude CentOS base and updates repo for PostgreSQL, otherwise dependencies might resolve to the postgresql supplied by the base repository.

On Ubuntu default pgdata directory is /var/lib/postgresq1/9.6/main, while the configuration files are stored in /etc/postgresql/9.6/main. There's no need to modify the HBA configuration file since, by default, it is allowing password authentication.

PostgreSQL start/stop/status in entrusted to Systemd on CentOS 7 and Ubuntu Xenial.

| Distribution  | Command                                       |
|---------------|-----------------------------------------------|
| CentOS 7      | sudo systemctl start/stop/status postgres-9.6 |
| Ubuntu Xenial | sudo systemctl start/stop/status postgresql   |

### 14.2.1 Galaxy database configuration

Two different database are configured to track data and tool shed install data, e.g. allowing to bootstrap fresh Galaxy instance with pretested installs. The database passwords are randomly generated and the passoword can be retrieved in the galaxy.yml file.

Galaxy database is named galaxy and is configured in the galaxy.yml file:

```
database_connection = postgresql://galaxy:gtLxNnH7DpISmI5FXeeI@localhost:5432/galaxy
```

The shed install tool database is named galaxy\_tools and is configured as:

install\_database\_connection = postgresql://galaxy:gtLxNnH7DpISmI5FXeeI@localhost:5432/ ¬galaxy\_tools

### 14.2.2 PostgresSQL troubleshooting

With the recents update (October 2019) the package python2-psycopg2 requires postgresql12-libs, resulting in a broken environment since the package is not available. We avoid this behaviour excluding python pytho2-psycopg2 update in /etc/yum.conf file with the line exclude=python2-psycopg2. If you need to update it, just remove it from the exclude line in /etc/yum.conf.

### 14.2.3 Docker configuration

On Docker container PostgreSQL cannot be managed through systemd/upstart, since there's no init system on CentOS and Ubuntu docker images. Therefore, the system is automatically configured to run postgresql using supervisord.

### **14.3 NGINX**

To improve Galaxy performance, NGINX is used as web server. The official Galaxy nginx packages are used by default (built in upload module support).

| Distribution | Repository                           |
|--------------|--------------------------------------|
| Centos       | https://depot.galaxyproject.org/yum/ |
| Ubuntu       | ppa:galaxyproject/nginx              |

Moreover, on Ubuntu, we need to prevent NGINX to be updated by apt default packages. For this purpose the pin priority of NGINX ppa packages is raised, by editing /etc/apt/preferences.d/galaxyproject-nginx-pin-700 (more on apt pinning at: https://wiki.debian.org/AptPreferences).

NGINX is configured following the official Galaxy wiki: https://galaxyproject.org/admin/config/nginx-proxy/.

NGINX is started, usually using systemd:

```
$ sudo systemctl start nginx
```

### 14.3.1 NGINX options

NGINX options are listed here: https://www.nginx.com/resources/wiki/start/topics/tutorials/commandline/ To start/stop/status NGINX with systemd:

| Dstribution   | Command                                |
|---------------|----------------------------------------|
| CentOS 7      | sudo systemetl start/stop/status nginx |
| Ubuntu Xenial | sudo systemetl start/stop/status nginx |

### 14.3.2 NGINX troubleshooting

Running NGINX on CentOS through systemd could lead to this error in /var/log/nginx/error.log, which can prevent Galaxy web page loading:

```
2017/08/24 08:22:32 [crit] 3320#0: *7 connect() to 127.0.0.1:4001 failed (13: 

→Permission denied) while connecting to upstream, client: 192.167.91.214, server: 

→localhost, request: "GET /galaxy HTTP/1.1", upstream: "uwsgi://127.0.0.1:4001", 

→host: "90.147.102.159"
```

14.3. NGINX 61

This is related to SELinux policy on CentOS.

Warning: You should avoid to modify SELinux policy, since you can still use NGINX command line options.

Anyway, the problem is that selinux dany socket access. This results in a generic access denied error in NGINX's log, the important messages are actually in selinux's audit log. To solve this issue, you can ran the following commands as superuser.

```
# show the new rules to be generated
grep nginx /var/log/audit/audit.log | audit2allow

# show the full rules to be applied
grep nginx /var/log/audit/audit.log | audit2allow -m nginx

# generate the rules to be applied
grep nginx /var/log/audit/audit.log | audit2allow -M nginx

# apply the rules
semodule -i nginx.pp
```

#### Then restart NGINX.

You may need to generate the rules multiple times (likely four times to fix all policies), trying to access the site after each pass, since the first selinux error might not be the only one that can be generated.

#### **Further readings**

NGINX documentation

StackOverflow post

Blog post

### **14.4 uWSGI**

uWSGI (https://uwsgi-docs.readthedocs.io/en/latest) is used as interface between the web server (i.e. NGINX) and the web application (i.e. Galaxy). Using uWSGI for production servers is recommended by the Galaxy team: https://galaxyproject.org/admin/config/performance/scaling/

uWSGI configuration is embedded in the galaxy.yml file (\$HOME/galaxy/config/galaxy.yml), and by default foresee 4 handler configuration. The number of processes (i.e. uWSGI workers) is set to number\_of\_virtual\_cpus - 1. This configuration should be fine for most uses. Nevertheless, there's no golden rule to define the workers number. It is up to the end-user to configure it dependig on your needs. The same goes for the number of job handlers (4 by default).

uWSGI socket and stats server are, by default, listening on 127.0.0.1:4001 and 127.0.0.1:9191, respectively. More on the uWSGI stats server here: http://uwsgi-docs.readthedocs.io/en/latest/StatsServer.html?highlight=stats%20server.

```
enable-threads: true
socket: 127.0.0.1:4001
manage-script-name: True
stats: 127.0.0.1:9191
logto: /var/log/galaxy/uwsgi.log
no-orphans: true
```

## 14.5 Proftpd

To allow user to upload files (> 2GB) through FTP, Proftpd is installed and configured on each Galaxy server, according to: https://galaxyproject.org/admin/config/upload-via-ftp/

Proftpd configuration file is located at /etc/proftdp.conf on CentOS and /etc/proftpd/proftpd.conf on Ubuntu.

To grant a user access to read emails and passwords from the Galaxy database, a separate user is created for the FTP server which has permission to SELECT from the galaxy\_user table and nothing else.

Proftpd is listening on port 21. FTP protocol is not encrypted by default, thus any usernames and passwords are sent over clear text to Galaxy.

### 14.5.1 How to use FTP through FileZilla

Open FileZilla and configure it with:

- 1. Host: Galaxy ip address (e.g. 90.147.170.108), without the /galaxy.
- 2. User name: your e-mail address on Galaxy.
- 3. Password: your password on Galaxy.
- 4. Port: 21

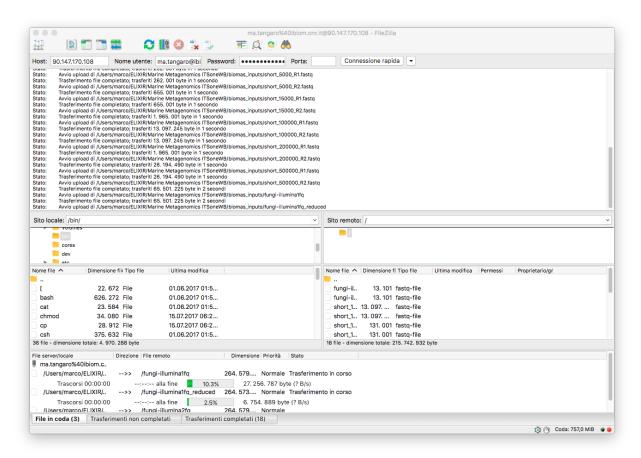

14.5. Proftpd 63

### 14.5.2 How to use FTP through command line

To install FTP command line client, type sudo yum install ftp on CentOS or sudo apt-get install ftp on Ubuntu.

To establish a connection with Glaxy Proftpd server, you can use your Galaxy username and password, in addition to the server IP address you're connecting to (e.g. 90.147.102.82). To open a connection in Terminal type the following command, replacing the IP address with your server IP address:

```
$ ftp 90.147.102.82
Connected to 90.147.102.82.
220 ProFTPD 1.3.5e Server (galaxy ftp server) [::fffff:90.147.102.82]
Name (90.147.102.82:marco):
```

Then login with your Galaxy credentials, typing your Galaxy e-mail address and password:

```
$ ftp 90.147.102.82
Connected to 90.147.102.82.
220 ProFTPD 1.3.5e Server (galaxy ftp server) [::fffff:90.147.102.82]
Name (90.147.102.82:marco): ma.tangaro@gmail.com
331 Password required for ma.tangaro@gmail.com
Password:
```

To upload file to your Galaxy remote directory:

```
ftp> put Sc_IP.fastq
local: Sc_IP.fastq remote: Sc_IP.fastq
229 Entering Extended Passive Mode (|||30023|)
150 Opening BINARY mode data connection for Sc_IP.fastq
8% |******

| | 12544 KiB | 23.84 KiB/s | 1:31:23 ETA
```

Then you will find it on Galaxy:

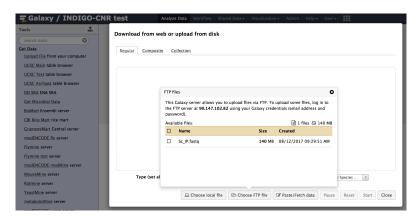

Here's a list of the basic commands that you can use with the FTP client.

| Command | Description                                                                     |
|---------|---------------------------------------------------------------------------------|
| ls      | ls the current directory on the remote machine.                                 |
| cd      | to change directory on the remote machine.                                      |
| pwd     | to find out the pathname of the current directory on the remote machine.        |
| delete  | to delete (remove) a file in the current remote directory (same as rm in UNIX). |
| mkdir   | to make a new directory within the current remote directory.                    |
| rmdir   | to remove (delete) a directory in the current remote di-                        |
|         | rectory.                                                                        |
| get     | to copy one file from the remote machine to the local                           |
|         | machine                                                                         |
|         | get ABC DEF copies file ABC in the current remote                               |
|         | directory to (or on top of) a file named DEF in your                            |
|         | current local directory.                                                        |
|         | get ABC copies file ABC in the current remote direc-                            |
|         | tory to (or on top of) a file with the same name, ABC, in                       |
|         | your current local directory.                                                   |
| mget    | to copy multiple files from the remote machine to the                           |
|         | local machine; you are prompted for a y/n answer before                         |
|         | transferring each file.                                                         |
| put     | to copy one file from the local machine to the remote                           |
|         | machine.                                                                        |
| mput    | to copy multiple files from the local machine to the re-                        |
|         | mote machine; you are prompted for a y/n answer before                          |
|         | transferring each file.                                                         |
| quit    | to exit the FTP environment (same as bye).                                      |

# 14.6 Supervisord

Supervisor is a process manager written in Python, which allows its users to monitor and control processes on UNIX-like operating systems. It includes:

- 1. Supervisord daemon (privileged or unprivileged);
- 2. Supervisoretl command line interface;
- 3. INI config format;
- 4. [program:x] defines a program to control.

Supervisord requires root privileges to run.

Galaxy supervisord configuration is located here and here.

A configuration running the Galaxy server under uWSGI has been installed on /etc/supervisord.d/galaxy\_web.ini on CentOS, while it is located on /etc/supervisor/conf.d/galaxy.conf on Ubuntu. The options stopasgroup = true and killasgroup = true ensure that the SIGINT signal, to shutdown Galaxy, is propagated to all uWSGI child processes (i.e. to all uWSGI workers).

PYTHONPATH is not specified in this configuration since it was conflicting with Conda.

To manage Galaxy through supervisord:

14.6. Supervisord 65

| Action         | Command                            |
|----------------|------------------------------------|
| Start Galaxy   | sudo supervisoretl start galaxy:   |
| Stop Galaxy    | sudo supervisoretl stop galaxy:    |
| Restart Galaxy | sudo supervisoretl restart galaxy: |
| Galaxy status  | sudo supervisoretl status galaxy:  |

```
$ sudo supervisorctl status galaxy:
galaxy:galaxy_web RUNNING pid 9030, uptime 2 days, 21:19:28
galaxy:handler0 RUNNING pid 9031, uptime 2 days, 21:19:28
galaxy:handler1 RUNNING pid 9041, uptime 2 days, 21:19:27
galaxy:handler2 RUNNING pid 9046, uptime 2 days, 21:19:26
galaxy:handler3 RUNNING pid 9055, uptime 2 days, 21:19:25
```

#### galaxy\_web.ini file configuration:

```
[program:galaxy_web]
             = /home/galaxy/galaxy/.venv/bin/uwsgi --virtualenv /home/galaxy/
→qalaxy/.venv --ini-paste /home/qalaxy/qalaxy/config/qalaxy.ini --pidfile /var/log/
directory = /home/galaxy/galaxy
              = 022
umask
autostart
             = true
autorestart
             = true
             = 20
startsecs
             = galaxy
user
environment = PATH="/home/galaxy/galaxy/.venv/bin:/usr/local/sbin:/usr/local/bin:/
→usr/sbin:/usr/bin:/sbin:/bin"
numprocs
           = 1
stopsignal
              = INT
startretries
              = 15
stopasgroup
              = true
killasgroup
             = true
[program:handler]
              = /home/galaxy/galaxy/.venv/bin/python ./lib/galaxy/main.py -c /home/
command
→galaxy/galaxy/config/galaxy.ini --server-name=handler% (process_num)s --log-file=/
→var/log/galaxy/handler% (process_num) s.log
directory
             = /home/galaxy/galaxy
process_name = handler% (process_num) s
             = 4
numprocs
              = 022
umask
autostart
              = true
autorestart
              = true
startsecs
              = 20
user
              = galaxy
startretries = 15
[group:galaxy]
programs = handler, galaxy_web
```

Finally, a systemd script has been installed to start/stop Supervisord on /etc/systemd/system/supervisord.service.

| Action  | Command                                    |
|---------|--------------------------------------------|
| Start   | sudo systemctl start supervisord.service   |
| Stop    | sudo systemctl stop supervisord.service    |
| Restart | sudo systemctl restart supervisord.service |
| Status  | sudo systemctl status supervisord.service  |

```
$ sudo systemctl status supervisord.service
  supervisord.service - Supervisor process control system for UNIX
  Loaded: loaded (/etc/systemd/system/supervisord.service; disabled; vendor preset:...
  Active: active (running) since Sat 2017-08-12 08:48:33 UTC; 9s ago
    Docs: http://supervisord.org
Main PID: 12204 (supervisord)
  CGroup: /system.slice/supervisord.service
           -12204 /usr/bin/python /usr/bin/supervisord -n -c /etc/supervisord.conf
           __12207 /home/galaxy/galaxy/.venv/bin/uwsgi --virtualenv /home/galaxy/
→galaxy/.venv --ini-paste /home/galaxy/galaxy/config/galaxy.ini --pidfile /var/log/

→galaxy/uwsgi.pid
           -12208 /home/galaxy/galaxy/.venv/bin/python ./lib/galaxy/main.py -c /home/
→galaxy/galaxy/config/galaxy.ini --server-name=handler0 --log-file=/var/log/galaxy/
→handler0.log
           -12209 /home/galaxy/galaxy/.venv/bin/python ./lib/galaxy/main.py -c /home/
→qalaxy/qalaxy/confiq/qalaxy.ini --server-name=handler1 --loq-file=/var/loq/qalaxy/
→handler1.log
           -12210 /home/galaxy/galaxy/.venv/bin/python ./lib/galaxy/main.py -c /home/
→galaxy/galaxy/config/galaxy.ini --server-name=handler2 --log-file=/var/log/galaxy/
           -12211 /home/galaxy/galaxy/.venv/bin/python ./lib/galaxy/main.py -c /home/
→galaxy/galaxy/config/galaxy.ini --server-name=handler3 --log-file=/var/log/galaxy/
→handler3.log
Aug 12 08:48:33 galaxy-indigo-test supervisord[12204]: 2017-08-12 08:48:33,805 CRIT_
→Supervisor running as root (no user in config file)
Aug 12 08:48:33 galaxy-indigo-test supervisord[12204]: 2017-08-12 08:48:33,805 WARN
→Included extra file "/etc/supervisord.d/galaxy_web.ini" during parsing
Aug 12 08:48:34 galaxy-indigo-test supervisord[12204]: 2017-08-12 08:48:34,564 INFO.
→RPC interface 'supervisor' initialized
Aug 12 08:48:34 galaxy-indigo-test supervisord[12204]: 2017-08-12 08:48:34,564 CRIT_
→Server 'unix_http_server' running without any HTTP authentication checking
Aug 12 08:48:34 galaxy-indigo-test supervisord[12204]: 2017-08-12 08:48:34,565 INFO.
→supervisord started with pid 12204
Aug 12 08:48:35 galaxy-indigo-test supervisord[12204]: 2017-08-12 08:48:35,569 INFO.
→spawned: 'galaxy_web' with pid 12207
Aug 12 08:48:35 galaxy-indigo-test supervisord[12204]: 2017-08-12 08:48:35,573 INFO_
→spawned: 'handler0' with pid 12208
Aug 12 08:48:35 galaxy-indigo-test supervisord[12204]: 2017-08-12 08:48:35,576 INFO_
⇒spawned: 'handler1' with pid 12209
Aug 12 08:48:35 galaxy-indigo-test supervisord[12204]: 2017-08-12 08:48:35,581 INFO
⇒spawned: 'handler2' with pid 12210
Aug 12 08:48:35 galaxy-indigo-test supervisord[12204]: 2017-08-12 08:48:35,584 INFO.
⇒spawned: 'handler3' with pid 12211
```

14.6. Supervisord 67

## 14.7 Paths

User data are automatically stored to the "/export" directory, where an external (standard block storage) volume is mounted.

All Galaxy job results are stored in this directory through galaxy.yml (galaxy.ini on galaxy < 18.01) configuration file. For instance, the files directory is located:

```
# Dataset files are stored in this directory.
file_path = /export/galaxy/database/files
```

#### while the job working directory is located:

```
# Each job is given a unique empty directory as its current working directory.
# This option defines in what parent directory those directories will be
# created.
job_working_directory = /export/job_work_dir
```

#### Here is the list of Galaxy database path directories:

```
file_path = /export/galaxy/database/files
job_working_directory = /export/job_work_dir
new_file_path = /export/galaxy/database/tmp
template_cache_path = /export/galaxy/database/compiled_templates
citation_cache_data_dir = /export/galaxy/database/citations/data
citation_cache_lock_dir = /export/galaxy/database/citations/lock
whoosh_index_dir = /export/galaxy/database/whoosh_indexes
object_store_cache_path = /export/galaxy/database/object_store_cache
cluster_file_directory = /export/galaxy/database/pbs"
ftp_upload_dir = /export/galaxy/database/ftp
```

## 14.8 Enable Dockerized tools support in job\_conf.xml

Different job\_conf.xml configurations to exploit Dockerized tools can be here.

# CHAPTER 15

## Galaxy Docker instance

The Laniakea Galaxy Docker application run a Galaxy Docker container inside a Centos 7 virtual machine. The Official Galaxy Docker image is used. Currently, Laniakea supports the following Docker images:

- bgruening/galaxy-stable
- laniakeacloud/galaxy-covacs
- · laniakeacloud/galaxy-gdc\_somatic\_variant
- bgruening/galaxy-rna-workbench
- laniakeacloud/galaxy-epigen

Note: Docker is configured to install all docker-engine files on /export, i.e. in the external storage.

## 15.1 Configuration files

The Docker configuration is slighty customized to make the Galaxy experience as similar as possible to the one on the virtual machine.

• /etc/galaxy/.myenv.sh: file with the environment variables of the Docker container.

The customized variables are:

```
GALAXY_CONFIG_TOOL_DATA_TABLE_CONFIG_PATH: tool_data_table_conf.xml specific for the galaxy flavour (see section Galaxy Flavours)

GALAXY_CONFIG_ADMIN_USERS: admin_user - the email selected in the laniakea dashboard

GALAXY_CONFIG_BRAND: Galaxy brand - the Instance description inserted in the laniakea dashboard

GALAXY_CONFIG_REQUIRE_LOGIN: true - avoid anonymous login.

GALAXY_CONFIG_ALLOW_USER_CREATION: true - allow user creation.
```

GALAXY\_CONFIG\_ALLOW\_USER\_IMPERSONATION: false - allow user impersonation.

GALAXY\_CONFIG\_NEW\_USER\_DATASET\_ACCESS\_ROLE\_DEFAULT\_PRIVATE: true - By default, users' data will be public, but setting this to True will cause it to be private.

GALAXY\_CONDA\_PREFIX: path to \_conda prefix

GALAXY\_CONFIG\_CONDA\_AUTO\_INIT: true - conda auto-start

GALAXY\_CONFIG\_CONDA\_AUTO\_INSTALL: true - conda auto-install

• /etc/galaxy/tool\_data\_tables: directory with the tool\_data\_table\_conf.xml files. A detailed description of Laniakea Galaxy flavours configuration for the reference data is here: *Galaxy Flavours*.

## 15.2 CVMFS configuration

The CVMFS repository selected in the Lanikaea dashboard is automatically configured and mounted inside the docker directory /cvmfs. The corresponding configuration files are in the directory /etc/cvmfs.

## 15.3 Galaxy docker usage

#### 15.3.1 Galaxy docker logs

SSH login in the virtual machine and type:

\$ sudo docker logs --tail 200 -f galaxydocker

#### 15.3.2 Enter in the Docker

In order to access to the Galaxy container, SSH login in the virtual machine and execute the following command:

\$ sudo docker exec -it galaxydocker bash

#### 15.3.3 Main directories in the Docker

Main Galaxy directories inside the Docker container are in /export:

- ftp:/export/ftp
- database: /export/database
- conda: /export/tool\_deps/\_conda

## 15.3.4 Check Galaxy configuration

In order to see the Galaxy Docker configuration, SSH login in the virtual machine and execute the following command:

\$ sudo docker exec -it galaxydocker echo \$GALAXY\_CONFIG

## 15.3.5 Data upload: FTP

Of course, the Galaxy Docker container allows user to upload data through FTP.

The procedure is similar to that described in the Proftpd section here: /user\_documentation/galaxy\_production\_environment/galaxy\_production\_environment\_configuration.rst.

Moreover, you need to enable FTP Passive mode. Go to Settings..., then to FTP and flag Passive (recommended), as shown in the following picture.

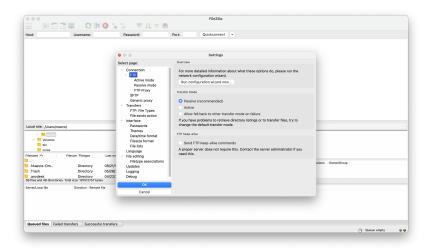

For those using the command line tool, you can enable/disable the passive mode by typing passive. First connect to the server then type:

passive

and you will be in passive mode.

## 15.4 Galaxy Docker usage tutorial

## CHAPTER 16

## Cluster configuration

Laniakea provides the possibility to instantiate Galaxy with SLURM as Resource Manager and to customize the number of virtual worker nodes and the workenr nodes and front-end server virtual hardware, e.g. vCPUs and memory.

Furthermore, automatic elasticity, provided using CLUES, enables dynamic cluster resources scaling, deploying and powering on new working nodes depending on the workload of the cluster and powering-off them when no longer needed. This provides an efficient use of the resources, making them available only when really needed.

Conda packages used to solve Galaxy tools dependencies are stored in /export/tool\_deps/\_conda directory and shared between front and worker nodes.

## 16.1 job\_conf.xml configuration

SLURM has been configured following the GalaxyProject tutorial.

In particular the number of tasks per nodes, i.e. the \$GALAXY SLOTS, is set at --ntasks=2 by default.

Moreover, to allow SLURM restart on elastic cluster, the number of connection retries has been set to 100.

(continues on next page)

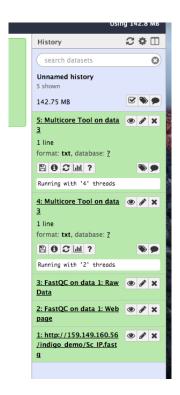

(continued from previous page)

```
<handler id="handler3" tags="handlers"/>
    </handlers>
    <destinations default="slurm">
        <destination id="slurm" runner="slurm" tags="mycluster" >
                <param id="nativeSpecification">--nodes=1 --ntasks=2</param>
        </destination>
        <destination id="local" runner="local">
                <param id="local_slots">2</param>
        </destination>
   </destinations>
   <tools>
       <tool id="upload1" destination="local"/>
   </t.ools>
   imits>
       <limit type="registered_user_concurrent_jobs">1</limit>
        <limit type="unregistered_user_concurrent_jobs">0</limit>
       <limit type="job_walltime">72:00:00</limit>
       <limit type="output_size">268435456000</limit>
    </limits>
</job_conf>
```

## 16.2 Shared file system

Current cluster configuration foresee two paths shared between front and worker nodes:

- 1. /home where Galaxy is installed.
- 2. /export where Galaxy input and output datasets are stored. Here is also mounted the external (encrypted) storage volume, allowing to share it among worker nodes.

Note: The NFS exports configuration file is: /etc/exports

For example, listing the mount points in the worker nodes:

```
$ df -h
Filesystem
                       Size
                             Used Avail Use% Mounted on
devtmpfs
                       1.9G
                                0 1.9G
                                          0% /dev
tmpfs
                       1.9G
                                0
                                   1.9G
                                          0% /dev/shm
tmpfs
                                   1.9G
                       1.9G
                              17M
                                          1% /run
tmpfs
                       1.9G
                                0
                                   1.9G
                                          0% /sys/fs/cgroup
/dev/vda1
                        20G
                             2.3G
                                    18G 12% /
                                         20% /home
172.30.66.154:/home
                        20G
                             3.9G
                                    17G
172.30.66.154:/export
                        47G
                             537M
                                    44G
                                         2% /export
tmpfs
                       379M
                                0
                                   379M
                                          0% /run/user/1000
                       4.0G
                                   4.0G
                                          1% /cvmfs/data.galaxyproject.org
cvmfs2
                              68K
```

Note: The CVMFS repository is mounted on each node of the cluster.

## 16.3 Network configuration

The front node, hosting Galaxy and SLURM, is deployed with a public IP addess. Moreover, a private net is created among front and worker nodes. The worker nodes are not exposed to the internet, but reachable only from the front node, because they connected only with the private network.

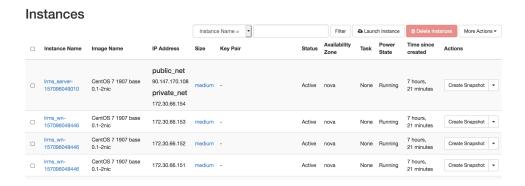

## 16.4 Worker nodes SSH access

It is possible to SSH login to each deployed worker node from the front node, i.e. the Galaxy server.

The SSH public key is available at /var/tmp/.im/<deployment\_uuid>/ansible\_key. The deployment\_uuid is a random string which identifies your deployment and in the only directory in the path / var/tmp/.im. For examples:

```
# cd /var/tmp/.im/748ee382-ed9f-11e9-9ace-fa163eefe815/
(.venv) [root@slurmserver 748ee382-ed9f-11e9-9ace-fa163eefe815] # 11 ansible_key
ansible_key ansible_key.pub
```

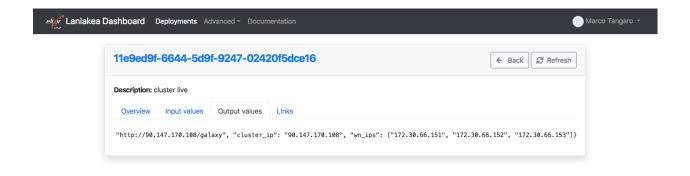

The list of the worker nodes ip address is in the Output values tab of the deployment, as wn\_ips:

Finally, you can connect to worker nodes as:

```
ssh -i ansible_key cloudadm@<wn_ip_address>
```

where wn\_ip\_address is the worker node ip address

## 16.5 Worker nodes deployment on elastic cluster

**Warning:** Each node takes 12 minutes or more to be instantiated. Therefore, the job needs the same time to start. On the contrary, if the node is already deployed, the job will start immediately.

This is due to:

- 1. Virtual Machine configuration
- 2. CernVM-FS configuration
- 3. SLURM installation and configuration

During the worker node deployment and delete procedure the Dashboard will show the status UPDATE\_IN\_PROGRESS:

When the worker node is up and running or once it is deleted the Dashboard will show the status UPDATE\_COMPLETE:

#### 16.6 References

Connecting Galaxy to a compute cluster

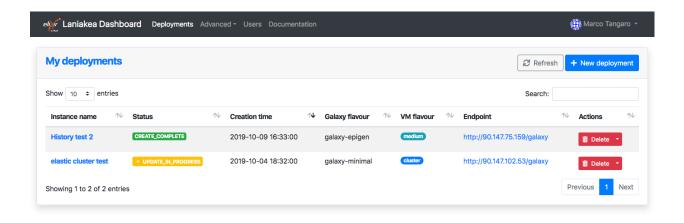

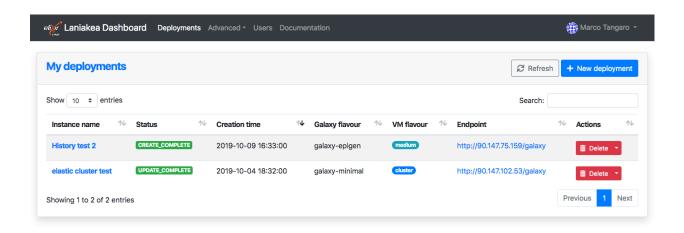

16.6. References 77

SLURM main commands

Sbatch commands

# CHAPTER 17

## Authentication

Currently, the authentication system relies on INDIGO-AAI.

To login into the portal, select the Sign in section on top-right:

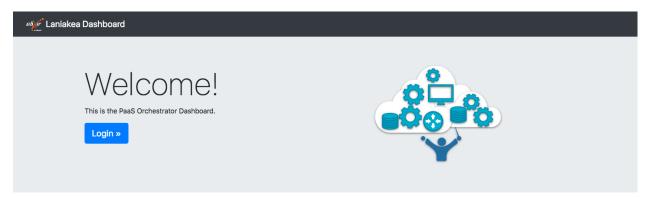

## 17.1 Registration

It is needed to register to the portal at the first login. Register with your preferred username or using Google authentication.

Fill the registration form using a valid e-mail address:

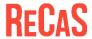

# Welcome to recas-bari Username Password Sign in Forgot your password? G Sign in with Google Sign in with INFN AAI

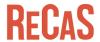

## Register at recas-bari

You have been succesfully authenticated with Google, but your credentials are not yet linked to an recas-bari account.

To proceed with the registration please fill in your personal information below.

To abort this registration click here.

Given name

Laniakea.testuser

Family name

Laniakea-elixir-it

Email

Laniakea.testuser@gmail.com

Username

Choose a username

Please choose a username

and accept the usage policy to complete the registration:

directions provided by Computing and Networking Service. They are  $\ensuremath{\mathsf{N}}$ required to ensure the privacy of processed personal data by proper observance of the rules available at the following web page: www.infn.it/privacy/; take into account the guidelines provided by the Computing and Networking Service concerning the selection of computing devices to use, especially if they concern security-related features. They shall prefer systems and procedures that offer the highest levels of protection; be responsible for the data and for the software they install on the computers entrusted to them: they are required to examine software carefully and in advance and do not install any software with no regular licenses; regularly update the software installed on the computers entrusted to them; protect from unauthorized access data used and/or stored in the computers and systems they are allowed to access; carefully evaluate the reliability of external services, including cloud services, in terms of security. storage and data confidentiality; follow the Computing and Networking Service recommendations concerning the regular backup of data and used programmes; protect their account avoiding to choose obvious passwords and in the event of multiple authentication systems by using different passwords for each system, not share their passwords, nor allow even occasional use by anyone other than the account holder; immediately notify any incidents, suspected abuses and security breaches to their contact person and to the Computing and Networking Service; use updated anti-virus software where operating systems require that. They shall take care to scan all software and files exchanged over the network and all removable media they use; not maintain unused remote connections nor leave their resources unattended with unprotected open connections. I hereby declare of having read and understood and to accept the Acceptable Use Policy described in the present document, Moreover, I declare that any violations of national or international laws and of the terms attached to the present document, linked to the ReCaS-Bari computing resources assigned to me, will be my sole responsibility.

By submitting this registration request, you agree to the terms of this organization Acceptable Usage Policy (AUP).

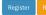

Reset Form

A confirmation e-mail is the sent your e-mail address:

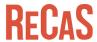

#### Request submitted successfully

Your registration request has been submitted successfully.

An email with a confirmation link is being sent to the email address provided in the registration form. Check your mail!

Back to Login Page

You don't need to answer to this mail, just follow the instructions, going to the link in the e-mail.

Once confirmed, your request has to be approved by the site administrators. This usually does not require too much time.

Once your request is approved, you will be notified by mail and asked to insert your password.

Finally at the first login you have to allow the Laniakea portal to acquire your login information:

17.1. Registration 81

Confirm your recas-bari registration request Posta in arrivo × iam@ba.infn.it a me 🔻 Dear laniakea.testuser laniakea-elixir-it, you have requested to be a member of recas-bari. In order for the registration to proceed, please confirm this request by going to the following URL: https://iam.recas.ba.infn.it/registration/verify/2550a255-0db1-4f86-a6c1-6b44076a4718 The recas-bari registration service **RECAS** Request confirmed successfully Your registration request has been confirmed successfully, and is now waiting for administrator approval. As soon as your request is approved you will receive a confirmation email. Your recas-bari account is now active Posta in arrivo x iam@ba.infn.it  $\overrightarrow{X}_{A}$  inglese  $\overline{\phantom{X}}$  > italiano  $\overline{\phantom{X}}$  Traduci messaggio Dear laniakea.testuser laniakea-elixir-it, your registration request has been approved. You can set your password by following this link:  $\underline{\text{https://iam.recas.ba.infn.it/iam/password-reset/token/af06b392-ea0a-4db3-9331-176e194e6090}$ The recas-bari registration service RECAS Set your password

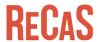

Your password has been reset successfully!

Back to Login Page

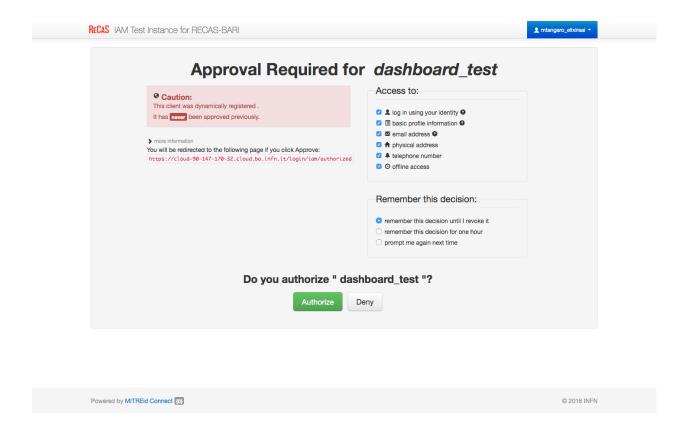

17.1. Registration 83

## 17.2 Login

To login into the portal, select the Sign in section on top-right:

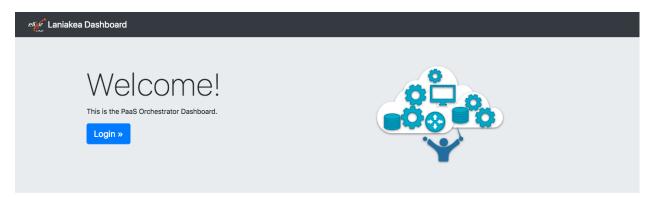

Then insert your credentials or login using another authentication provider, you used during the registratrion procedure, like Google.

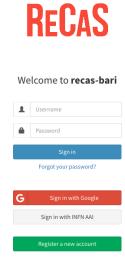

Finally, you can access the dashboard and instantiate Galaxy:

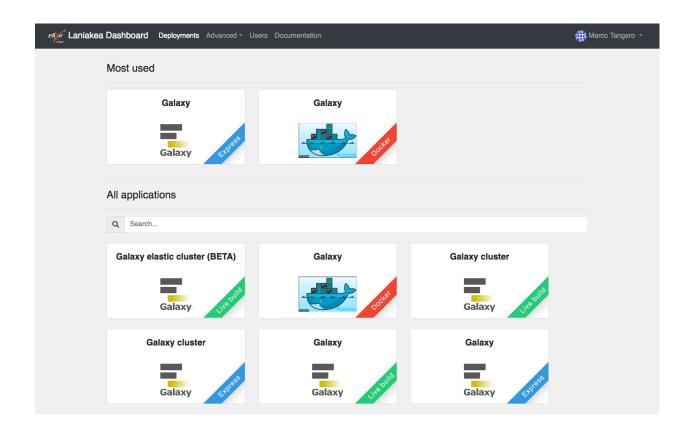

17.2. Login 85

# CHAPTER 18

Frequently Asked Questions

Laniakea FAQs.

## 18.1 How to manually recover Galaxy after VM reboot

galaxy\_restart

## 18.2 I'm unable to create users from admin panel

galaxy\_user\_create

The encryption layer

While the adoption of a distributed environment for data analysis makes data difficult to be tracked and identified by a malevolus attacker, full data anonymity and isolation is still not granted.

The user data privacy is granted through LUKS storage encryption as a service: data are isolated from any other instance on the same platform and from the cloud service administrators. In the past version, users were required to insert a password to encrypt/decrypt data directly on the virtual instance during its deployment, through SSH connection.

In the second Laniakea release the encryption procedure has been completely re-worked and automated in order to simplify the user experience: now the user can encrypt storage on-demand, using a strong random alphanumerical passphrase, without having to interact with the Galaxy instance through SSH. This has been achieved integrating the key management system Hashicorp Vault (vaultproject.io) to store encryption keys, which are shown in the Laniakea Dashboard only if explicitly requested by the user.

Disk encryption ensures that files are stored on disk in an encrypted form: the files only become available to the operating system and applications in readable when the volume is unlocked by a trusted user. The adopted block device encryption method, operates below the filesystem layer and ensures that everything is written to the block device (i.e. the external volume) is encrypted.

The encryption layer sits between the physical disk and the file system and Galaxy is unaware of storage encryption. Galaxy exploits a specific mount point in order to store and retrieve files. Files are encrypted when stored to disk and decrypted when read.

## 19.1 The encryption strategy

Device mapper is the Linux kernel driver for volume management and provides transparent encryption of devices through the Linux kernel crypto API, using its device mapper crypt (dm-crypt) module. Dm-crypt is commonly used through Cryptsetup [cryptsetup], a command line interface to dm-crypt, allowing user to setup a new encrypted block device in /dev, specifying the encryption mode, the cipher and the key. Then the device can be formatted with a file system (e.g. ext4), mounted like any other partition and used as persistent storage.

Cryptsetup supports different encryption modes, like plain dm-crypt [cryptsetup] and LUKS volumes [LUKS\_web, LUKS\_spec] already included in the Linux kernel, but also Loop-AES [loopaes] and TrueCrypt/VeraCrypt [vera]

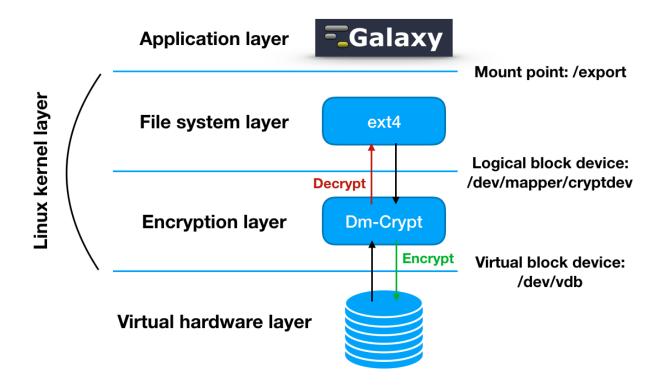

requiring extra modules installation.

We restricted our choice to dm-crypt usage, which exploits Linux kernel built-in APIs, avoiding the installation of any additional external package other than cryptsetup. In particular, the LUKS encryption grants better usability and flexibility to end users without neglecting data security. Unlike others encryption modes, LUKS stores all dm-crypt setup information in the partition header at the beginning of the block device itself, allowing for multiple passphrases that can be changed and/or revoked anytime. It provides robustness against low-entropy passphrases attack using salting and iterated PBKDF2 passphrase hashing.

Cryptsetup allows for different ciphers usage. A cipher consists of three parts: a block cipher, i.e. it is the encryption algorithm, which operate on fixed-length blocks of data; a block cipher mode of operation, which describes how to repeatedly apply a cipher single block operation to data larger than cipher block size and an Initialization Vector (IV) generator, used to randomize the output of the encryption algorithm, ensuring that the same data are encrypted differently with the same key.

LUKS default cipher is aes-xts-plain64, i.e. AES as block cipher, XTS as mode of operation and plain64 as IV generator. The Advanced Encryption Standard (AES) [AES] is a symmetric-key algorithm, I.e. the same key is used either to encrypt and decrypt data, applying several substitution and permutation rounds to plaintext block to produce encrypted blocks. The Xor encrypt xor Tweakable block Cipher (XTS) mode of operation [XTS1, XTS2] is intended specifically to encrypt data on a block-structured storage device, e.g. disk sectors. The mode works with AES as underlying block cipher which is applied two times to each data chunk: the plain text block is combined with the tweak value, i.e. the plain64 IV, encrypted with AES. Then the block is AES encrypted with the key. Finally, the result is combined again with the tweak value before storing the cipher block.

These options represent the current standard on storage encryption and their modification is strongly discouraged, unless user requires particular configurations. For this reason, even if the Laniakea encryption layer can in theory accept user-defined configuration, e.g. different ciphers, we did not expose these options in the user-interface.

## 19.2 Storage encryption workflow

When the storage encryptions is required by the user the following workflow is triggered:

- 1. All required software are installed, e.g. cryptsetup.
- 2. A strong alphanumerical passphrase is generated (100 characters long).
- 3. The storage is encrypted. Laniakea adopts, by default, xts-aes-plain64 cipher with 256 bit keys ans sha256 hashing algorithm.

```
# Defaults values

cipher_algorithm='aes-xts-plain64'
keysize='256'
hash_algorithm='sha256'
device='/dev/vdb'
cryptdev='crypt'
mountpoint='/export'
filesystem='ext4'
```

- 4. The passphrase is uploaded on Vault, allowing user to retrieve it through the Laniakea dashboard.
- 5. Once the LUKS partition is created, it is unlocked.

The unlocking process will map the partition to a new device name using the device mapper. This alerts the kernel that device is actually an encrypted device and should be addressed through LUKS using the /dev/mapper/<cryptdev\_name> so as not to overwrite the encrypted data. cryptdev\_name is random generated to avoid accidental overwriting.

6. The volume is mounted, by default, on /export, with standard ext4 filesystem and Galaxy is configured to store here datasets.

## 19.3 File System Encryption Test

Test executed to ensure LUKS volume encryption.

- 1. Create two volumes, here named vol1, vol2.
- 2. Attach each one to the instance (here listed as /dev/vdd and /dev/vde) and mount them respectively to /export and /export1.

```
$ df -h
Filesystem Size Used Avail Use% Mounted on
...
/dev/vdd 976M 2.6M 907M 1% /export
/dev/vde 976M 2.6M 907M 1% /export1
```

3. Encrypt /export, i.e. /dev/vdd using fast\_luks (/export is the default value).

```
$ df -h
Filesystem Size Used Avail Use% Mounted on
...
/dev/vde 976M 2.6M 907M 1% /export1
/dev/mapper/jtedehex 990M 2.6M 921M 1% /export
```

Ensure that /export has the same permissions of the other two volumes.

```
drwxr-xr-x. 3 centos centos 4096 Nov 9 10:27 export drwxr-xr-x. 3 centos centos 4096 Nov 9 10:27 export1
```

4. Put the same file on both volumes:

```
$ echo "encryption test" > /export/test.txt
$ echo "encryption test" > /export1/test.txt
```

5. Umount all the volumes and luksClose the encrypted one:

```
$ sudo cryptsetup luksClose /dev/mapper/jtedehex
```

6. Create the volume binary image using dd:

```
sudo dd if=/dev/vdd of=/home/centos/vdd_out
2097152+0 records in
2097152+0 records out
1073741824 bytes (1.1 GB) copied, 21.809 s, 49.2 MB/s

$ sudo dd if=/dev/vde of=/home/centos/vde_out
2097152+0 records in
2097152+0 records out
1073741824 bytes (1.1 GB) copied, 21.3385 s, 50.3 MB/s
```

7. HexDump the binary image with xdd:

```
$ xxd vdd_out > vdd.txt
$ xxd vde_out > vde.txt
```

As output you should have:

```
$ ls -ltrh
-rw-r--r. 1 root root 1.0G Nov 9 11:19 vdd_out
-rw-r--r. 1 root root 1.0G Nov 9 11:22 vde_out
-rw-rw-r-. 1 centos centos 4.2G Nov 9 11:32 vdd.txt
-rw-rw-r-. 1 centos centos 4.2G Nov 9 11:36 vde.txt
```

8. Grep non-zero bytes and search for the test.txt file content encryption test:

**Note:** It is possible to see the test.txt file content only on the un-encrypted volume.

Moreover, the output file grep\_vde.txt is 73 kb while the encrypted one, grep\_vdd.txt (138 MB), is very large:

```
-rw-rw-r--. 1 centos centos 73K Nov 9 11:46 grep_vde.txt
-rw-rw-r--. 1 centos centos 138M Nov 9 11:58 grep_vdd.txt
```

We also tried to open the volume when active (LUKS volume opened and mounted, Galaxy running) in the Virtual Machine, using the cloud controller (as administrator).

Test executed on the cloud controller:

```
# rbd map volume-3bedc7bc-eaed-466f-9d55-f2c29b44a7b2 --pool volumes
/dev/rbd0
# lsblk -f
NAME
              FSTYPE
                          LABEL UUID
                                                                        MOUNTPOINT
sda
                                db06fc46-7231-4189-ba2b-0b0117049680
|-sda1
              ext.4
                                                                        /boot
|-sda2
|-sda5
             swap
                                e5b98538-8337-4e25-8f82-f97f04258716
                                                                         [SWAP]
             LVM2_member
                                n4SAqY-GRNy-4F12-ROoQ-rRIf-bdBP-QC1B6s
`-sda6
                                1e3f1ff1-8677-4236-8cb4-07d5cad32441
  `-vg00-root ext4
                                c4bee3b9-e0dc-438e-87ae-2a3e491081c0
rbd0
              crypto_LUKS
# mount /dev/rbd0 /mnt/
mount: unknown filesystem type 'crypto_LUKS'
```

It is not possible to mount the volume without the user password.

## 19.4 Fast-luks script

The fast-luks bash script is responsible for Laniakea Storage encryption. It parse common cryptsetup parameters to encrypt the volume. For this reason it checks for cryptsetup and dm-setup packages and it install cryptsetup, if not installed.

The default encryption parameters are:

```
cipher_algorithm: aes-xts-plain64
keysize: 256
hash_algorithm: sha256
device: /dev/vdb
cryptdev: crypt [this is randomly generated]
mountpoint: /export
filesystem: ext4
```

From version v3.0.1 Hashicorp Vault support has been integrated. It exploits a Vault token with the right write policy only, which can be used only one time and for a limited time duration (currently configured to expire after 12 hours), to store user secret passphrases. A temporary python virtual environment is created allowing fast-luks to store secrets on vault and then it is deleted.

The fast-luks script is automatically downloaded in /home/galaxy/laniakea\_utils/fast-luks.

Full documentation on fast-luks script is hosted here.

**Note:** The script requires superuser rights.

## 19.5 Luksctl: LUKS volumes management

Luksctl is a python script allowing to easily Open/Close and Check LUKS encrypted volumes, parsing dmsetup and cryptsetup commands. It's source code is located on Laniakea GitHub.

**Note:** The script requires superuser rights.

| Module  | Action | Description                        |
|---------|--------|------------------------------------|
| luksctl | open   | Open and mount the encrypted stor- |
|         |        | age                                |
|         | close  | Umount and close the encrypted     |
|         |        | storage                            |
|         |        |                                    |
|         | status | Show the encrypted storage status  |
|         |        |                                    |
|         |        |                                    |

#### 19.5.1 Dependencies

Since the script is going to parse cryptsetup, dmsetup and mount/umount commands, all of them are required

```
cryptsetup
dmsetup
```

#### 19.5.2 Open LUKS volumes

To open LUKS volume, call: luksctl open, which will require your LUKS decrypt password:

#### 19.5.3 Close LUKS volumes

To Close LUKS volume, call luksctl close:

```
$ sudo luksctl close
Encrypted volume umount: [ OK ]
```

#### 19.5.4 LUKS volumes status

To check if LUKS volume is Open or not call luksctl status

```
$ sudo luksctl status
               ribqvkjj
Name:
                ACTIVE
State:
                8192
Read Ahead:
Tables present: LIVE
                1
Open count:
Event number:
                0
Major, minor: 252, 1
Number of targets: 1
UUID: CRYPT-LUKS1-9bc8b7c6dc7e4aac9cd78b7258facc75-ribqvkjj
Encrypted volume: [ OK ]
```

## 19.6 LUKSctl: APIs

A set of RESTFul APIs is distributed with LUKSctl. It is written using python Flask micro framework and Gunicorn. It's source code is located on Laniakea GitHub.

A systemd unit file is used for start/stop/restart the API.

| Moudule     | Action  | Description      |
|-------------|---------|------------------|
| luksctl-api | status  | Show status      |
|             | stop    | Stop the API     |
|             |         |                  |
|             |         |                  |
|             | start   | Start the API.   |
|             |         |                  |
|             |         |                  |
|             | restart | Restart the API. |
|             |         |                  |
|             |         |                  |

**Note:** LUKSctl-api is configured to listen on 5000 port.

(continues on next page)

19.6. LUKSctl: APIs 95

(continued from previous page)

```
Oct 25 14:23:07 slurmserver gunicorn[19972]: [2019-10-25 14:23:07 +0000] [19972] [INFO] Starting gunicorn 19.9.0 Oct 25 14:23:07 slurmserver gunicorn[19972]: [2019-10-25 14:23:07 +0000] [19972] [INFO] Listening at: https://0.0.0.0:...19972) Oct 25 14:23:07 slurmserver gunicorn[19972]: [2019-10-25 14:23:07 +0000] [19972] [INFO] Using worker: sync Oct 25 14:23:07 slurmserver gunicorn[19972]: [2019-10-25 14:23:07 +0000] [19995] [INFO] Booting worker with pid: 19995 Oct 25 14:23:07 slurmserver gunicorn[19972]: [2019-10-25 14:23:07 +0000] [19997] [INFO] Booting worker with pid: 19997 Oct 26 07:55:37 slurmserver sudo[24629]: luksctl_api : TTY=unknown ; PWD=/home/ luksctl_api/luksctl_api ; USER=root ; C...status Oct 27 07:48:04 slurmserver sudo[21947]: luksctl_api : TTY=unknown ; PWD=/home/ luksctl_api/luksctl_api ; USER=root ; C...status Hint: Some lines were ellipsized, use -1 to show in full.
```

It used to connect the Laniakea Dashboard to the encrypted instances, allowing end-user to perform some actions, e.g. to mount and enable the LUKS storage volume, without accessing the Virtual Machine with SSH.

Currently, supported APIs are:

#### 19.6.1 Volume Status

A GET request is used to check the status of the encrypted volume and show it in the Dhasboard. If the volume is open and mounted it return mounted, othrewise it return umounted. If the API is not available, an unavailable status is showed.

#### Example request:

```
$ curl -k -i -X GET 'https://90.147.75.173:5000/luksctl_api/v1.0/status'
HTTP/1.1 200 OK
Server: gunicorn/19.9.0
Date: Sun, 27 Oct 2019 08:02:54 GMT
Connection: close
Content-Type: application/json
Content-Length: 27
{"volume_state":"mounted"}
```

#### 19.6.2 Volume Open

A POST request can be used to open and mount the encrypted volume in case of VM reboot. To prevent unwanted restart, the API check if the volume is already mounted. If yes it return mounted, otherwise it run <code>luksctl open</code> command.

#### Example request:

```
curl -k -X POST 'https://<vm_ip_address>:5000/luksctl_api/v1.0/open' -H 'Content-
    Type: application/json' -d '{ "vault_url": vault_url, "vault_token": wrapping_read_
    token, "secret_root": vault_secrets_path, "secret_path": secret_path, "secret_key":_
    user_key }'
```

#### **API** configuration

To perform the LUKSctl API, Laniakea creates a luksctl\_api user on the Virtual Machine, and install the LUKSctl on its home directory. This user can only run the LUKS commands as super user, for security reasons. Finally, to sercure API communications, a self signed SSL certificate is created and installed.

The LUSKctl API currently support both single VMs and Cluster. Moreover, if the encrypted volume is used to host the Docker Engine files, it can be configured to correctly manage this scenario. This is managed using a json configuration file config.json.

Note: Laniakea provides automaric configuration for LUKSctl APIs.

#### Single VM

**Description** This is the default API configuration.

#### config.json

```
{
    "INFRASTRUCTURE_CONFIGURATION": "single_vm"
}
```

#### Docker

**Description** The Docker engine files are installed on the encrypted storage, so the Docker daemon needs to be restarted after LUKS volume mount. If VIRTUALIZATION\_TYPE is set at docker after LUKS volume mount, the Docker daemon is restarted.

#### config.json

```
{
    "INFRASTRUCTURE_CONFIGURATION": "single_vm",
    "VIRTUALIZATION_TYPE": "docker"
}
```

#### Cluster

Current cluster configuration foresee a NFS between front and worker nodes. If the Front End and/or the Worker Nodes are restarted, once the encrypted volume is opened and mounted, the NFS has to be restarted. If the cluster support is enabled in the API configuration file, after LUKS volum mount, the API contacts each worker nodes, via API, and restart the NFS module.

Front End configuration

**Description** To enable API cluster support the variable INFRASTRUCTURE\_CONFIGURATION has to be set at cluster on the front end and the worker nodes list has to be provided.

#### config.json

```
{
  "INFRASTRUCTURE_CONFIGURATION": "cluster",
  "WN_IPS": ["127.0.0.1"]
}
```

19.6. LUKSctl: APIs 97

Worker Nodes(s) configuration

**Description** On each worker node, the API needs the list of the NFS shared directores. This list is required to check if all directories have been properly mounted.

#### config.json

```
{
    "NFS_MOUNTPOINT_LIST": ["/home","/export"]
}
```

## 19.7 Cryptsetup hints

The cryptsetup action to set up a new dm-crypt device in LUKS encryption mode is luksFormat:

where crypt is the new device located to /dev/mapper/crypt.

To open and mount to /export an encrypted device:

```
cryptsetup luksOpen /dev/vdb crypt
mount /dev/mapper/crypt /export
```

To show LUKS device info:

```
dmsetup info /dev/mapper/crypt
```

To umount and close an encrypted device:

```
umount /export
cryptsetup close crypt
```

To force LUKS volume removal:

```
dmsetup remove /dev/mapper/crypt
```

Note: Run as root.

## 19.7.1 Change LUKS password

LUKS provides 8 slots for passwords or key files. First, check, which of them are used:

```
cryptsetup luksDump /dev/<device> | grep Slot
```

where the output, for example, looks like:

```
Key Slot 0: ENABLED
Key Slot 1: DISABLED
Key Slot 2: DISABLED
Key Slot 3: DISABLED
Key Slot 4: DISABLED
Key Slot 5: DISABLED
Key Slot 6: DISABLED
Key Slot 7: DISABLED
```

#### Then you can add, change or delete chosen keys:

```
cryptsetup luksAddKey /dev/<device> (/path/to/<additionalkeyfile>)
cryptsetup luksChangeKey /dev/<device> -S 6
```

#### As for deleting keys, you have 2 options:

1. delete any key that matches your entered password:

```
cryptsetup luksRemoveKey /dev/<device>
```

2. delete a key in specified slot:

```
cryptsetup luksKillSlot /dev/<device> 6
```

## 19.8 References

- 1. LUKS
- 2. Disk encryption archlinux wiki page
- 3. Dm-crypt archlinux wiki page
- 4. LUKS how-to
- 5. Original LUKS script (Credits to John Troon for the original script)

19.8. References 99

# CHAPTER 20

Galaxyctl: Galaxy management

Galaxyctl is a python script collection used for Galaxy management, to properly check uWSGI Stats and to correctly retrieve Galaxy and uWSGI workers status. It's source code is located on Laniakea GitHub.

**Note:** Since the script parse supervisorctl or systemd commands, it needs to be run as superuser.

| Moudule | Action  | Description                                                                                                    |
|---------|---------|----------------------------------------------------------------------------------------------------|
| galaxy  | status  | Show galaxy status                                                                                                    |
|         | stop    | Stop Galaxyforce check uwsgi master process. If it is still running, after galaxy stop, it is killed.                                                                                                    |
|         | start   | Start Galaxy. ——force force galaxy to start by restarting it. ——retry option allow to specify number of tentative retart (default 5). ——timeout allow to customize uWSGI stats server wait time. These options are used during galaxy instantiation and you should not use them on production.   |
|         | restart | Restart Galaxy. ——force force galaxy to start by restarting it. ——retry option allow to specify number of tentative retart (default 5). ——timeout allow to customize uWSGI stats server wait time. These options are used during galaxy instantiation and you should not use them on production. |
|         | startup | This method is used only to run galaxy for the first time and you shoud not use it in production. retry option allow to specify number of tentative retart (default 5)timeout allow to customize uWSGI stats server wait time.                                                                   |

## 20.1 Galaxyctl basic usage

The script requires superuser commands to be used. Its basic commands are:

| Action              | Command                       |
|---------------------|-------------------------------|
| Start Galaxy        | sudo galaxyctl start galaxy   |
| Stop Galaxy         | sudo galaxyctl stop galaxy    |
| Restart Galaxy      | sudo galaxyctl restart galaxy |
| Check Galaxy Status | sudo galaxyctl status galaxy  |

## 20.2 Logging

Logs are stored in /var/log/galaxy/galaxyctl.log file.

## 20.3 Advanced options

### 20.3.1 stop

To stop galaxy:

```
sudo galaxyctl stop galaxy
```

The script check the uWSGI Stats server to retrieve workers PID and their status. If, after uWSGI stop, workers are still up and running, they are killed, allowing Galaxy to correctly start next time. The --force options allow to kill uwsgi master process if it is still alive after galaxy stop (in case of uwsgi FATAL error or ABNORMAL TERMINATION). Please check galaxy logs before run --force option.

#### 20.3.2 start

To start Galaxy:

```
sudo galaxyctl start galaxy
```

Once Galaxy started, galaxyctl waits and check the uWSGI Stats server. Since it is the last software loaded, this ensure that Galaxy has correctly started. The script also check that at least 1 uWSGI worker has correctly started and it is accepting requests.

If no workers are available you have to restart Galaxy. Galaxyctl is able to automatically restart galaxy if the option --force is specified, restarting it until the workers are correctly loaded The number of retries is set, by default, to 5. It can be customized using --retry option, e.g. --retry 10. These options were not designed for production, but are used only during VMs instantiation phase to ensure Galaxy can correctly start.

### **20.3.3** restart

To restart Galaxy:

```
sudo galaxyctl restart galaxy
```

The options --force, --timeout and --retry are available for restart command too.

### 20.3.4 Galaxy first start

Galaxy takes longer to start the first time. Since the uWSGI stats server is the last software component started, the script waits to ensure that Galaxy has correctly started. Then uWSGI workers are checked to ensure Galaxy is accepting requests. If not, uWSGI is restarted. Currently, before rise an error, the script try to restart galaxy 5 times, while the waiting time is set to 600 seconds. The command used in /usr/local/bin/galaxy-startup script, is

```
galaxyctl startup galaxy -c /home/galaxy/galaxy/galaxy.ini -t 600
```

## 20.4 Configuration file

Supervisord and systemd/upstart are supported to start/stop/restart/status Galaxy. The init system can be set using the variables init\_system: two values are, currently, allowed: supervisord and init

| init_system | Explanation                                                                                       |  |
|-------------|---------------------------------------------------------------------------------------------------|--|
| supervi-    | Supervisord is current default, it is mandatory for docker container, since there's no systemd on |  |
| sord        | docker images.                                                                                    |  |
| init        | CentOS 7 and Ubuntu 16.04 use systemd, while Ubuntu 14.04 is using upstart.                       |  |

Through galaxyctl\_libs.DetectGalaxyCommands method the script automatically retrieves the right command to be used and it is compatible with both CentOS 7 and Ubuntu 16.04.

If Supervisord is used to manage Galaxy (which is our default choice), configuration files have to be specified using the variable supervisord\_config\_file On CentOS:

```
supervisord_conf_file = '/etc/supervisord.conf'
```

#### while on Ubuntu:

```
supervisord_conf_file = '/etc/supervisor/supervisord.conf'
```

Galaxyctl needs galaxy.yml to retrieve uWSGI stats server information, through the variable:

```
galaxy_config_file = '/home/galaxy/galaxy/config/galaxy.yml'
```

### 20.5 Features

### 20.5.1 Galaxyctl: libraries

Galaxyctl is a python script collection for Galaxy management (first start, stop/start/restart/status).

Note: Galaxyctl requires superuser privileges.

**Note:** Current version: v2.0.0

| Script         | Description                                                                                  |  |
|----------------|----------------------------------------------------------------------------------------------|--|
| galaxyctl_libs | Python libraries for uWSGI socket and stats server management, LUKS volume and Onedata space |  |
|                | management.                                                                                  |  |
| galaxyctl      | Galaxy management script. It integrates Luksctl and Onedatactl commands.                     |  |

Galaxyctl\_libs is composed by several modules.

### **Dependencies**

Galaxyctl\_libs depends on uWSGI for Galaxy management (i.e. currently no run.sh support). Moreover lsof is needed to check listening ports.

uwsgi lsof

### **DetectGalaxyCommands**

Parse galaxy Stop/Start/Restart/Status commands. Currently it supports supervisord or systemd/upstart

### **UwsgiSocket**

Get uWSGI socket from galaxy.ini config file (e.g. 127.0.0.1:4001) and using lsof return uWSGI master PID.

### **UwsgiStatsServer**

Read uWSGI stats server json. The stats server is the last software which uWSGI run during galaxy start procedure. When the stats server is ready, galaxy is ready to accept requests. Stats server address and port can be specified, but the class is able to read galaxy.ini file to recover stats informations. Reading Stats json the class is able to detect if uWSGI workers accept requests or not.

| In-    | Description                                                                                                   |
|--------|----------------------------------------------------------------------------------------------------|
| puts   |                                                                                                    |
| server | uWSGI stats server address, e.g. 127.0.0.1                                                                    |
| port   | uUWSG stats server port, e.g. 9191                                                                            |
| time-  | Wait time, in seconds, for the Stats server start. If galaxy is starting, 300 seconds as timeout is ok, while |
| out    | if galaxy is already running 5 seconds are enough.                                                            |
| fname  | Galaxy config file, e.g. /home/galaxy/galaxy/config/galaxy.ini                                                |

#### GetUwsgiStatsServer

To connect to running uWSGI stats server call:

```
stats = UwsgiStatsServer(timeout=300, fname='/home/galaxy/galaxy/config/galaxy.ini)
socket = stats.GetUwsgiStatsServer()
```

### GetUwsgiStatsServer

To check if at least one uWSGI workers accept requests, call:

```
stats = UwsgiStatsServer(timeout=300, fname='/home/galaxy/galaxy/config/galaxy.ini)
status = stats.GetUwsgiStatsServer('/home/galaxy/galaxy/config/galaxy,ini')
```

### GetBusyList

To get the list of busy uWSGI workers:

```
stats = UwsgiStatsServer(timeout=5, fname='/home/galaxy/galaxy/config/galaxy.ini)
busy_list = stats.GetBusyList()
```

20.5. Features 105

### 20.5.2 Galaxyctl: APIs

A set of RESTFul APIs is distributed with Galaxyctl. It is written using python Flask micro framework and Gunicorn. A systemd unit file is used for start/stop/restart the API.

| Action  | Description             |
|---------|-------------------------|
| status  | Show status             |
| stop    | Stop the API            |
|         |                         |
|         |                         |
| start   | Start the API.          |
|         |                         |
|         |                         |
| restart | Restart the API.        |
|         |                         |
|         |                         |
|         | status<br>stop<br>start |

**Note:** Galaxyct-api is configured to listen on 5001 port.

```
$ sudo systemctl status galaxyctl-api
galaxyctl-api.service - Gunicorn instance to serve luksctl api server
   Loaded: loaded (/etc/systemd/system/galaxyctl-api.service; enabled; vendor preset:
→disabled)
   Active: active (running) since Wed 2019-10-09 16:49:57 UTC; 2 weeks 2 days ago
Main PID: 15648 (gunicorn)
   CGroup: /system.slice/galaxyctl-api.service
           -15648 /home/galaxy/.galaxyctl/api/venv/bin/python /home/galaxy/.
→galaxyctl/api/venv/bin/gunicorn --workers 2 --b...
           -15662 /home/galaxy/.galaxyctl/api/venv/bin/python /home/galaxy/.
→galaxyctl/api/venv/bin/gunicorn --workers 2 --b...
           L15663 /home/galaxy/.galaxyctl/api/venv/bin/python /home/galaxy/.
→galaxyctl/api/venv/bin/gunicorn --workers 2 --b...
Oct 09 16:49:57 vnode-0.localdomain systemd[1]: Started Gunicorn instance to serve
→luksctl api server.
Oct 09 16:49:58 vnode-0.localdomain gunicorn[15648]: [2019-10-09 16:49:58 +0000]
\rightarrow [15648] [INFO] Starting gunicorn 19.9.0
Oct 09 16:49:58 vnode-0.localdomain gunicorn[15648]: [2019-10-09 16:49:58 +0000]
\rightarrow [15648] [INFO] Listening at: http://0...5648)
Oct 09 16:49:58 vnode-0.localdomain qunicorn[15648]: [2019-10-09 16:49:58 +0000],
\rightarrow [15648] [INFO] Using worker: sync
Oct 09 16:49:58 vnode-0.localdomain gunicorn[15648]: [2019-10-09 16:49:58 +0000]
\rightarrow [15662] [INFO] Booting worker with pid: 15662
Oct 09 16:49:58 vnode-0.localdomain gunicorn[15648]: [2019-10-09 16:49:58 +0000]
\rightarrow [15663] [INFO] Booting worker with pid: 15663
Hint: Some lines were ellipsized, use -1 to show in full.
```

It used to connect the Laniakea Dashboard to the Galaxy instances, allowing end-user to perform some actions, e.g. to restart Galaxy, without accessing the Virtual Machine with SSH.

Currently, supported APIs are:

### Restart Galaxy

A POST request is used to restart Galaxy if offline. To prevent unwanted restart, the API check if Galaxy is on line. If yes it return on-line else it run the galaxy-startup script. Also NGINX is restarted.

### Example request:

20.5. Features 107

# CHAPTER 21

### Laniakea Ansible Roles

Ansible automates Galaxy installation and configuration using Ansible roles. These roles make extensive use of Ansible Modules, which are the ones that do the actual work in ansible, they are what gets executed in each playbook task. Furthermore, a python scripts collection for galaxy advanced configuration is used (run by ansible).

**Note:** All roles can be easily installed through ansible-galaxy.

## 21.1 indigo-dc.galaxycloud

**Description** Install Galaxy Production environment, i.e. Galaxy with all needed software, PostgreSQL, NGINX, Proftpd and uWSGI. The role also installs Galaxyctl and its API for Galaxy management.

#### Installation

```
# ansible-galaxy install indigo-dc.galaxycloud
```

Documentation https://github.com/indigo-dc/ansible-role-galaxycloud

## 21.2 indigo-dc.galaxycloud-os

**Description** This role provides storage encryption with aes-xts-plain64 algorithm using LUKS for Galaxy instances. The role installs and run fast-luks for storage encryption, and LUKSctl and LUKSctl APIs for storage management.

#### Installation

```
ansible-galaxy install indigo-dc.galaxycloud-os
```

Documentation https://github.com/indigo-dc/ansible-role-galaxycloud-os

## 21.3 indigo-dc.galaxycloud-tools

**Description** Automated installation of tools from a Tool Shed into Galaxy. The role use the path scheme from the indigo-dc.galaxycloud role. It creates a virtual environment, install ephemeris and invoke the install script to tools into Galaxy. The script stop Galaxy (if running), start a local Galaxy instance on http://localhost:8080 and install tools. The list of tools to install is provided in files/tool\_list.yaml file, hosted in the external repository. Workflows are also installed.

#### Installation

```
ansible-galaxy install indigo-dc.galaxycloud-tools
```

**Documentation** https://github.com/indigo-dc/ansible-role-galaxycloud-tools

## 21.4 indigo-dc.galaxycloud-refdata

**Description** The role provides reference data using the CernVM File System and the corresponding Galaxy configuration.

#### Installation

```
ansible-galaxy install indigo-dc.galaxycloud-refdata
```

**Documentation** https://github.com/indigo-dc/ansible-role-galaxycloud-refdata

## 21.5 indigo-dc.galaxycloud-fastconfig

**Description** Ansible role for Galaxy fast configuration on Virtual Machines with Galaxy and tools already inside, created using indigo.dc-galaxycloud role. The documentation on Galaxy Express services, which explotis this role, is: /admin\_documentation/indigo\_paas\_deploy/galaxy\_vm.

### Installation

```
ansible-galaxy install indigo-dc.galaxycloud-fastconfig
```

**Documentation** https://github.com/indigo-dc/ansible-role-galaxycloud-fastconfig

## 21.6 indigo-dc.galaxycloud docker

**Description** Run Galaxy Docker containers on a Centos7 (Ubuntu 16.04) virtual machine, creating Galaxy administrator user and mounting specific Cern VM file system. The Docker engine is installed and stored with docker images on the external volume (/export).

### Installation

```
ansible-galaxy install indigo-dc.galaxycloud_docker
```

Documentation https://github.com/indigo-dc/ansible-role-galaxycloud-docker

## 21.7 indigo-dc.cvmfs-client

**Description** Ansible role to install CernVM-FS Client.

Installation

```
ansible-galaxy install indigo-dc.cvmfs-client
```

Documentation https://github.com/indigo-dc/ansible-role-cvmfs-client

## 21.8 indigo-dc.cvmfs-server

**Description** Ansible role to install CernVM FS Server.

Installation

```
ansible-galaxy install indigo-dc.cvmfs-server
```

**Documentation** https://github.com/indigo-dc/ansible-role-cvmfs-server

# CHAPTER 22

## **TOSCA** templates

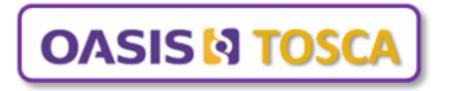

The INDIGO PaaS Orchestrator is the key software component of the INDIGO PaaS layer: it receives deployment requests from the user interface software layer and coordinates the deployment process over the IaaS platforms. The Orchestrator accepts the deployment requests written using the TOSCA standard, allowing to deploy complex application using small building blocks, named node types, which exploit Ansible to install and configure the end-user applications or services, like Galaxy, on bare OS images. Therefore, to correctly orchestrate Galaxy deployment the following component are needed:

- Ansible roles to automate software installation and configuration (see section Laniakea Ansible Roles)
- Custom types: define user configurable parameters, node requirements, call ansible playbooks.
- Artifact: define what to install and how to do it, through ansible role configuration.
- TOSCA template: the orchestrator interprets the TOSCA template and orchestrates the deployment.

**Note:** This section is not inteded to be a complete guide to TOSCA types, but aims to describes the solutions adopted to deploy Galaxy in Laniakea.

## 22.1 Custom types

### 22.1.1 GalaxyPortal

Galaxy portal installation and configuration is entrusted to the GalaxyPortal custom type.

```
tosca.nodes.indigo.GalaxyPortal:
derived_from: tosca.nodes.WebServer
```

It is composed by the following sections:

### properties

Galaxy input parameters are listed in the **properties** section:

```
properties:
 admin_email:
   type: string
   description: email of the admin user
   default: admin@admin.com
   required: false
 admin_api_key:
   type: string
   description: key to access the API with admin role
   default: not_very_secret_api_key
   required: false
   type: string
   description: username to launch the galaxy daemon
   default: galaxy
   required: false
 install_path:
   type: string
   description: path to install the galaxy tool
   default: /home/galaxy/galaxy
   required: false
 export_dir:
   type: string
   description: path to store galaxy data
   default: /export
   required: false
 version:
   type: string
   description: galaxy version to install
   default: master
   required: false
 instance_description:
   type: string
   description: galaxy instance description
   default: "INDIGO Galaxy test"
 instance_key_pub:
   type: string
   description: galaxy instance ssh public key
   default: your_ssh_public_key
 flavor:
```

```
type: string
description: name of the Galaxy flavor
required: false
default: galaxy-no-tools
reference_data:
type: boolean
description: Install Reference data
default: true
required: false
```

**Note:** The export\_dir property is able to set Galaxy storage location. On single VMs it is set to /export, while on Cluster it has to be set to /home/export, allowing for data sharing.

#### requirements

The LRMS, e.g. local, torque, slurm, sge, condor, mesos, is specified in the requirements section:

```
requirements:
- lrms:
capability: tosca.capabilities.indigo.LRMS
node: tosca.nodes.indigo.LRMS.FrontEnd
relationship: tosca.relationships.HostedOn
```

#### artifacts

The needed Ansible roles, installed using ansible-galaxy, are listed in the artifacts section:

```
artifacts:
   nfs_role:
    file: indigo-dc.nfs
    type: tosca.artifacts.AnsibleGalaxy.role
   galaxy_role:
    file: mtangaro.galaxycloud,master
   type: tosca.artifacts.AnsibleGalaxy.role
```

#### interfaces

The Ansible role is called with its input parameters:

```
interfaces:
   Standard:
    configure:
        implementation: https://raw.githubusercontent.com/indigo-dc/tosca-types/v3.0.1/
        artifacts/galaxy/galaxy_install.yml
        inputs:
        galaxy_install_path: { get_property: [ SELF, install_path ] }
        galaxy_user: { get_property: [ SELF, user ] }
        galaxy_admin: { get_property: [ SELF, admin_email ] }
        galaxy_admin_api_key: { get_property: [ SELF, admin_api_key ] }
        galaxy_lrms: { get_property: [ SELF, lrms, type ] }
```

```
galaxy_version: { get_property: [ SELF, version ] }
galaxy_instance_description: { get_property: [ SELF, instance_description ] }
galaxy_instance_key_pub: { get_property: [ SELF, instance_key_pub ] }
export_dir: { get_property: [ SELF, export_dir ] }
galaxy_flavor: { get_property: [ SELF, flavor ] }
get_refdata: { get_property: [ SELF, reference_data ] }
```

The artifact, called in the implementation line, is located on github toscatypes/artifacts/galaxy/galaxy\_install.yml

```
---
- hosts: localhost
connection: local
roles:
- role: indigo-dc.galaxycloud
GALAXY_VERSION: "{{ galaxy_version }}"
GALAXY_ADMIN_EMAIL: "{{ galaxy_admin }}"
GALAXY_ADMIN_API_KEY: "{{ galaxy_admin_api_key }}"
```

### 22.1.2 GalaxyPortalAndStorage

GalaxyPortalAndStorage custom type inherits its properties from GalaxyPortal and extends its functionalities for the **storage encryption**:

```
tosca.nodes.indigo.GalaxyPortalAndStorage:
derived_from: tosca.nodes.indigo.GalaxyPortal
```

#### properties

The inputs needed to enable the storage encryption and the Hashicorp Vault key management are:

```
properties:
 storage_encryption:
   type: boolean
   description: Enable storage encryption using Vault to store secrets and LUKS to
-encrypt.
   default: false
   required: true
 vault_url:
   type: string
   description: Hashicorp Vault server url
   default: vault_url
   required: false
 vault_wrapping_token:
   type: string
   description: Vault Wrapping token to write secret
   default: not_a_valid_token
   required: false
 vault_secret_path:
   type: string
   description: Vault path to store secret
   default: path_to_secret
    required: false
```

```
vault_secret_key:
   type: string
   description: Vault secret key name
   default: secret_key_name
   required: false
wn_ips:
   type: list
   entry_schema:
     type: string
   description: List of IPs of the WNs
   required: false
   default: []
```

#### artifacts

Here the indigo-dc.galaxycloud-os is the ansible role entrusted of file system encryption:

```
artifacts:
   nfs_role:
    file: indigo-dc.nfs
    type: tosca.artifacts.AnsibleGalaxy.role
   galaxy_os_role:
    file: indigo-dc.galaxycloud-os
    type: tosca.artifacts.AnsibleGalaxy.role
   galaxy_role:
    file: mtangaro.galaxycloud
   type: tosca.artifacts.AnsibleGalaxy.role
```

#### interfaces

The Ansible role is called with its input parameters:

```
interfaces:
 Standard:
   configure:
      implementation: https://raw.githubusercontent.com/indigo-dc/tosca-types/v3.0.1/
→artifacts/galaxy/galaxy_os_install.yml
      inputs:
       storage_encryption: { get_property: [ SELF, storage_encryption ] }
       vault_url: { get_property: [ SELF, vault_url ] }
       vault_wrapping_token: { get_property: [ SELF, vault_wrapping_token ] }
       vault_secret_path: { get_property: [ SELF, vault_secret_path ] }
       vault_secret_key: { get_property: [ SELF, vault_secret_key ] }
       wn_ips: { get_property: [ SELF, wn_ips ] }
       galaxy_install_path: { get_property: [ SELF, install_path ] }
       galaxy_user: { get_property: [ SELF, user ] }
       galaxy_admin: { get_property: [ SELF, admin_email ] }
       galaxy_admin_api_key: { get_property: [ SELF, admin_api_key ] }
       galaxy_lrms: { get_property: [ SELF, lrms, type ] }
       galaxy_version: { get_property: [ SELF, version ] }
       galaxy_instance_description: { get_property: [ SELF, instance_description ] }
        galaxy_instance_key_pub: { get_property: [ SELF, instance_key_pub ] }
        export_dir: { get_property: [ SELF, export_dir ] }
```

```
galaxy_flavor: { get_property: [ SELF, flavor ] }
get_refdata: { get_property: [ SELF, reference_data ] }
```

The artifact includes indigo-dc.galaxycloud-os and indigo-dc.galaxycloud call.

```
---
- hosts: localhost
connection: local
roles:
- role: indigo-dc.galaxycloud-os
    GALAXY_ADMIN_EMAIL: "{{ galaxy_admin }}"

- role: indigo-dc.galaxycloud
    GALAXY_VERSION: "{{ galaxy_version }}"
    GALAXY_ADMIN_EMAIL: "{{ galaxy_admin }}"
    GALAXY_ADMIN_EMAIL: "{{ galaxy_admin }}"
    GALAXY_ADMIN_API_KEY: "{{ galaxy_admin_api_key }}"
    enable_storage_advanced_options: true # true only with indigo-dc.galaxycloud-os
```

**Note:** The option enable\_storage\_advanced\_options has to be set to true, leaving storage configuration to indigo-dc.galaxycloud-os.

### 22.1.3 GalaxyShedTool

This custom type is used to install tools on Galaxy.

```
tosca.nodes.indigo.GalaxyShedTool:
derived_from: tosca.nodes.WebApplication
```

### properties

The inputs needed to install tools on Galaxy are:

```
properties:
 flavor:
   type: string
   description: name of the Galaxy flavor
   required: true
   default: galaxy-no-tools
 admin_api_key:
   type: string
   description: key to access the API with admin role
   default: not_very_secret_api_key
   required: false
 version:
   type: string
   description: galaxy version installed
   default: master
   required: false
 reference_data:
   type: boolean
   description: Install Reference data
```

119

```
default: true required: false
```

#### requirements

This custom types requires to be run on a Host with Galaxy already installed before tools installation.

```
requirements:
   - host:
     capability: tosca.capabilities.Container
     node: tosca.nodes.indigo.GalaxyPortal
     relationship: tosca.relationships.HostedOn
```

Then the Indigo-dc.galaxy-tools role is installed:

```
artifacts:
    galaxy_role:
    file: indigo-dc.galaxy-tools,master
    type: tosca.artifacts.AnsibleGalaxy.role
```

#### interfaces

Finally, ansible is called:

```
interfaces:
   Standard:
    configure:
        implementation: https://raw.githubusercontent.com/indigo-dc/tosca-types/v3.0.1/
        artifacts/galaxy/galaxy_tools_configure.yml
        inputs:
            galaxy_flavor: { get_property: [ SELF, flavor ] }
            galaxy_admin_api_key: { get_property: [ HOST, admin_api_key ] }
            galaxy_version: { get_property: [ SELF, version ] }
            get_refdata: { get_property: [ SELF, reference_data ] }
```

### to install tools:

```
---
- hosts: localhost
  connection: local
  roles:
    - { role: indigo-dc.galaxycloud-tools, GALAXY_VERSION: '{{ galaxy_version }}',
    when: galaxy_flavor != 'galaxy-no-tools' }
```

### 22.1.4 GalaxyReferenceData

The ReferenceData custom type configure Galaxy to retrieve the reference data from a CernVM-FS repository.

```
tosca.nodes.indigo.GalaxyReferenceData:
derived_from: tosca.nodes.WebApplication
```

22.1. Custom types

#### properties

The ReferenceData input parameters are:

```
properties:
 reference_data:
   type: boolean
   description: Install Reference data
   default: true
   required: true
 refdata_cvmfs_configuration:
   type: string
   description: Configure cvmfs or load preconfigured repository
   default: 'cvmfs_preconfigured'
   required: false
 refdata_cvmfs_repository_name:
   type: string
   description: CernVM-FS repository name
   default: 'elixir-italy.galaxy.refdata'
   required: false
 refdata_cvmfs_server_url:
   type: string
   description: CernVM-FS server, replica or stratum-zero
   default: 'server_url'
   required: false
 refdata_cvmfs_key_file:
   type: string
   description: CernVM-FS public key
   default: 'not_a_key'
   required: false
 refdata_cvmfs_proxy_url:
   type: string
   description: CernVM-FS proxy url
   default: 'DIRECT'
   required: false
 refdata_cvmfs_proxy_port:
   type: integer
   description: CernVM-FS proxy port
   default: 80
   required: false
 refdata_dir:
   type: string
   description: path to store galaxy reference data
   default: /cvmfs
   required: false
 flavor:
   type: string
   description: name of the Galaxy flavor
   required: true
   default: galaxy-no-tools
```

If refdata\_cvmfs\_configuration is set to cvmfs all the parameters are required to setup the CVMFS repository.

On the contrary, if  $refdata\_cvmfs\_configuration$  is set to  $cvmfs\_preconfigured$  only  $refdata\_cvmfs\_repository\_name$ , i.e. the name of the repository is needed, since all the needed parameters are retrieved from GitHub.

#### requirements

Also in this case, Galaxy is required to install and configure reference data:

```
requirements:
- host:
capability: tosca.capabilities.Container
node: tosca.nodes.indigo.GalaxyPortal
relationship: tosca.relationships.HostedOn
```

#### artifacts

The role is used to install cymfs client.

```
artifacts:
    cvmfs_role:
        file: indigo-dc.cvmfs-client
        type: tosca.artifacts.AnsibleGalaxy.role
        galaxy_role:
        file: indigo-dc.galaxycloud-refdata
        type: tosca.artifacts.AnsibleGalaxy.role
```

#### interfaces

The Ansible role is called with the paramteres:

```
interfaces:
 Standard:
   configure:
     implementation: https://raw.githubusercontent.com/indigo-dc/tosca-types/v3.0.1/
→artifacts/galaxy/galaxy_redfata_configure.yml
     inputs:
       get_refdata: { get_property: [ SELF, reference_data ] }
       refdata_cvmfs_configuration: { get_property: [ SELF, refdata_cvmfs_
refdata_cvmfs_repository_name: { get_property: [ SELF, refdata_cvmfs_
→repository_name ] }
       refdata_cvmfs_server_url: { get_property: [ SELF, refdata_cvmfs_server_url ] }
       refdata_cvmfs_key_file: { get_property: [ SELF, refdata_cvmfs_key_file ] }
       refdata_cvmfs_proxy_url: { get_property: [ SELF, refdata_cvmfs_proxy_url ] }
       refdata_cvmfs_proxy_port: { get_property: [ SELF, refdata_cvmfs_proxy_port ] }
       refdata_dir: { get_property: [ SELF, refdata_dir ] }
       galaxy_flavor: { get_property: [ SELF, flavor ] }
```

The role download from the GitHub repository all needed information to mount the CVMFS repository:

```
---
- hosts: localhost
connection: local
pre_tasks:
- set_fact:
    galaxy_flavor: 'galaxy-no-tools'
    when: galaxy_flavor == 'galaxy-minimal'
- name: Get reference data cvmfs key for on-the-fly configuration
    get_url:
```

```
url: 'https://raw.githubusercontent.com/indigo-dc/Reference-data-galaxycloud-
-repository/master/cvmfs_server_keys/{{ refdata_cvmfs_key_file }}'
       dest: '/tmp'
     when: refdata_cvmfs_configuration == 'cvmfs'
   - name: Get reference data cvmfs key for preconfigured repository
       url: 'https://raw.githubusercontent.com/indigo-dc/Reference-data-galaxycloud-
→repository/master/cvmfs_server_keys/{{ refdata_cvmfs_repository_name }}.pub'
       dest: '/tmp'
     when: refdata_cvmfs_configuration == 'cvmfs_preconfigured'
   - name: Get reference data cvmfs configuration for preconfigured repository
     get_url:
       url: 'https://raw.githubusercontent.com/indigo-dc/Reference-data-galaxycloud-
→repository/master/cvmfs_server_config_files/{{ refdata_cvmfs_repository_name }}.conf
       dest: '/tmp'
     when: refdata_cvmfs_configuration == 'cvmfs_preconfigured'
 roles:
   - role: indigo-dc.galaxycloud-refdata
```

### 22.1.5 GalaxyPortalDocker

The role to deploy the Galaxy Official Docker is derived again from the GalaxyPortalAndStorage, allowing to configure the same options and to perform, also, the storage encryption.

```
tosca.nodes.indigo.GalaxyPortalDocker:
   derived_from: tosca.nodes.indigo.GalaxyPortalAndStorage
```

#### properties

The reference data are automatically configured, using CVMFS. Therefore the repository name is needed between the inputs.

```
properties:
    refdata_cvmfs_repository_name:
        type: string
        description: CernVM-FS repository name
        default: 'elixir-italy.galaxy.refdata'
        required: false
```

#### artifacts

The Docker engine has to be installed, alongside with the role to configure the Docker and the storage encryption.

```
artifacts:
   nfs_role:
    file: indigo-dc.nfs
    type: tosca.artifacts.AnsibleGalaxy.role
   galaxy_os_role:
    file: indigo-dc.galaxycloud-os
    type: tosca.artifacts.AnsibleGalaxy.role
   docker_role:
```

```
file: indigo-dc.docker
  type: tosca.artifacts.AnsibleGalaxy.role
galaxy_role_docker:
  file: indigo-dc.galaxycloud_docker
  type: tosca.artifacts.AnsibleGalaxy.role
```

#### interfaces

The Ansible role is called with the paramteres:

```
interfaces:
 Standard:
   configure:
     implementation: https://raw.githubusercontent.com/indigo-dc/tosca-types/v3.0.1/
→artifacts/galaxy/galaxy_docker.yml
      inputs:
       storage_encryption: { get_property: [ SELF, storage_encryption ] }
       vault_url: { get_property: [ SELF, vault_url ] }
       vault_wrapping_token: { get_property: [ SELF, vault_wrapping_token ] }
       vault_secret_path: { get_property: [ SELF, vault_secret_path ] }
       vault_secret_key: { get_property: [ SELF, vault_secret_key ] }
       galaxy_install_path: { get_property: [ SELF, install_path ] }
       galaxy_user: { get_property: [ SELF, user ] }
       galaxy_admin: { get_property: [ SELF, admin_email ] }
       galaxy_admin_api_key: { get_property: [ SELF, admin_api_key ] }
       galaxy_lrms: { get_property: [ SELF, lrms, type ] }
       galaxy_version: { get_property: [ SELF, version ] }
       galaxy_instance_description: { get_property: [ SELF, instance_description ] }
       galaxy_instance_key_pub: { get_property: [ SELF, instance_key_pub ] }
       export_dir: { get_property: [ SELF, export_dir ] }
       galaxy_flavor: { get_property: [ SELF, flavor ] }
       get_refdata: { get_property: [ SELF, reference_data ] }
       refdata_cvmfs_repository_name: { get_property: [ SELF, refdata_cvmfs_
→repository_name ] }
```

Finally, the galaxycloud\_docker ansible role download and run the Galaxy Docker image.

```
---
- hosts: localhost
connection: local
roles:
- role: indigo-dc.galaxycloud-os
    GALAXY_ADMIN_EMAIL: "{{ galaxy_admin }}"
    application_virtualization_type: 'docker'
    enable_reboot_scripts: false
    enable_customization_scripts: false

- role: indigo-dc.galaxycloud_docker
    GALAXY_VERSION: "{{ galaxy_version }}"
    GALAXY_ADMIN_EMAIL: "{{ galaxy_admin }}"
    GALAXY_ADMIN_API_KEY: "{{ galaxy_admin_api_key }}"
```

22.1. Custom types

## 22.2 Galaxy template

The orchetrator interprets the TOSCA template and orchestrate the Galaxy deployment on the virtual machine.

Galaxy template is located here.

Input parameters are needed for each custom type used in the template:

• Virtual hardware parameters:

```
number_cpus:
  type: integer
  description: number of cpus required for the instance
  default: 1
memory_size:
  type: string
  description: ram memory required for the instance
  default: 1 GB
storage_size:
  type: string
  description: storage memory required for the instance
  default: 10 GB
```

• Galaxy input paramters:

```
admin_email:
 type: string
 description: email of the admin user
 default: admin@admin.com
admin_api_key:
 type: string
 description: key to access the API with admin role
 default: not_very_secret_api_key
 type: string
 description: username to launch the galaxy daemon
 default: galaxy
version:
 type: string
 description: galaxy version to install
 default: master
instance_description:
 type: string
 description: galaxy instance description
 default: "INDIGO Galaxy test"
instance_key_pub:
 type: string
 description: galaxy instance ssh public key
 default: your_ssh_public_key
export_dir:
 type: string
 description: path to store galaxy data
 default: /export
```

• Storage input parameters:

```
galaxy_storage_type:
  type: string
```

```
description: Storage type (Iaas Block Storage, Onedaata, Filesystem encryption)
default: "IaaS"
userdata_provider:
   type: string
   description: default OneProvider
   default: "not_a_privder_url"
userdata_token:
   type: string
   description: Access token for onedata space
   default: "not_a_token"
userdata_space:
   type: string
   description: Onedata space
   default: "galaxy"
```

• Galaxy flavor input parameters:

```
flavor:
   type: string
   description: Galaxy flavor for tools installation
   default: "galaxy-no-tools"
```

• Reference data input parameters, for all possible options (CernVM-FS, Onedata and download).

```
reference_data:
 type: boolean
 description: Install Reference data
 default: true
refdata_dir:
 type: string
 description: path to store galaxy reference data
 default: /refdata
refdata_repository_name:
 type: string
 description: Onedata space name, CernVM-FS repository name or subdirectory...
→downaload name
 default: 'elixir-italy.galaxy.refdata'
refdata_provider_type:
 type: string
 description: Select Reference data provider type (Onedata, CernVM-FS or,
→download)
 default: 'onedata'
refdata_provider:
 type: string
 description: Oneprovider for reference data
 default: 'not_a_provider'
refdata_token:
 type: string
 description: Access token for reference data
 default: 'not_a_token'
refdata_cvmfs_server_url:
 type: string
 description: CernVM-FS server, replica or stratum-zero
 default: 'server url'
refdata_cvmfs_repository_name:
 type: string
 description: Reference data CernVM-FS repository name
```

```
default: 'not_a_cvmfs_repository_name'
refdata_cvmfs_key_file:
  type: string
  description: CernVM-FS public key
  default: 'not_a_key'
refdata_cvmfs_proxy_url:
  type: string
  description: CernVM-FS proxy url
  default: 'DIRECT'
refdata_cvmfs_proxy_port:
  type: integer
  description: CernVM-FS proxy port
  default: 80
```

Input parameters are passed to the corresponding ansible roles, through custom type call:

```
type: tosca.nodes.indigo.GalaxyPortalAndStorage
 properties:
   os_storage: { get_input: galaxy_storage_type }
   token: { get_input: userdata_token }
   provider: { get_input: userdata_provider }
   space: { get_input: userdata_space }
   admin_email: { get_input: admin_email }
   admin_api_key: { get_input: admin_api_key }
   version: { get_input: version }
   instance_description: { get_input: instance_description }
   instance_key_pub: { get_input: instance_key_pub }
   export_dir: { get_input: export_dir }
 requirements:
    - lrms: local_lrms
galaxy_tools:
 type: tosca.nodes.indigo.GalaxyShedTool
 properties:
   flavor: { get_input: flavor }
   admin_api_key: { get_input: admin_api_key }
 requirements:
    - host: galaxy
galaxy refdata:
 type: tosca.nodes.indigo.GalaxyReferenceData
 properties:
   reference_data: { get_input: reference_data }
    refdata_dir: { get_input: refdata_dir }
   flavor: { get_input: flavor }
   refdata_repository_name: { get_input: refdata_repository_name }
   refdata_provider_type: { get_input: refdata_provider_type }
   refdata_provider: { get_input: refdata_provider }
   refdata_token: { get_input: refdata_token }
   refdata_cvmfs_server_url: { get_input: refdata_cvmfs_server_url }
   refdata_cvmfs_repository_name: { get_input: refdata_cvmfs_repository_name }
   refdata_cvmfs_key_file: { get_input: refdata_cvmfs_key_file }
   refdata_cvmfs_proxy_url: { get_input: refdata_cvmfs_proxy_url }
   refdata_cvmfs_proxy_port: { get_input: refdata_cvmfs_proxy_port }
 requirements:
    - host: galaxy
```

```
- dependency: galaxy_tools
```

**Note:** Note that Reference data custom type needs Galaxy installed to the ost host: galaxy, but depends on galaxy tools dependency: galaxy\_tools since it has to check installed and missing tools.

Finally we have virtual hardware customization:

```
host:
  properties:
  num_cpus: { get_input: number_cpus }
  mem_size: { get_input: memory_size }
```

#### Image selection:

```
os:
   properties:
   type: linux
   distribution: centos
   version: 7.2
   image: indigodatacloudapps/galaxy
```

And Storage configuration, which takes the export\_dir input for the mount point and storage\_size input allowing for storage size customization.

```
- local_storage:
    # capability is provided by Compute Node Type
    node: my_block_storage
    capability: tosca.capabilities.Attachment
    relationship:
        type: tosca.relationships.AttachesTo
        properties:
        location: { get_input: export_dir }
        device: hdb
```

```
my_block_storage:
   type: tosca.nodes.BlockStorage
   properties:
   size: { get_input: storage_size }
```

## 22.3 Galaxy cluster template

The ansible\_galaxycloud role provides the possibility to instantiate Galaxy with SLURM as Resource Manager, just setting the galaxy\_lrms variable to slurm.

This allows to instantiate Galaxy with SLURM cluster exploiting INDIGO custom types and ansible roles using INDIGO components:

- CLUES (INDIGO solution for automatic elasticity)
- Master node deployment with SLURM (ansible recipes + tosca types)
- Install Galaxy + SLURM support (already in our ansible role indigo-dc.galaxycloud)
- · Worker node deployment

Galaxy customization for worker nodes

The related tosca template is located here.

The input parameters allow to customize the number of virtual nodes, nodes and master virtual hardware:

```
wn num:
 type: integer
  description: Maximum number of WNs in the elastic cluster
  default: 5
  required: yes
fe_cpus:
 type: integer
  description: Numer of CPUs for the front-end node
  default: 1
 required: yes
fe_mem:
 type: scalar-unit.size
  description: Amount of Memory for the front-end node
  default: 1 GB
 required: yes
wn_cpus:
  type: integer
  description: Numer of CPUs for the WNs
  default: 1
  required: yes
wn_mem:
  type: scalar-unit.size
  description: Amount of Memory for the WNs
  default: 1 GB
  required: yes
```

**Note:** You can refere to *Galaxy template* section for galaxy input parameters.

The master node hosts Galaxy and Slurm controller:

```
elastic_cluster_front_end:
 type: tosca.nodes.indigo.ElasticCluster
 properties:
   deployment_id: orchestrator_deployment_id
   iam_access_token: iam_access_token
   iam_clues_client_id: iam_clues_client_id
   iam_clues_client_secret: iam_clues_client_secret
 requirements:
    - lrms: lrms_front_end
   - wn: wn_node
galaxy_portal:
 type: tosca.nodes.indigo.GalaxyPortal
 properties:
   admin_email: { get_input: admin_email }
   admin_api_key: { get_input: admin_api_key }
   version: { get_input: version }
   instance_description: { get_input: instance_description }
    instance_key_pub: { get_input: instance_key_pub }
 requirements:
    - lrms: lrms_front_end
```

```
lrms_front_end:
 type: tosca.nodes.indigo.LRMS.FrontEnd.Slurm
  properties:
   wn_ips: { get_attribute: [ lrms_wn, private_address ] }
  requirements:
    - host: lrms_server
lrms_server:
 type: tosca.nodes.indigo.Compute
  capabilities:
   endpoint:
     properties:
        dns_name: slurmserver
        network_name: PUBLIC
        ports:
         http_port:
           protocol: tcp
            source: 80
   host:
      properties:
        num_cpus: { get_input: fe_cpus }
        mem_size: { get_input: fe_mem }
    os:
     properties:
      image: linux-ubuntu-14.04-vmi
```

### Then the worker nodes configuration (OS and virtual hardware):

```
wn_node:
 type: tosca.nodes.indigo.LRMS.WorkerNode.Slurm
  properties:
   front_end_ip: { get_attribute: [ lrms_server, private_address, 0 ] }
  capabilities:
   wn:
     properties:
       max_instances: { get_input: wn_num }
       min_instances: 0
  requirements:
   - host: lrms_wn
galaxy_wn:
  type: tosca.nodes.indigo.GalaxyWN
  requirements:
    - host: lrms_wn
lrms_wn:
 type: tosca.nodes.indigo.Compute
  capabilities:
   scalable:
     properties:
        count: 0
   host:
      properties:
        num_cpus: { get_input: wn_cpus }
        mem_size: { get_input: wn_mem }
    os:
```

properties:
image: linux-ubuntu-14.04-vmi

**Note:** Note that to orchestrate Galaxy with SLURM we do not need new TOSCA custom types or ansible roles. Everythings is already built in INDIGO.

### Build CVMFS server for reference data

This section gives a quick overview of the steps needed to create a new cvmfs repository to share reference data and activate it on the clients. The repository name used is elixir-italy.galaxy.refdata, but it can be replaced with the appropriate name.

All script needed to deploy a Reference data CernVM-FS Stratum 0 are located here.

## 23.1 Create CernVM-FS Repository

The CernVM-FS (cvmfs) relies on OverlayFS or AUFS as default storage driver. Ubuntu 16.04 natively supports OverlayFS, therefore it is used as default, to create and populate the cvmfs server.

- 1. Install cymfs and cymfs-server packages.
- 2. Ensure enough disk space in /var/spool/cvmfs (>50GiB).
- 3. For local storage: ensure enough disk space in /srv/cvmfs.
- 4. Create a repository with cvmfs\_server mkfs.

### Warning:

- /cvmfs is the repository mount point, containing read-only union file system mountpoints that become writable during repository updates.
- /var/spool/cvmfs hosts the scratch area described here, thus might consume notable disk space during repository updates. When you copy your files to /cvmfs/<your\_repository\_name>/, they are stored in /var/spool/cvmfs, therefore you have ensure enough space to this directory.
- /srv/cvmfs is the central repository storage location. During the cvmfs\_server publish procedure, your files will be moved and stored here. Therefore you have to ensure enough space here, too. This directory needs to have enough space to store all your cvmfs server contents.

**Note:** A complete set of reference data takes 100 GB. Our cvmfs server exploits two different volumes, one 100 GB volume mounted on /var/spool/cvmfs and one 200 GB volume for /srv/cvmfs.

• To **Create** a new repository:

Replace <stratum\_zero> with your domain or ip address.

• **Publish** your contents to the cvfms stratum zero server:

```
cvmfs_server transaction elixir-italy.galaxy.refdata
touch /cvmfs/elixir-italy.galaxy-refdata/test-content
cvmfs_server publish elixir-italy.galaxy.refdata
```

• **Periodically** resign the repository (at least every 30 days):

```
cvmfs_server resign elixir-italy.galaxy.refdata
```

A resign script is located in /usr/local/bin/Cvmfs-stratum0-resign and the corresponding weekly cron job is set to /etc/cron.d/cvmfs\_server\_resign.

Log file is located in /var/log/Cvmfs-stratum0-resign.log.

• Finally restart the apache2 daemon.

```
sudo systemctl restart apache2
```

The public key of the new repository is located in /etc/cvmfs/keys/elixir-italy.galaxy.refdata.pub

## 23.2 Client configuration

- Add the public key of the new repository to /etc/cvmfs/keys/elixir-italy.galaxy.refdata. pub
- Repository configuration:

```
$ cat /etc/cvmfs/config.d/elixir-italy.galaxy.refdata.conf

CVMFS_SERVER_URL=http://90.147.102.186/cvmfs/elixir-italy.galaxy.refdata

CVMFS_PUBLIC_KEY=/etc/cvmfs/keys/elixir-italy.galaxy.refdata.pub

CVMFS_HTTP_PROXY=DIRECT
```

## 23.3 Populate a CernVM-FS Repository (with reference data)

Content Publishing

- 1. cvmfs\_server transaction <repository name>
- 2. Install content into /cvmfs/<repository name> (see Reference data download section)
- 3. cvmfs\_server publish <repository name>

Note: cvmfs\_server publish command will take time to move your contents from /cvmfs to /srv/cvmfs.

### 23.4 Reference data download

Reference data are available on Openstack Swift for public download. The list of reference data download link is here Furthermore, to automatically download our reference data set it is possible to use python script refdata\_download.py.

The package python-pycurl is needed to satisfy refdata\_download.py requirements: on Ubuntu sudo apt-get install python-pycurl

### 23.4.1 Script usage

This script takes the yaml files as input located in Reference-data-galaxycloud-repository/lists/directory.

| Option   | Description                                                                    |
|----------|--------------------------------------------------------------------------------|
| -i,      | Input genome list in yaml format                                               |
| input.   |                                                                                |
| -0,      | Destination directory. Default / refdata                                       |
| outdir   |                                                                                |
| -s,space | Subdirectory name (for cvmfs and onedata spaces). Default elixir-italy.galaxy. |
|          | refdata                                                                        |

/usr/bin/python refdata\_download.py -i sacCer3-list.yml -o /refdata -s elixir-italy.  $\rightarrow$ galaxy.refdata

Available Reference data yaml file:

- at10-list.yml
- at9-list.yml
- dm2-list.yml
- dm3-list.yml
- hg18-list.yml
- hg19-list.yml
- hg38-list.yml
- mm10-list.yml
- mm8-list.yml
- mm9-list.yml
- · sacCer1-list.yml
- sacCer2-list.yml
- sacCer3-list.yml

It is possible to download automatically all reference data files using the bash script  $refdata\_download.sh$ , which parse the python script, using as input the list file Reference-data-galaxycloud-repository/lists/list.txt

./refdata\_download.sh list.txt

## 23.5 References

CernVM-FS stratum Zero documentation

Nikhef wiki

## Vault configuration

Hashicorp Vault is a tool for securely accessing "secrets" and is exploited on Laniakea to store and manage user encryption passphrases.

A secret is everything you want to tightly control access to, such as encryption passphrases. Data stored on Vault are encrypted with 256 bit AES (Advanced Encryption Standard) cipher in the Galois Counter Mode (GCM) with a randomly generated nonce.

Laniakea by default exploits kv-v2 secrets engine to store secrets within the configured physical storage for Vault.

## 24.1 Vault main concepts

- 1. Paths: everything in Vault is path based: users are able to write their secrets on a specific path, depending on their Identity.
- 2. Tokens are the core method for authentication within Vault. After the authentication on the Laniakea Dashboard, tokens are dynamically generated based on user identity.
- 3. Policies provide a declarative way to grant or forbid access to certain path and operations, controlling what the token holder is allowed to do within Vault.

A token generated with a specific policy allows to write/read/update a secret in a specific path.

### 24.2 Vault authentication and authorization flow

Laniakea exploits a set of four different policies for secrets management:

1. The first policy needed is named kv-2 and is used to issue new tokens and grant permissions on the Vault UI.

```
# Manage tokens
path "auth/token/*" {
  capabilities = [ "create", "read", "update", "delete", "sudo" ]
}
```

```
# Grant permissions on user specific path
path "secrets/data/{{identity.entity.aliases.<jwt_auth_accessor>.name}}/*" {
    capabilities = [ "read" ]
}

# For Web UI usage
path "secrets/metadata" {
    capabilities = ["list"]
}
```

2. The **write only.hcl** token is exploited by LUKS script on the Virtual machine during the encryption procedure to store passphrases on Vault.

```
# Grant permissions on user specific path
path "secrets/data/{{identity.entity.aliases.<jwt_auth_accessor>.name}}/*" {
    capabilities = [ "create"]
}
```

The ecryption script write the random generated passphrase on vault, in a path where only the user can access, since it depends on its identity.

3. The Laniakea Dashboard can Read, if required by the user, after the authentication, the passphrase from Vault using the **read\_only.hcl** policy.

```
# Grant permissions on user specific path
path "secrets/data/{{identity.entity.aliases.<jwt_auth_accessor>.name}}/*" {
  capabilities = [ "read" ]
}
```

Users can read their passphrases through the dashboard after authenticating.

4. Finally, the Laniakea Dashboard Deletes the passphrase from Vault, once the deployment is deleted using the **delete\_only.hcl** policy.

```
# Permanently remove all versions and metadata for a key
path "secrets/metadata/{{identity.entity.aliases.auth_jwt_9144d398.name}}/*" {
   capabilities = ["delete"]
}
```

The passphrases are automatically deleted from Vault once the Galaxy instance is deleted.

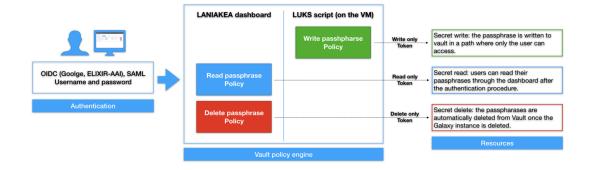

## 24.3 Vault passphrase storage flow

#### On the Dashboard:

- 1. The dashboard exploits the JWT token (from IAM) to get Vault token using the kv-2 policy. This token should not be revoked until the write procedure is finished, otherwise also the children token are revoked.
- 2. The vault token is used to get a wrapping token:
  - with write\_only policy, i.e. the token can only write (not update) a new secret on vault.
  - it can be used only one time.
  - limited in time duration (currently configured to expire after 12 hours).

The wrapping token is sent to the VM, via TOSCA template, with the vault path where the secret has to be stored. These information are sent to the VM, all needed to store a secret on vault using kv-v2:

- The path of the secret: secrets/<user\_subject>/<deployment\_uuid>. This allows to have **user identity** and **deployment uuid** dependent path for every secret
- · wrapping token
- key name: the kv secret has key and its value. The value, i.e. the encryption passphrase, is automatically filled by luks script (it is randomly generated).

#### On the Virtual machine:

- 1. The ansible role on the VM run the fast-luks script to encrypt storage.
- 2. The (alphanumerical) passphrase is randomly generated.
- 3. The wrapping token is unwrapped, thus obtaining the privileged token with write (only) permissions to the secrets path.
- 4. The passphrase is written to secrets/<user\_subject>/<deployment\_uuid> path.
- 5. The token used to write the passphrase is revoked.

Finally, if required, the dashboard crate a read\_only token to show the passphrase to the user.

## 24.4 Passphrase path on Vault

Each passphrase is stored on vault on /secrets path. Each one depends on

- 1. User subject (issued by IAM): a unique and never reassigned user identifier
- #. Deployment uuid (issued by the Dashboard): a unique and never reassigned deployment identifier.

This procedure results to have a passphrase path on Vault unique per user and Galaxy deployment. Only the deployment owner can write and read this path.

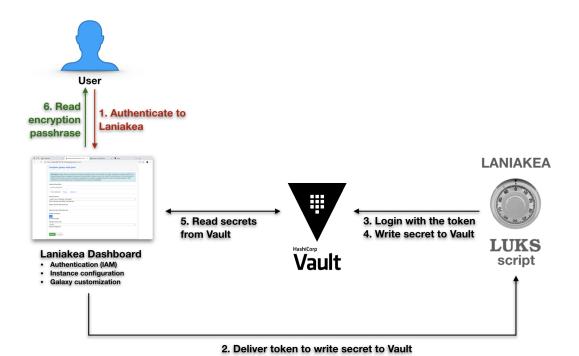

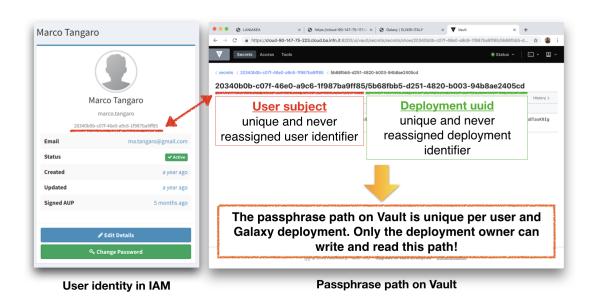

# Laniakea Dashboard

The Laniakea Dashboard is the new, redesigned and reimplemented, user interface of Laniakea, developed using:

- Flask web micro-framework:
- Jinja2 template engine;
- Bootstrap 4 toolkit.

Lighter and more flexible than the previous interface, it has been integrated with Hashicorp Vault for user secrets management.

The Laniakea dashboard has, currently, two configuration files, in json format, which can be found in the / etc/orchestrator-dashboard directory: the config.json for the dashboard configuration and the vault-config.json specific for the Vault integretion configuration.

Moreover, the TOSCA templates for each Laniakea application, with the corresponding parameters and metadata file can be found in /opt/laniakea-dashboard-config:

- /opt/laniakea-dashboard-config/tosca-templates: this directory collects the TOSCA templates of applications shown in the dashboard.
- /opt/laniakea-dashboard-config/tosca-parameters: this directory collects the parameters files corresponding to the TOSCA templates.
- /opt/laniakea-dashboard-config/tosca-metadata: this directory collects the metadata files corresponding to the TOSCA templates.

These paths can be configured in the config. json file.

**Warning:** The Laniakea configuration files and templates are automatically configured by the installation procedure. Please modify them only if you know what you are doing!

# 25.1 Configuration

# 25.1.1 Overview

#### Home view

The home page tiles show the available applications. The goal of each tile is to quickly display each application, with its description and configuration button. Currently, the interface allows to pin three applications.

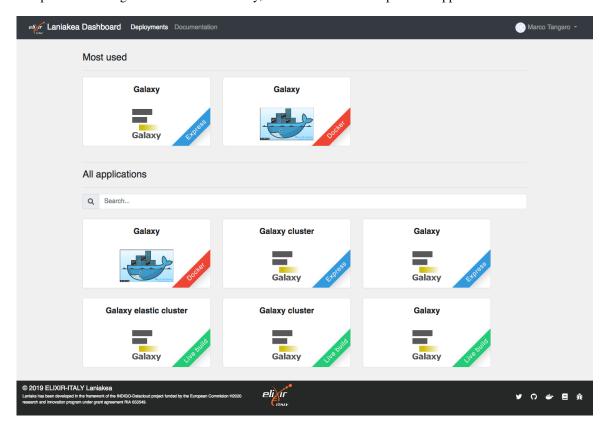

# **Deployments list**

Each user can manage its instances. It is possible to view details, delete and access instances. Finally, using the menu in the action column, It is also possible to view logs and the template used for each instance.

#### **Advanced options**

If advanced options are enabled in the Dashboard configuration file, a new Advanced dropdown menu becomes available in the navbar,

showing available Service Level Agreement

and Dashboard settings.

# **Administration panel**

For the Dashboard Administrator Users panel is available for advanced users management,

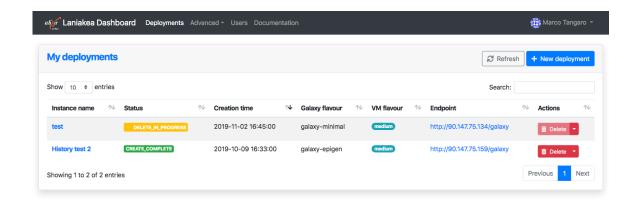

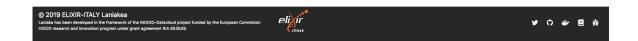

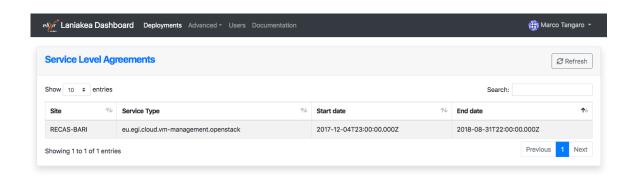

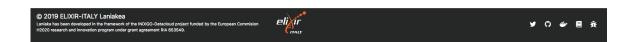

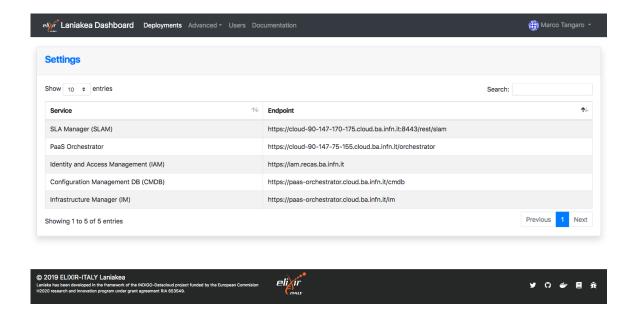

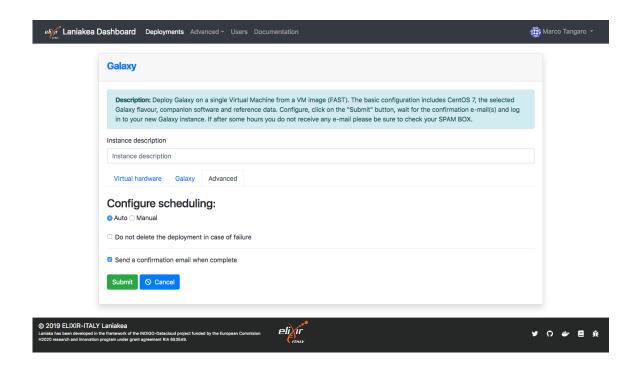

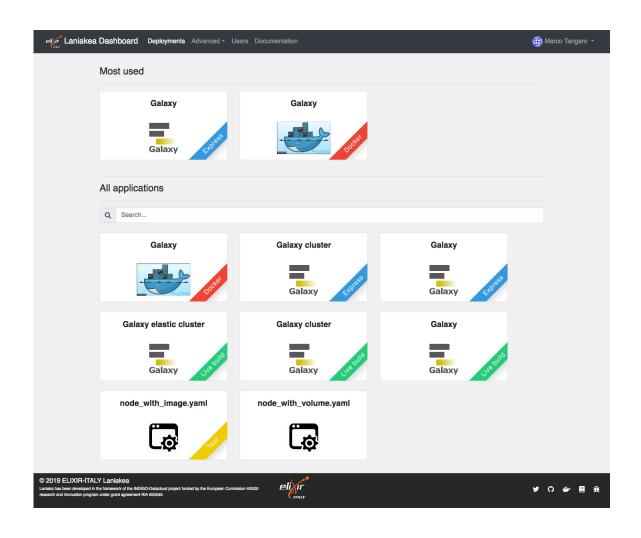

allowing to browse the Laniakea users,

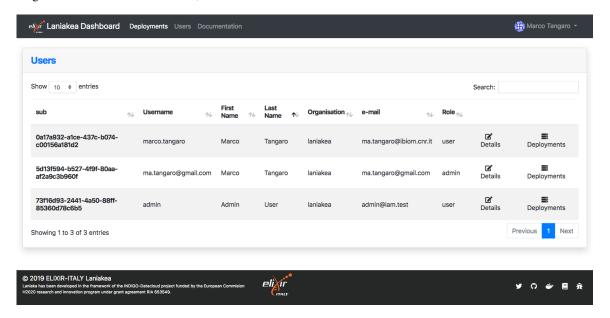

user datails:

and user deployment list. The Deployment details can be inspected. The cloud icon in the last icon shows if the deployment is conncted to the INDIGO PaaS Orchestrator or not.

# 25.1.2 Basic configuration

The dashboard configuration file is located at /etc/orchestrator-dashboard/config.json, to make configuration changes.

```
"IAM_CLIENT_ID": "my_client_id",
  "IAM_CLIENT_SECRET": "my_client_secret",
  "IAM_BASE_URL": "https://iam-test.indigo-datacloud.eu",
  "ORCHESTRATOR_URL": "https://indigo-paas.cloud.ba.infn.it/orchestrator",
  "SLAM_URL": "https://indigo-slam.cloud.ba.infn.it:8443",
 "CMDB_URL": "https://indigo-paas.cloud.ba.infn.it/cmdb",
 "IM_URL": "https://indigo-paas.cloud.ba.infn.it/im",
 "TOSCA_TEMPLATES_DIR": "/opt/tosca-templates",
  "TOSCA_PARAMETERS_DIR": "/opt/tosca-parameters",
  "TOSCA_METADATA_DIR": "/opt/tosca-metadata",
  "CALLBACK_URL": "https://my-orchestrator-dashboard.com/callback",
  "DB_HOST": "localhost",
  "DB_USER": "my-user",
  "DB_PASSWORD": "my-password",
  "DB_NAME": "orchestrator_dashboard",
  "DB_PORT": "3306",
  "MAIL_SERVER": "your.smtp.server.com",
  "MAIL_PORT": "25",
 "MAIL_SENDER": "test@orchestrator.com",
 "ADMINS": "['admin@foo.it', 'other_admin@test.it']",
 "VAULT_URL": "https://my-vault-instance.com",
  "SUPPORT_EMAIL": "support@example.com",
  "EXTERNAL_LINKS": [ { "url": "https://indiqo-paas.cloud.ba.infn.it/status-page",
"menu item name": "Services status" } ],
                                                                        (continues on next page)
```

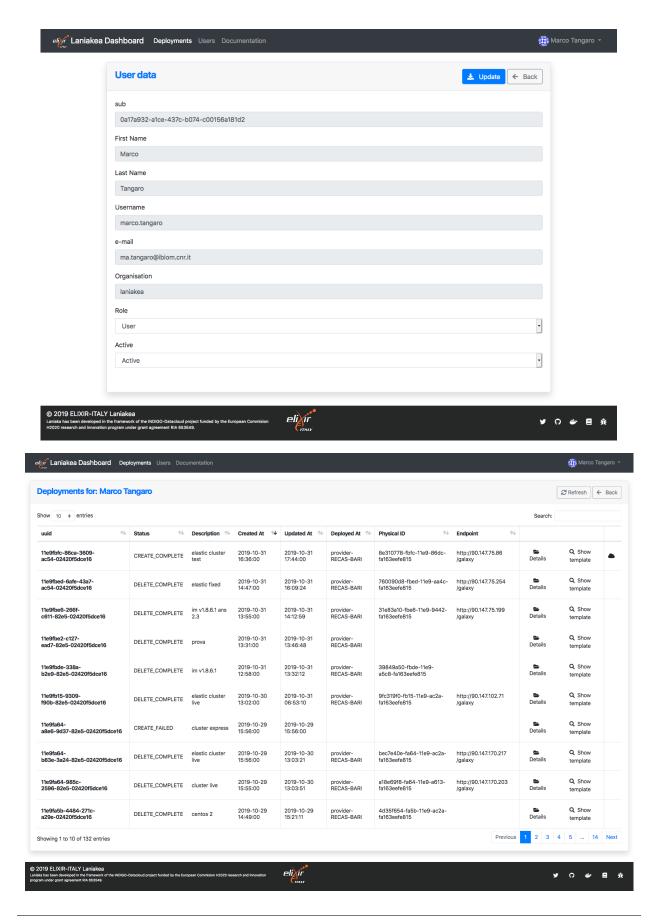

(continued from previous page)

```
"ENABLE_ADVANCED_MENU": "no",
"LOG_LEVEL": "info
}
```

# **Configuration options**

## IAM CLIENT ID

Description: IAM client ID for the dashboard.

# IAM\_CLIENT\_SECRET

Description: IAM client Secret for the dashaboard.

#### IAM BASE URL

Description: IAM url.

# ORCHESTRATOR\_URL

Description: Orchestrator url.

#### **SLAM URL**

Description: SLAM url.

# **CMDB URL**

Description: CMDB url.

# IM\_URL

Description: IM url.

# TOSCA\_TEMPLATES\_DIR

Description: Path of TOSCA tempaltes to be loaded.

Defaults: /opt/laniakea-dashboard-config/tosca-templates",

# TOSCA\_PARAMETERS\_DIR

Description: Path of TOSCA template parameters to create Dashboard configurable forms.

Defaults: /opt/laniakea-dashboard-config/tosca-parameters

# TOSCA METADATA DIR

Description: Path of TOSCA template metadata with additional info (e.g. icon path).

Defaults: /opt/laniakea-dashboard-config/tosca-metadata

# CALLBACK\_URL

Description: Dahsboard url for callback. Configure it as <dashboard url>/callback

Defaults: https://my-orchestrator-dashboard.com/callback

# **DB HOST**

Description: Dataase host. Configure it with the IP address of the Database host (do not leave localhost).

Defaults: localhost

# **DB\_USER**

Description: MySQL database user.

Defaults: orchestrator

## **DB PASSWORD**

Description: MySQL database password.

#### **DB NAME**

Description: MySQL database name:

Defaults: orchestrator\_dashboard

# **DB\_PORT**

Description: MySQL database port.

Defaults: 3306

# **MAIL SERVER**

Description: Mail server address allowing Dahsboard notifications.

# MAIL\_PORT

Description: Mail server port.

Defaults: 25

## **MAIL SENDER**

Description: Mail sender of the notification mail.

Defaults: Laniakea@elixir-italy.org

#### **ADMINS**

Description: Dahsobard administrator users. Set this to a comma-separated list of valid Galaxy users (email addresses). These users will have access to the Users section of the dashboard.

# **VAULT URL**

Description: Vault url. This option enable vault support on Laniakea.

# SUPPORT\_EMAIL

Description: Support email, displayed on 500 error page.

Defaults: laniakea.helpdesk@gmail.com

### **EXTERNAL LINKS**

Description: create menu with external links, giving the url and the menu item name.

## **ENABLE ADVANCED MENU**

Description: if yes, show advanced options in the navbar and the configurator form.

# LOG\_LEVEL

Description: Set log level.

Defaults: info

# 25.1.3 Vault configuration

The Vault support can be enabled editing the /etc/orchestrator-dashboard/config.json file, inserting the Vault url:

```
...
"VAULT_URL": "https://<vault_host>:<vault_port>"
```

Vault fine tuning can be done through the vault-config.json file at /etc/orchestrator-dashboard/vault-config.json:

```
"VAULT_BOUND_AUDIENCE": "orchestrator-dashboard",
"VAULT_SECRETS_PATH": "secrets",
"WRAPPING_TOKEN_TIME_DURATION": "1h",
"READ_POLICY": "read_only",
"READ_TOKEN_TIME_DURATION": "12h",
"READ_TOKEN_RENEWAL_TIME_DURATION": "12h",
"WRITE_POLICY": "write_only",
"WRITE_TOKEN_TIME_DURATION": "12h",
"WRITE_TOKEN_RENEWAL_TIME_DURATION": "12h",
"DELETE_POLICY": "delete_only",
"DELETE_TOKEN_TIME_DURATION": "12h",
"DELETE_TOKEN_RENEWAL_TIME_DURATION": "12h",
"DELETE_TOKEN_RENEWAL_TIME_DURATION": "12h",
"DELETE_TOKEN_RENEWAL_TIME_DURATION": "12h",
"DELETE_TOKEN_RENEWAL_TIME_DURATION": "12h",
"DELETE_TOKEN_RENEWAL_TIME_DURATION": "12h",
"DELETE_TOKEN_RENEWAL_TIME_DURATION": "12h",
"DELETE_TOKEN_RENEWAL_TIME_DURATION": "12h",
"DELETE_TOKEN_RENEWAL_TIME_DURATION": "12h",
"DELETE_TOKEN_RENEWAL_TIME_DURATION": "12h",
"DELETE_TOKEN_RENEWAL_TIME_DURATION": "12h",
"DELETE_TOKEN_RENEWAL_TIME_DURATION": "12h",
"DELETE_TOKEN_RENEWAL_TIME_DURATION": "12h",
"DELETE_TOKEN_RENEWAL_TIME_DURATION": "12h",
"DELETE_TOKEN_RENEWAL_TIME_DURATION": "12h",
"DELETE_TOKEN_RENEWAL_TIME_DURATION": "12h",
"DELETE_TOKEN_RENEWAL_TIME_DURATION": "12h",
"DELETE_TOKEN_RENEWAL_TIME_DURATION": "12h",
"DELETE_TOKEN_RENEWAL_TIME_DURATION": "12h",
"DELETE_TOKEN_RENEWAL_TIME_DURATION": "12h",
"DELETE_TOKEN_RENEWAL_TIME_DURATION": "12h",
"DELETE_TOKEN_RENEWAL_TIME_DURATION": "12h",
"DELETE_TOKEN_RENEWAL_TIME_DURATION": "12h",
"DELETE_TOKEN_RENEWAL_TIME_DURATION": "12h",
"DELETE_TOKEN_RENEWAL_TIME_DURATION": "12h",
"DELETE_TOKEN_RENEWAL_TIME_DURATION": "12h",
"DELETE_TOKEN_RENEWAL_TIME_DURATION": "12h",
"DELETE_TOKEN_RENEWAL_TIME_DURATION": "12h",
"DELETE_TOKEN_RENEWAL_TIME_DURATION": "12h",
"DELETE_TOKEN_RENEWAL_TIME_DURATION": "12h",
"DELETE_TOKEN_RENEWAL_TIME_DURATION": "12h",
"DELETE_TOKEN_RENEWAL_TIME_DURATION": "12h",
"DELETE_TOKEN_RENEWAL_TIME_DURATION": "12h",
"DELETE_TOKEN_RENEWAL_TIME_DURATION": "12h",
"DELETE_TOKEN_RENEWAL_TIME_DURATION": "12h",
"DELETE_TOKEN_RENEWAL_TIME_DURATION": "12h",
"DELETE_TOKEN_RENEWAL_TIME_DURATION": "12h",
"DELETE_TOKEN_R
```

# **Configuration options**

# VAULT\_BOUND\_AUDIENCE

Description: Vault is configured to exploits Json Web Token (JWT) for authentication. The role created on Vault (called laniakea) authorizes **only** JWT with the given subject (i.e. user identifier) and this audience claim and gives it the policy. This parameter allows the dashboard to retrieve a token with the right bound audience to login on Vault.

Default: orchestrator-dashboard

# **VAULT SECRETS PATH**

Description: path on Vault where users secrets are stored.

Default: secrets/

#### WRAPPING TOKEN TIME DURATION

Description: time duration of the wrapping token sent to the encryption script to upload secrets on Vault.

Default: 1h (1 hour)

## **READ POLICY**

Description: Secrets reading policy name. This policy has to be configured on Vault with the right permissions to read secrets.

Default: read\_only

# READ\_TOKEN\_TIME\_DURATION

Description: time duration of the read token, to read secrets on vault

Default: 12h (12 hours)

# READ\_TOKEN\_RENEWAL\_TIME\_DURATION

Description: renew time period of read token.

Default: 12h (12 hours)

## WRITE POLICY

Description: Secrets writing policy name: The corresponding policy has to be configured on Vault with the right permissions to write secrets.

Default: write\_only

## WRITE\_TOKEN\_TIME\_DURATION

Description: time duration of the write token, to write secrets on vault

Default: 12h (12 hours)

# WRITE\_TOKEN\_RENEWAL\_TIME\_DURATION

Description: renew time period of write token.

Default: 12h (12 hours)

# **DELETE\_POLICY**

Description: Secrets deletion policy name. This policy has to be configured on Vault with the right permissions to delete secrets.

Default: delete\_only

# DELETE\_TOKEN\_TIME\_DURATION

Description: time duration of the delete token, to delete secrets on vault

Default: 12h (12 hours)

# DELETE\_TOKEN\_RENEWAL\_TIME\_DURATION

Description: renew time period of delete token.

Default: 12h (12 hours)

# 25.1.4 Add new applications

The PaaS Layer accepts deployment requests in the form of TOSCA Templates (see section *TOSCA templates*): a document (YAML syntax) describing the infrastructure to deploy, e.g. the virtual hardware and the software to be installed and configured. Galaxy TOSCA templates are installed during Laniakea installation procedure automaticall on /opt/laniakea-dashboard-config/tosca-templates

To add new TOSCA applications copy your tosca template in /opt/laniakea-dashboard-config/tosca-templates and restart the dashboard:

```
# cp tosca_example.yml /opt/laniakea-dashboard-config/tosca-templates/
# docker restart orchestrator-dashboard
```

New applications will be then desplayed in the **All applications** section of the dashboard home page.

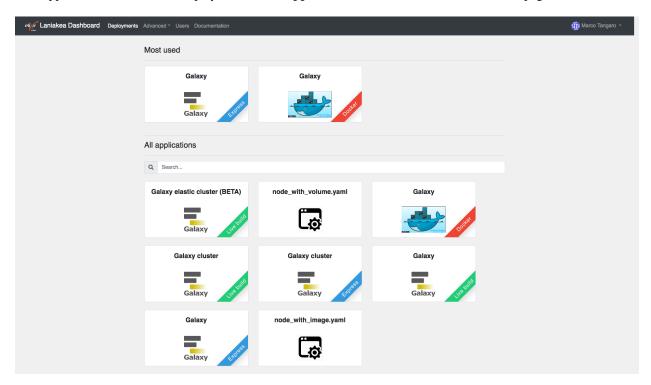

The Dashboard parses the TOSCA document automatically and renders the user interface with user friendly forms. This allows to extend Laniakea functionalities just adding new templates without any code modification.

For example, the input field in the TOSCA template to select the instance flavour in terms of vCPUs, RAM and disk storage is:

```
instance_flavor:
   type: string
   description: instance flavor (num_cpu, memory, disk)
   default: small
```

where the default value small corresponds to a VM with 1 CPU and 2 GB of RAM.

The user input field automatically rendered as text field on the dashboard, allowing the user to modify the flavour modifying the value:

**Note:** The dashboard automatically renders **all** the entries in the input section of the tosca templates as text fields in the tab <code>lnput values</code>, for user configuration.

TOSCA templates inputs and outputs name are arbitrary and can be customized. The dashboard support some keywords to enable special features like the SSH key injection and Galaxy restart. Currently available keywords are listed below.

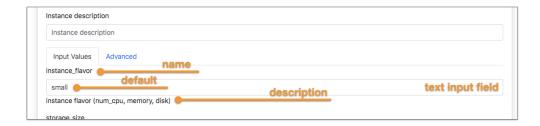

# Supported inputs

instance\_key\_pub: user SSH public key is available in the dashboard through the **SSH keys** page (see section ../qs\_key\_pair). If configured, the public key is automatically assigned to a TOSCA template input value with this name if the input form is left empty. Otherwise, the value inserted in the input form will be assigned to instance\_key\_pub input.

**Note:** Lanaiakea exploits this feature to automatically set user public key on Galaxy instances.

admin\_email: if present among the inputs, this field is automatically filled with user e-mail address.

## Supported outputs

endpoint: if the endpoint output is present, it is displayed in the **deployments page** of the dashboard, in the endpoint column as clickable url.

node\_ip: if available among the output values of the single node Galaxy instance, it is consumed by the dashboard as base url to contact the instance APIs to restart the encrypted storage and Galaxy if needed,

cluster\_ip: if available among the output values of a Galaxy cluster, it is consumed by the dashboard as base url to contact the instance APIs to restart the encrypted storage, the NFS between the nodes and Galaxy.

# 25.1.5 Application launcher forms customization

The dashboard automatically renders **all** the entries in the input section of the tosca templates as text fields, for user configuration. Despite this allows to easily increase Laniakea applications, it may be necessary to make available to users only some fields to be configured and only some options defined by the service provider.

For this reason we extended the TOSCA templates inputs to create configurable forms. This creates a flexible web interface, allowing straightforward customisation of the user experience through human readable YAML configuration files, which can be easily adapted adding new functionalities to the user interface (e.g. adding a dropdown menu, text fields, toggles...) based on the Laniakea administrator requirements.

To enable configurable forms a parameter file, corresponding to the TOSCA template, is needed. To be automatically parsed by the dashboard the file needs the same name of the TOSCA template file with the extention .parameters. yaml. For example if the TOSCA template is named galaxy.yaml the corresponding parameters file has to be named galaxy.parameters.yaml and has to be placed in /opt/laniakea-dashboard-config/tosca-parameters.

**Note:** The parameters directory can be modified in the dahsboard configuration file config.json (see section *Basic configuration*).

Once added the parameters file, the dashboard needs to be restart to make changes effective.

The dashboard reads the content of this directory and automatically associate to each TOSCA template the corresponding parameters file, if existing.

**Note:** If the parameters file is available, only the inputs present within it will be shown on the dashboard user interface, allowing to select which TOSCA template input to customize and show.

For example, referring again to the input field to configure the VM virtual hardware, named instance\_flavor, we have the following TOSCA template input:

```
instance_flavor:
   type: string
   description: instance flavor (num_cpu, memory, disk)
   default: small
```

# Rendered as an input text field:

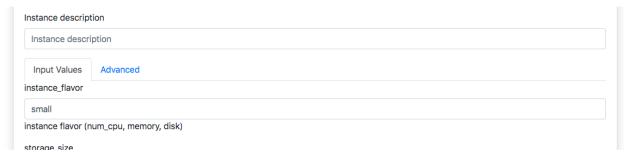

The value small, which corresponds to a VM with 1 CPU and 2 GB of RAM, will be displayed as default value in an input text field, allowing the user to modify it and change the VM configuration.

This requires the user to know the hardware presets available on the infrastructure, their names and, above all, it would allow them to choose any possible presets knowing their names.

It is possible to customize this input value inserting an entry with the same name in the YAML parameters file.

For the instance\_flavor input, for example, we will have as parameter file input:

```
instance_flavor:
    display_name: "Instance flavour"
    tag_type: "select"
    description: "CPUs, memory size (RAM), root disk size"
    constraints:
        - { value: "medium", label: "Medium (2 cpu, 4 GB RAM, 20 GB dsk)" }
        - { value: "large", label: "Large (4 cpu, 8 GB RAM, 20 GB dsk)" }
        - { value: "xlarge", label: "xLarge (8 cpu, 16 GB RAM, 20 GB dsk)" }
        tab: "Virtual hardware"
```

Which is rendered as a dropdown menu on the dashboard:

#### File structure

The YAML parameter file has two sections: tabs and inputs.

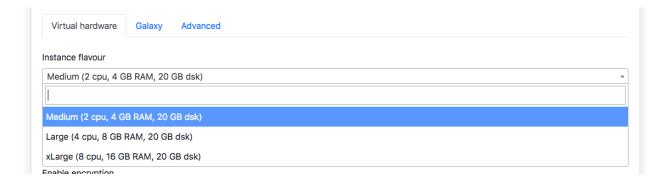

#### tabs

**Description** This section is optional, if set creates the listed tabs instead of the Input values one. It is possible to display each input in the desired tab, using the option tab in the input section. If not specified, all inputs will be displayed by default in the input values tab, as default behaviour.

#### **Example**

```
# Set here the list of the tabs to be displayed
tabs: [ "tab_1", "tab_2"]
...
```

# inputs

**Description** The list of the inputs is mandatory. Each input must have the same name of the corresponding TOSCA template input value, to be correctly associated.

#### **Example**

```
# Set here the list of the tabs to be displayed
tabs: [ "tab_1", "tab_2"]

# Set here a new set of inputs to be displayed
inputs:

first_input:
    display_name: "<name to be displayed>"
    tag_type: "<specific tag type for this input>"
    description: "<description to desplayed>"
    tab: "tab_1"

another_input:
    display_name: "<name to be displayed>"
    tag_type: "<specific tag type for this input>"
    description: "<description to desplayed>"
    tag_type: "<specific tag type for this input>"
    description: "<description to desplayed>"
    tab: "tab_2"

...
```

# Input parameters options

Each entry in the YAML parameters file can be customized in order to simplify the user intercation with the UI.

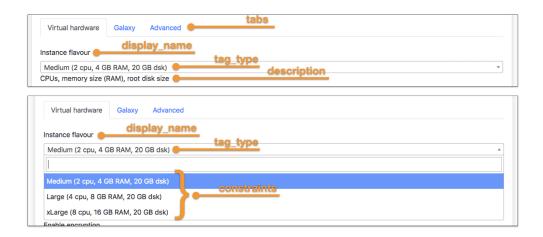

The Laniakea dashboard supports the following options.

#### display\_name

**Description** The name that will be displayed in the form.

#### **Example**

```
input_name: value
  display_name: <name_to_be_displayed>
    ...
```

#### tag\_type

**Description** Set the tag to be used in the form to generate dropdown menu, radio button... Currently, the following tags are available: text, hidden, email, password, select, radio, ssh\_pub\_key\_type.

More on the available tag types can be found in the section: Available tag types.

## **Example**

```
input_name: value
  display_name: <name_to_be_displayed>
  tag_type: <selected_tag_type>
  ...
```

#### description

**Description** Override the descripion present in the tosca template input field.

#### **Example**

```
input_name: value
  display_name: <name_to_be_displayed>
  tag_type: <selected_tag_type>
  description: <custom_description_of_the_input>
  ...
```

#### placeholder

**Description** The placeholder attribute specifies a short hint that describes the expected value of an input field/text area. It is available for the following tag\_types: text, email, password, ssh\_pub\_key\_type.

# Example

```
input_name: value
  display_name: <name_to_be_displayed>
  tag_type: <selected_tag_type>
  description: <custom_description_of_the_input>
  placeholder: <custom_placeholder_of_the_input>
  ...
```

#### constraints

**Description** The constraint option is used to define the possible options to choose from. For instance, for select tag type it is possible to specify the selectable values.

It is possible to configure a value attribute, which is the value assigned to the input after the selection, and a label attribute to display.

# **Example**

```
input_name: value
  display_name: <name_to_be_displayed>
  tag_type: <selected_tag_type>
  description: <custom_description_of_the_input>
  constraints:
    - { value: "<value_attribute>", label: "<displayed_label>" }
    - { value: "<value_attribute>", label: "<displayed_label>" }
    - { value: "<value_attribute>", label: "<displayed_label>" }
    ...
    ...
...
```

#### required

**Description** When present it specifies that the input field must be mandatorly filled out before submitting the form.

#### **Example**

```
input_name: value
  display_name: <name_to_be_displayed>
  tag_type: <selected_tag_type>
  description: <custom_description_of_the_input>
  constraints:
    - { value: "<value_attribute>", label: "<displayed_label>" }
    - { value: "<value_attribute>", label: "<displayed_label>" }
    - { value: "<value_attribute>", label: "<displayed_label>" }
    ...
  required: <yes_or_no>
```

#### tab

**Description** The tab where the input must be shown.

#### **Example**

```
input_name: value
  display_name: <name_to_be_displayed>
  tag_type: <selected_tag_type>
  description: <custom_description_of_the_input>
  constraints:
    - { value: "<value_attribute>", label: "<displayed_label>" }
    - { value: "<value_attribute>", label: "<displayed_label>" }
    - { value: "<value_attribute>", label: "<displayed_label>" }
    ...
  required: <yes_or_no>
  tab: <custom_tab>
```

## Available tag types

The Laniakea dashboard currently supports the following tag\_types allowing to differentiate user interactions with the UI.

#### text

**Description** Defines a one-line text input field.

Input description

#### **Example**

```
input_example:
    display_name: "Text input example"
    tag_type: "text"
    description: "Input description"
    default: "default_value"
    tab: "tab_2"

Text input example
    default_value
```

# hidden

**Description** Define an hidden input. The user will not see any entry in the configuration form. Despite this, the dashboard will automatically assign a value to this input.

For example the token to write secrets to vault is assigned with this system, without the user noticing.

```
Warning: If defined in the tabs section, the tab field is required.
```

# **Example**

Type a valid e-mail address.

```
input_example:
 tag_type: "hidden"
 default: hidden_default_value
 tab: "tab_1" # Hidden fields needs a tab, if tabs are defined.
```

#### email

**Description** The email tag defines a field for an e-mail address. The input value is automatically validated to ensure it is a properly formatted e-mail address.

## **Example**

```
email_input_example:
  display_name: "user e-mail"
  tag_type: "email"
  description: "Type a valid e-mail address."
  tab: "tab 1"
  required: yes
   user e-mail
    Enter your email
```

## password

**Description** Defines a password field, i.e. a text field with hidden input.

#### **Example**

```
password_input_example:
 display_name: "Password input example"
  tag_type: "password"
  description: "Password description"
  default: "default_value"
  tab: "tab_1"
   Password input example
   Password description
```

#### select

Description Create drop down list of options, which appears when clicking on form element and allows the user to choose one of the options. The options are described using the constraint attribute.

# **Example**

```
input_example:
 display_name: "Dropdown menu example"
 tag_type: "select"
 description: "Dropdown menu description"
```

(continues on next page)

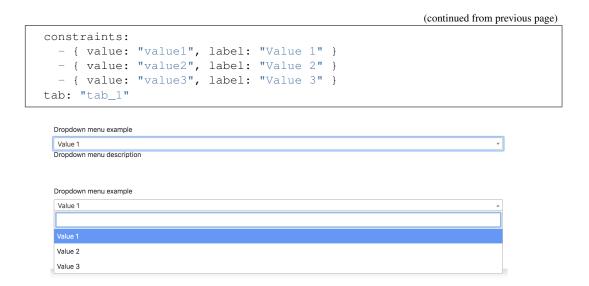

## toggle

**Description** Create a On/Off toggle. On values can be set in the constraints option.

#### **Example**

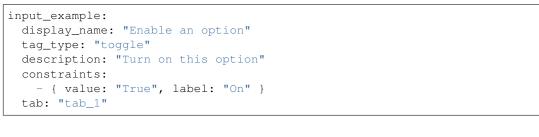

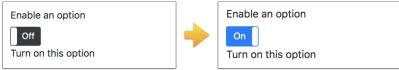

#### radio

**Description** Create a radio button to select one of many choices.

#### **Example**

```
input_example:
    display_name: "Radio buttons example"
    tag_type: "radio"
    description: "Radio buttons description"
    constraints:
        - { value: "value1", label: "Value 1" }
        - { value: "value2", label: "Value 2" }
        - { value: "value3", label: "Value 3" }
        tab: "tab_1"
```

radio buttons example

- Value 1
- Value 2
- Value 3

Radio buttons description

## ssh\_pub\_key\_type

**Description** Special tag for ssh public key input. It is a text field to insert a SSH public key. If the ssh public key is set in the corresponding page (see section ../qs\_key\_pair) a placeholder is shown to remember te possibility to load the default key. If no ssh public key is set, nothing is displayed as placeholder.

**Warning:** The input option has to be mandatorily named instance\_key\_pub in both TOSCA template and parameter file.

#### **Example**

Insert instance SSH public key

Leave blank this field to load your default SSH public key

Paste here your SSH public key or configure a default key

# SSH public key loaded on Laniakea Dashboard

Insert instance SSH public key

Paste here your SSH public key or configure a default key

# No SSH public key loaded on Laniakea Dashboard

# **Supported inputs**

#### instance flavor fe

If an input with the same name is used in the TOSCA template, this variable does not trigger any special action. If not, the correspondig menu accepts couples of **number of CPUs** and **RAM size** in the form of python dictionary: {'<tosca\_template\_cpu\_num>':'2', '<tosca\_template\_mem\_size>':'4 GB'}. instance\_flavor\_fe is commonly used for front-end inputs.

tosca\_template\_cpu\_num and tosca\_template\_mem\_size are the corresponding inputs in the TOSCA template. For example, if in the TOSCA template you have:

```
topology_template:
inputs:

fe_cpus:
    type: integer
    description: Numer of CPUs for the front-end node
    default: 1
    required: yes

fe_mem:
    type: scalar-unit.size
    description: Amount of Memory for the front-end node
    default: 1 GB
    required: yes

...
```

The corresponding entry in the parameter file will be:

#### instance\_flavor\_wn

If an input with the same name is used in the TOSCA template, this variable does not trigger any special action. If not, the correspondig menu accepts couples of **number of CPUs** and **RAM size** in the form of python dictionary: {'<tosca\_template\_cpu\_num>':'2', '<tosca\_template\_mem\_size>':'4 GB'}. instance\_flavor\_wn is commonly used for front-end inputs.

tosca\_template\_cpu\_num and tosca\_template\_mem\_size are the corresponding inputs in the TOSCA template. For example, if in the TOSCA template you have:

```
topology_template:
  inputs:
```

(continues on next page)

(continued from previous page)

```
wn_cpus:
    type: integer
    description: Numer of CPUs for the WNs
    default: 1
    required: yes

wn_mem:
    type: scalar-unit.size
    description: Amount of Memory for the WNs
    default: 1 GB
    required: yes
...
```

The corresponding entry in the parameter file will be:

**Note:** For the full list of supported tag types, see section: *Available tag types*.

# 25.1.6 Application metadata

The Laniakea dashboard needs some additional information to further customize each application, e.g. the image to show in the home page for each application.

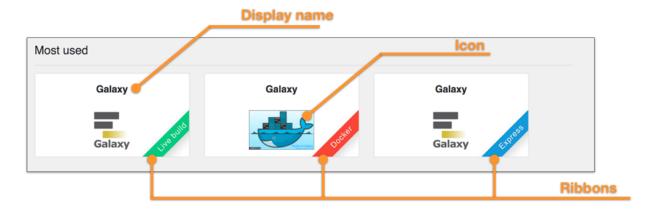

To add metadata information, corresponding to the TOSCA template, a metadata file is needed. To be automatically parsed by the dashboard the file needs the same name of the TOSCA template file with the extention . metadata.yaml. For example if the TOSCA template is named galaxy.yaml the corresponding meatadata file

has to be named galaxy.metadata.yaml and has to be placed in /opt/laniakea-dashboard-config/tosca-metadata.

**Note:** The metadata directory can be modified in the dahsboard configuration file config.json (see section *Basic configuration*).

Once added the metadata file, the dashboard needs to be restart to make changes effective.

The dashboard reads the content of this directory and automatically associate to each TOSCA template the corresponding metadata file, if existing.

#### Metadata file structure

The YAML metadata file has only one section: metadata. For example:

```
metadata:
   icon: https://galaxyproject.org/images/galaxy-logos/galaxy_project_logo_square.png
   display_name: "Galaxy"
   virtualization_type: "Docker"
   pinned: 'yes'
   pin_order: 0
```

# **Supported options**

#### icon

**Documentation** Define the image/icon loaded in the application tile. If no image URL is provided, the Dashboard loads this icon.

# Example

```
metadata:
   icon: https://elixir-europe.org/system/files/elixir_node_italy.png
   ...
```

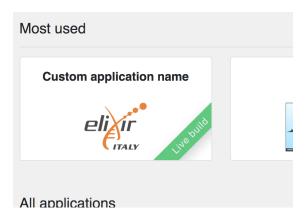

# display\_name

**Documentation** Define the name of the application shown in the Dashboard home page and in the configuration form.

#### **Example**

```
metadata:
   icon: https://elixir-europe.org/system/files/elixir_node_italy.png
   display_name: "Custom application name"
   ...
```

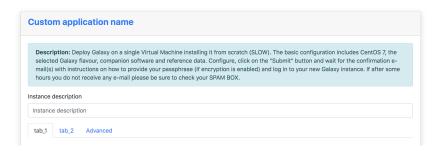

#### ribbon

**Documentation** Enable the ribbon on bottom right corner of each tile if True.

#### **Example**

```
metadata:
   icon: https://elixir-europe.org/system/files/elixir_node_italy.png
   display_name: "Custom application name"
   ribbon: true
   ribbon_tag: "Test"
   ribbon_color: "yellow"
   ...
```

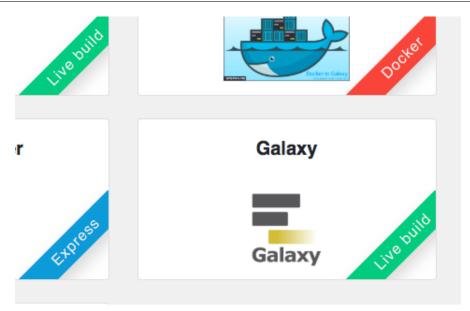

#### ribbon\_tag

**Documentation** Define the name to be shown within the colored ribbon on the bottom right corner of the tile. Currently, we adopted three values:

Express: for those applications already installed in the image used to create the Virtual Instance, to speed-up the deployment.

Docker: for those applications run using a Docker container.

Live build: for those applications installed on a bare OS image from scratch.

#### **Example**

```
metadata:
    icon: https://elixir-europe.org/system/files/elixir_node_italy.png
    display_name: "Custom application name"
    ribbon: true
    ribbon_tag: "Test"
    ribbon_color: "yellow"
    ...
```

#### ribbon color

**Documentation** Define the color of the ribbons. Possible colors are: white, black, grey, blue, green, turquoise, purple, red, orange, yellow.

#### **Example**

```
metadata:
    icon: https://elixir-europe.org/system/files/elixir_node_italy.png
    display_name: "Custom application name"
    ribbon: true
    ribbon_tag: "Test"
    ribbon_color: "yellow"
    ...
```

#### pinned

**Description** Define the three applications which can be displayed in the Most used top row.

#### **Example**

```
metadata:
    icon: https://elixir-europe.org/system/files/elixir_node_italy.png
    display_name: "Custom application name"
    virtualization_type: "Live build"
    pinned: 'yes'
    ...
```

#### pin\_order

**Description** Define the order of the three pinned application: 0 for the first place, 1 for the second and 2 for the third.

# Example

```
metadata:
   icon: https://elixir-europe.org/system/files/elixir_node_italy.png
   display_name: "Custom application name"
   virtualization_type: "Live build"
   pinned: 'yes'
   pin_order: '0'
```

# CHAPTER 26

# Laniakea installation

Laniakea relies on the INDIGO-DataCloud software catalogue. The Fig. 1 shows the deployment strategy to be followed to install Laniakea.

Fig 1: PaaS component architecture scheme

We tested our deployment on OpenStack Mitaka and Stein, using Ubuntu 16.04 as default OS.

Docker containers are used to provide the INDIGO microservices: each INDIGO component is installed using its official Docker container and run on a specific Virtual Machine.

Tab. 1 shows the VMs tha has to be created, their requirements and the corresponding ports configuration needed to install Laniakea.

Please create the needed VMs with the following configuration:

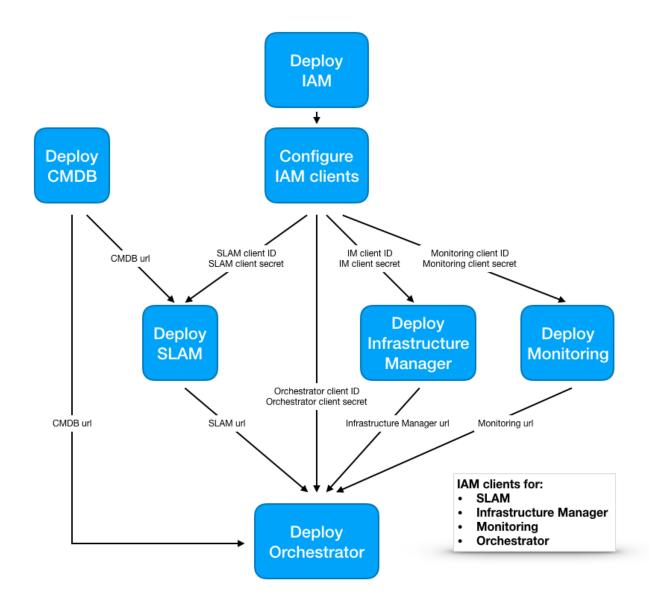

| INDIGO Compo-<br>nent                                          | RAM  | vCPU | Ports                        | Network    |
|----------------------------------------------------------------|------|------|------------------------------|------------|
| Proxy server                                                   | 2 GB | 1    | 22, 443, 8080                |            |
|                                                                |      |      |                              | public IP  |
|                                                                |      |      |                              | private IP |
| Identity and Access<br>Manager (IAM)                           | 4 GB | 2    | 22, 443                      | public IP  |
| Infrastructure Manager (IM)                                    | 4 GB | 2    | 22, 8800                     | private IP |
| Change Management Database (CMDB), Cloud Provider Ranker (CPR) | 4 GB | 2    | 22, 443, 5984, 8080,<br>8081 | private IP |
| Service Level<br>Agreement Man-<br>ager (SLAM)                 | 2 GB | 1    | 22, 8443, 443                | public IP  |
| PaaS Orchestrator                                              | 4 GB | 2    | 22, 443                      | private IP |
| HashiCorp Vault and Dashboard                                  | 4 GB | 2    | 22, 8200, 8250, 443          | public IP  |

In particular we highlight in the table the VM Network configuration, i.e. if the VM needs a public IP address to be accessed from outside or a private IP address is enough.

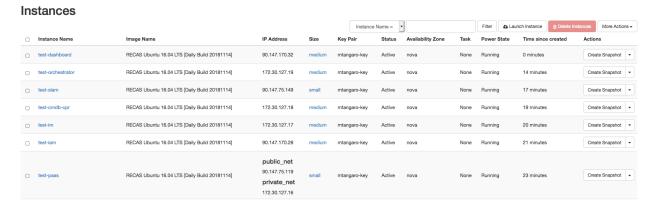

Fig 2: INDIGO PaaS VMs view on OpenStack

# 26.1 Services end-points

Once installed the services will be available at the following endpoint:

Table 1: Services end-points

| Service      | end-point end-point                                             |
|--------------|-----------------------------------------------------------------|
| IAM          | https:// <iam_vm_dns_name>/</iam_vm_dns_name>                   |
| SLAM         | https:// <slam_vm_dns_name>:8443/auth</slam_vm_dns_name>        |
| Proxy        | https:// <pre>cproxy_vm_dns_name&gt;</pre>                      |
| CMDB         | https:// <pre>cycouch/_utils/database.html?indigo-cmdb-v2</pre> |
| IM           | https:// <pre>cproxy_vm_dns_name&gt;/im</pre>                   |
| CPR          | https:// <pre>cpr</pre>                                         |
| Orchestrator | https:// <pre>cproxy_vm_dns_name&gt;/orchestrator</pre>         |
| Dashboard    | https:// <dashboard_vm_dns_name></dashboard_vm_dns_name>        |

# 26.2 Service installation

# 26.2.1 Prerequisites

The installation procedure exploits Ansible to deploy all the INDIGO services.

A Virtual Machine with ansible is mandatory for this purpose, which we will refer to as **control machine** in the following. This VM will be used to run the installation procedure of each INDIGO component on the remote VMs.

Here, we will exploit the same VM we will use to deploy the Proxy Server.

# **VM** configuration

| OS      | Ubuntu 16.04                   |
|---------|--------------------------------|
| vCPUs   | 2                              |
| RAM     | 4 GB                           |
| Network | Public and private IP address. |

This VM will be used as control machine VM to run Ansible and will also serve as host for the proxy server.

Warning: All the command will be run on this control machine VM!

# **Ansible installation**

Ansible can be easily installed following the documentation.

We tested the whole procedure using Ansible 2.8.3 with Ubuntu 16.04.

# Configuration

 Clone the indigopaas-deploy repository, the collection of recipes to install INDIGO-DataCloud PaaS microservices

```
# git clone -b v1.0 https://github.com/indigo-dc/indigopaas-deploy.git
# cd indigopaas-deploy
# mkdir ansible/inventory
```

2. Create the file indigopaas-deploy/ansible/inventory/inventory and set the IP of the virtual machines for each service as shown in the following:

```
<iam_vm_public_ip>
[im]
<im_vm_private_ip>
[cmdb]
<cmdb_vm_private_ip>
[cpr]
<cpr_vm_private_ip>
[slam]
<slam_vm_public_ip>
[proxy]
cproxy_vm_private_ip>
[orchestrator]
<orchestrator_vm_private_ip>
[vault]
<vault_vm_public_ip>
[orchestrator-dashboard]
<dashboard_vm_public_ip>
```

Warning: CMDB and CPR will be host on the same Virtual Machine in this guide.

Warning: Vault and the Orchestrator Dashboard will be host on the same Virtual Machine in this guide.

3. Create the group\_vars directory in indigopaas-deploy/ansible/inventory/

```
# cd indigopaas-deploy/ansible/inventory
# mkdir group_vars
```

This directory will be populated with the YAML files with the configuration variables for each indigo component, with the following structure:

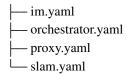

### SSH key pair configuration

To run Ansible on remote hosts we need to configure an SSH connection on each VM.

You can create a new SSH key

```
# ssh-keygen -t rsa -b 4096
```

The default vaules should be ok.

Then you can distribute your new key copying and pasting the public key, i.e. the content of the file .ssh/id\_rsa.pub, to /root/.ssh/authorized\_keys on each virtual machine allowing ansible to to execute indigopaasdeploy roles.

Warning: The Ansible roles will install all the services over HTTPS protocol using Let's Eencrypt certificates.

# 26.2.2 Identity Access Manager (IAM)

The INDIGO Identity and Access Management (IAM) is an Authentication and Authorisation Infrastructure (AAI) service which manages users credentitials and attributes, like group membership, and authorization policies to access the resources.

Note: Current IAM version: v1.5.0.rc2

**Note:** After IAM installation it is needed to configure the Cloud provider identity service to accept the INDIGO IAM OpenID Connect authentication. For Openstack Keystone this is a standard configuration and the documentation can be found here. Furthermore, to enable more OpenID Connect providers configured in the apache mod\_auth\_openidc module used by Keystone, in order to not change Keystone configuration, it is possible to exploit the ESACO plugin. At the moment, for example, it is used with OpenStack at ReCaS-Bari datacenter. An example of integration is available here.

#### **VM** configuration

Create VM for IAM. The VM should meet the following minimum requirements:

| OS      | Ubuntu 16.04       |
|---------|--------------------|
| vCPUs   | 2                  |
| RAM     | 4 GB               |
| Network | Public IP address. |

**Warning:** All the command will be run on the control machine.

# **Enable Google Authentication**

To enable Google authentication access to Google developers console and create and configure a new credential project.

- 1. Create Credentials > OAuth Client ID
- 2. Application Type: Web Application
- 3. Name: Set a custom Service Provider (SP) name
- 4. Authorized JavaScript origins: https://<iam\_vm\_dns\_name>.
- 5. Authorized redirect URIs: https://<iam\_vm\_dns\_name>/openid\_connect\_login
- 6. Create the client
- 7. Copy your client ID and client secret

Create the file indigopaas-deploy/ansible/application-oidc.yml, copying and pasting the client ID, client Secret and the IAM url

```
oidc:
   providers:
   - name: google
   issuer: https://accounts.google.com
   client:
      clientId: <iam_google_client_id>
      clientSecret: <iam_google_client_secret>
      redirectUris: https://<iam_url>/openid_connect_login
      scope: openid,profile,email,address,phone
   loginButton:
      text: Google
      style: btn-social btn-google
   image:
      fa-icon: google
```

# **Enable ELIXIR-AAI Authentication**

To enable you need to request a valid client ID and client Secret. Please read the corresponding documentation.

Then create the file indigopaas-deploy/ansible/application-oidc.yml, copying and pasting the client ID, client Secret and the IAM url:

(continues on next page)

(continued from previous page)

```
text:
style: no-bg
image:
url: https://raw.githubusercontent.com/Laniakea-elixir-it/ELIXIR-AAI/master/
→login-button-orange.png
size: medium
```

#### Installation

In the following, both Google and ELIXIR-AAI authentication methods will be enabled. To achieve this the indigopaas-deploy/ansible/application-oidc.yml with Google and ELIXIR-AAI corresponding clients ID and clients Secret, looks like:

```
oida:
 providers:
  - name: google
   issuer: https://accounts.google.com
   client:
      clientId: <iam_google_client_id>
      clientSecret: <iam_google_client_secret>
      redirectUris: https://<iam_fqdn>/openid_connect_login
      scope: openid, profile, email, address, phone
   loginButton:
     text: Google
      style: btn-social btn-google
     image:
        fa-icon: google
  - name: elixir-aai
    issuer: https://login.elixir-czech.org/oidc/
   client:
      clientId: <iam_elixiraai_client_id>
      clientSecret: <iam_elixiraai_client_secret>
      redirectUris: https://<iam_fqdn>/openid_connect_login
      scope: openid,groupNames,bona_fide_status,forwardedScopedAffiliations,email,
→profile
   loginButton:
      text:
      style: no-bg
      image:
       url: https://raw.githubusercontent.com/Laniakea-elixir-it/ELIXIR-AAI/master/
→login-button-orange.png
        size: medium
```

Create the file indigopaas-deploy/ansible/inventory/group\_vars/iam.yaml with the following configured values:

```
iam_fqdn: <iam_vm_dns_name>
iam_mysql_root_password: ******
iam_organization_name: '<your_organization_name>'
iam_logo_url: <logo_url>
iam_account_linking_disable: true
iam_mysql_image: "mysql:5.7"
iam_image: indigoiam/iam-login-service:v1.5.0.rc2-SNAPSHOT-latest
iam_notification_disable: true
iam_notification_from: 'iam@{{iam_fqdn}}'
```

(continues on next page)

```
iam_enable_oidc_auth: true
iam_application_oidc_path: "/root/indigopaas-deploy/ansible/application-oidc.yml"
iam_admin_email: '<valid_email_address>'
```

Warning: Set also your custom mysql password with: iam\_mysql\_root\_password.

**Warning:** Please provide a valid e-mail address, which is mandatory for Let's Encrypt certificate creation.

It is possible to enable mail notification adding the following parameters:

```
iam_notification_disable: false
iam_notification_from: 'laniakea-alert@example.com'
iam_notification_admin_address: <valid_email_address>
iam_mail_host: <mail_server_address>
```

This is needed to allow user registration, e.g. to enable confirmation e-mails.

Run the role using the ansible-playbook command:

```
# cd indigopaas-deploy/ansible
# ansible-playbook -i inventory/inventory playbooks/deploy-iam.yml
```

**Note:** Default administrator credentials:

```
username: admin password: password
```

Fig.2: IAM login page

## Video tutorial

### IAM test

Basic IAM tests.

### Test 1: login as admin

1. Login as admin

```
username: admin password: password
```

**Warning:** Change the default password.

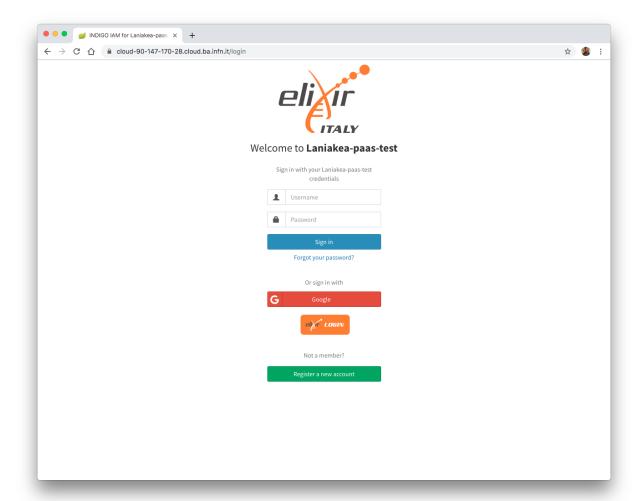

### Test 2: Register a new user

- 1. Click Register a new account
- 2. Fill the form
- 3. Login as admin and accept the request
- 4. Login as new user

The full registration procedure is described in the *Authentication* section.

## Test 3: Register using Google account (optional)

- 1. Sign-in with Google
- 2. Login as admin and accept the request
- 3. Login with Google

The full registration procedure is described in the *Authentication* section.

#### **Create IAM Client**

Registered clients allow to request and receive information about authenticated end-users. Each INDIGO service must authenticate to a dedicated IAM client using a **client id** and a **client secret**.

To create a IAM client or a protetect resource, please follow these instructions:

## Create a IAM client or a protected resource

- 1. Login as administrator or registered user.
- 2. Click on **MitreID Dashboard** and then **Self-service client registration** for client creation or **Self-service protected resource registration** to register a new protected resource.
- 3. Click on *New client* and provides at least the following parameters:

```
Client name = iam-client-name
redirect URI(s) = http(s)://<service_url>
```

**Warning:** The redirect URI(s) is required only for client creation.

4. In the Access tab configure your client as requested by your service, for example:

```
Scopes: openid, profile, email, address, phone, offline_access

Grant Types: authorization code, refresh
```

- 5. Save the client.
- 6. Save Client ID, Client Secret and Registration Access Token or the full output json in the JSON tab for future access.

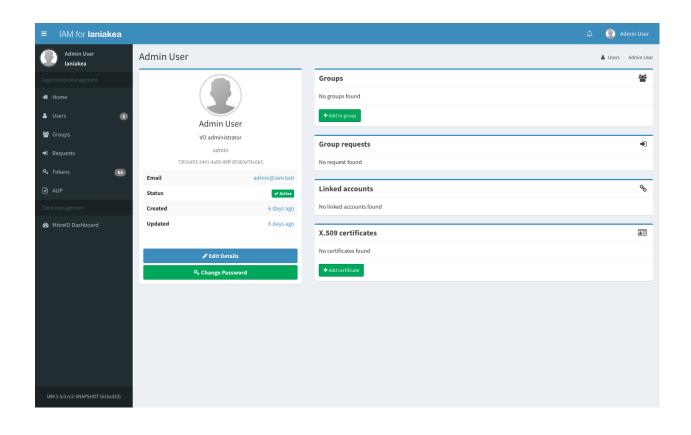

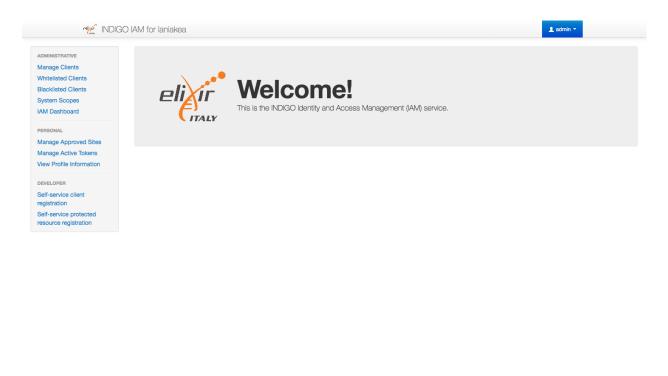

© 2016 INFN

Powered by MITREId Connect [0]

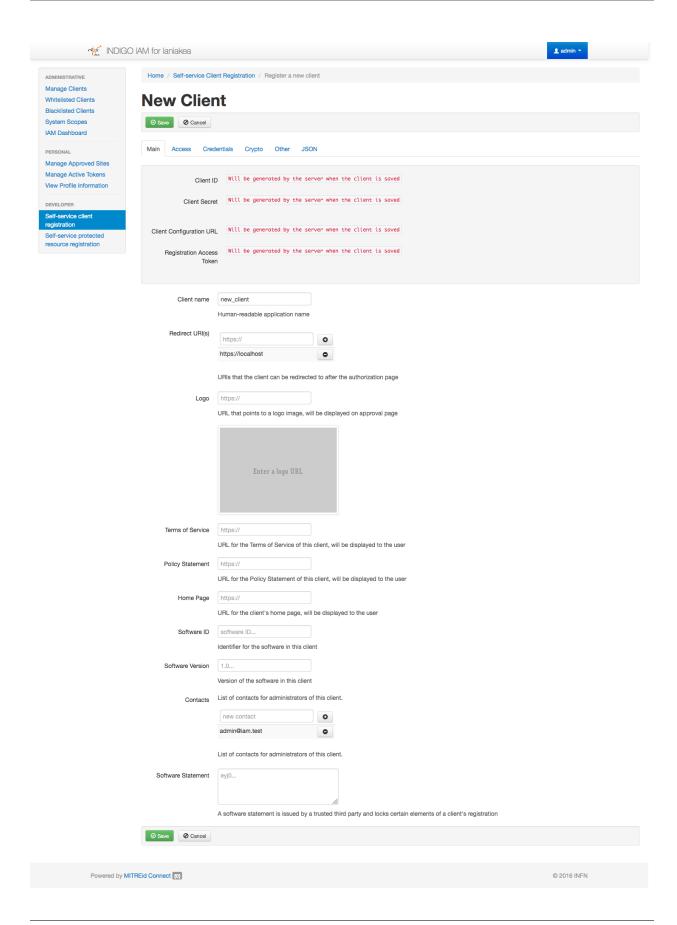

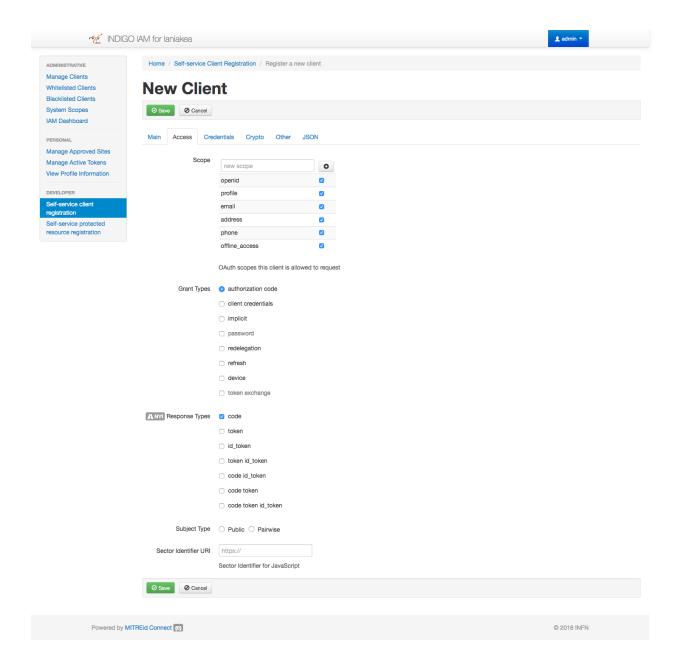

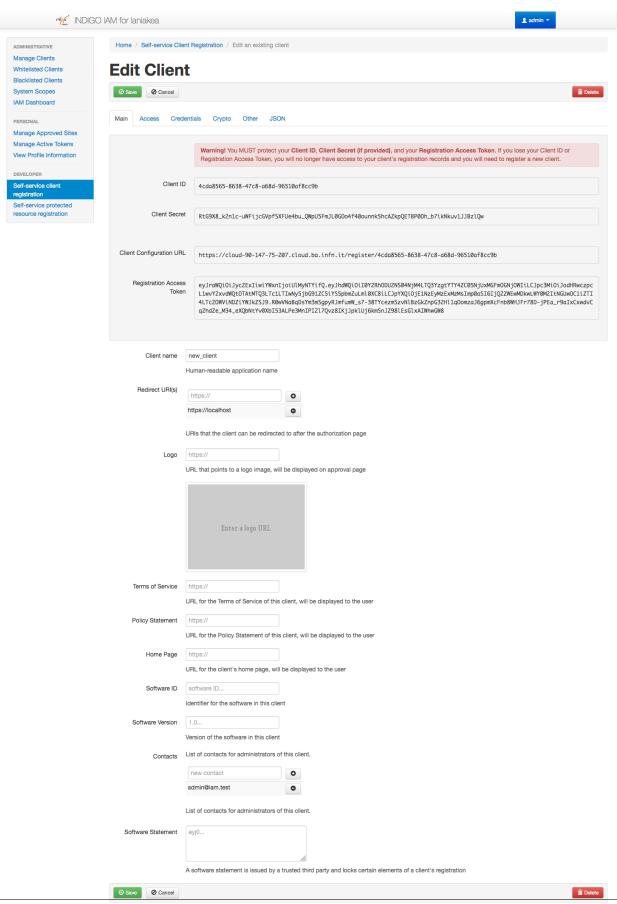

26.2. Service installation

Powered by MITREid Connect (0)

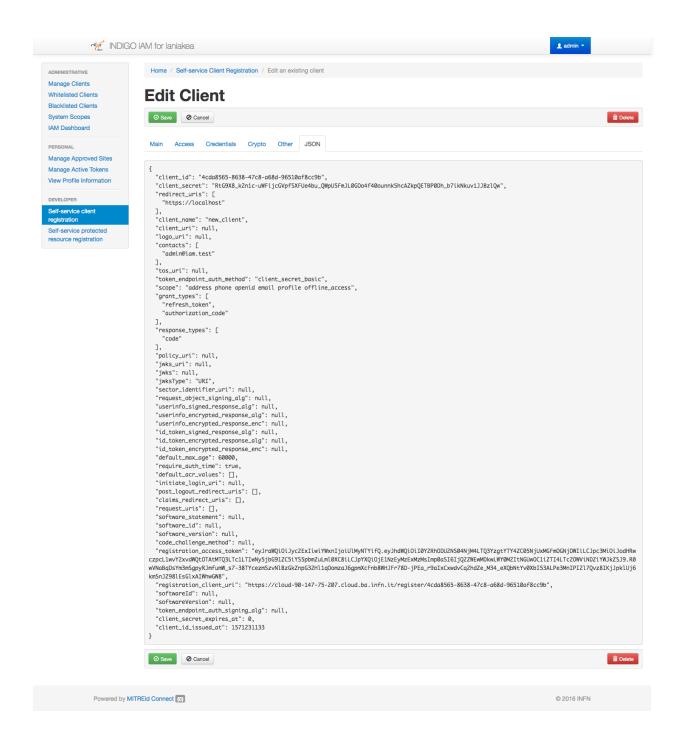

7. If you need Token Introspection and/or Token exchange, login as Administrator user, and through the **ADMIN-ISTRATIVE**, **Manage Clients**, in the Access tab flag the needed options.

## Obtaining an IAM access token

To get a vaild IAM access token, please follow these instructions:

### Obtaining an IAM access token

## **Prerequisites**

- 1. Create a IAM client. The Redirect URI is not important, so you can exploit the IAM address itself.
- 2. Give the client the rigth **Scopes** and **Grant Types** as in the figure:
- 3. Save.
- Save Client ID, Client Secret and Registration Access Token or the full output json in the JSON tab for future access.
- 5. Login as Administrator user and select from the left menu Manage Clients.
- 6. Select the client just created.
- 7. Navigate to the **Tokens** tab and set it as in the figure and save. In particular the **Device Code Timeout** should not be empty.
- 8. On any linux distirbution, e.g. Ubuntu, Install jq:

```
# apt-get install jq
```

9. Download the following script:

```
\label{lem:wget} wget\ https://raw.githubusercontent.com/Laniakea-elixir-it/Scripts/master/IAM/dc-\\ {\hookrightarrow} get-access-token.sh
```

10. Give dc-get-access-token.sh execution permissions:

```
chmod +x dc-get-access-token.sh
```

11. Create the file iam.rc with the following content:

```
IAM_DEVICE_CODE_CLIENT_ID="<get_iam_token_client_id>"
IAM_DEVICE_CODE_CLIENT_SECRET="<get_iam_token_client_secret>"
IAM_TOKEN_ENDPOINT="<iam_url>/token"
IAM_DEVICE_CODE_ENDPOINT="<iam_url>/devicecode"
```

#### Get IAM access token

1. Run dc-get-access-token.sh script

```
# ./dc-get-access-token.sh
```

- 2. Open in a browser the URL obtained from the script and paste code:
- 3. Authorize the client to create a token:

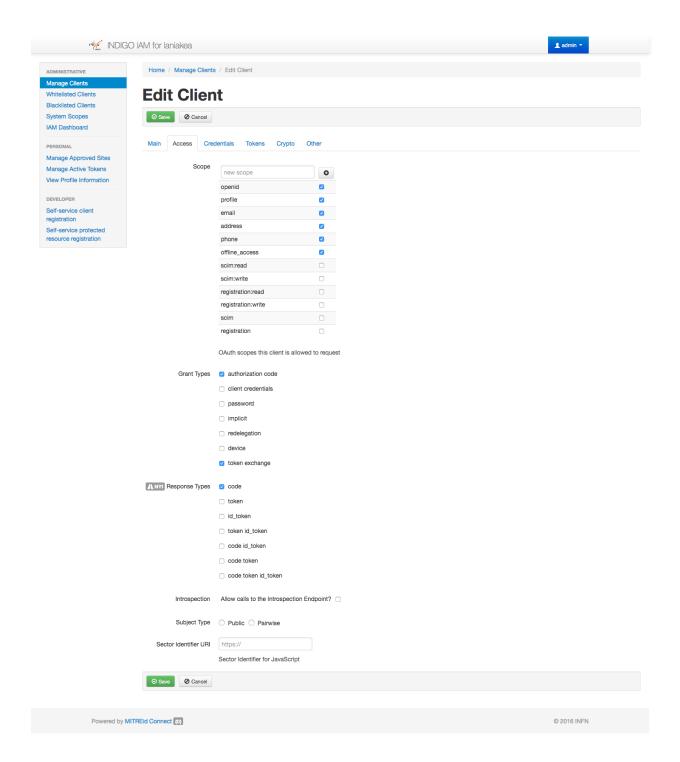

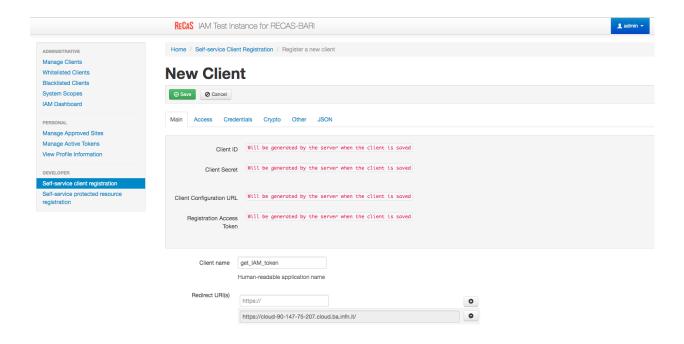

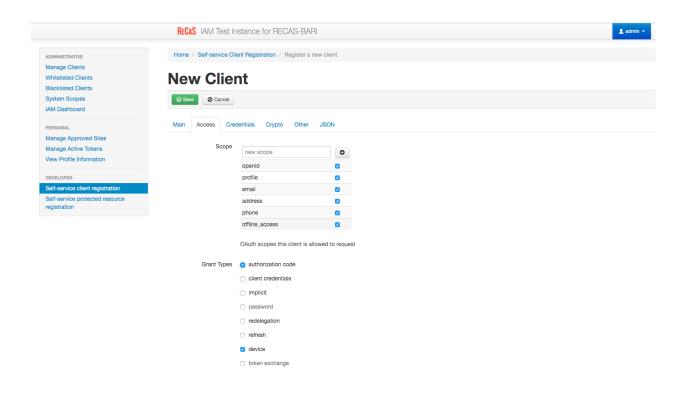

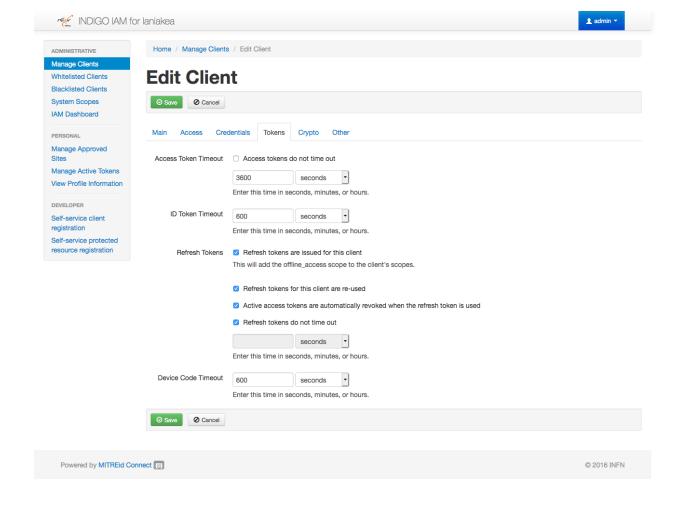

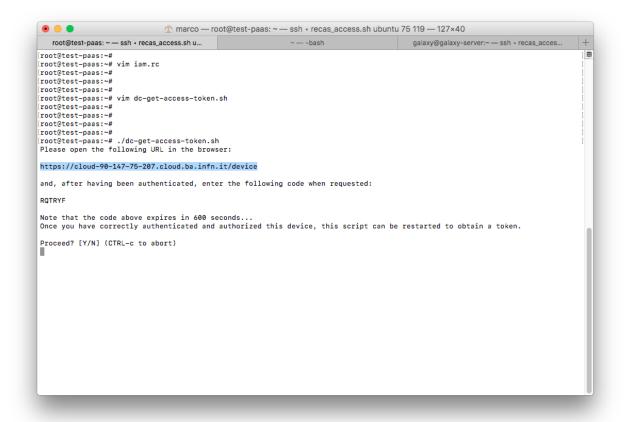

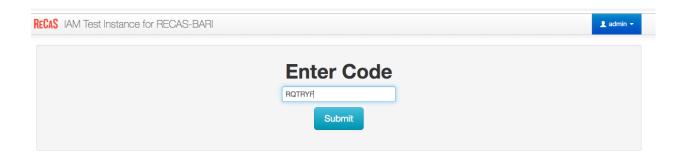

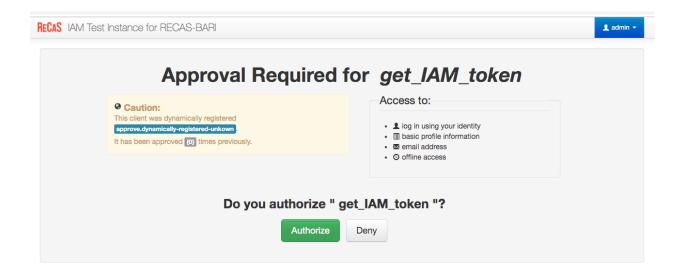

4. Type `Y on the shell script and get your access token:

# 26.2.3 Proxy server

A proxy server is used to expose IM, CMDB, CPR and the PaaS Orchestrator.

## **VM** configuration

The control machine can be used to run the proxy server. The VM should meet the following minimum requirements:

| OS      | Ubuntu 16.04                   |
|---------|--------------------------------|
| vCPUs   | 1                              |
| RAM     | 2 GB                           |
| Network | Public and private IP address. |

**Warning:** All the command will be run from the control machine.

#### Installation

Create the file indigopaas-deploy/ansible/inventory/group\_vars/proxy.yaml with the following configured values:

```
letsencrypt_email: "<valid_email_address>"
domain_name: "proxy_vm_dns_name>"
```

Warning: Please provide a valid e-mail address, which is mandatory for Let's Encrypt certificate creation.

Run the role using ansible-playbook

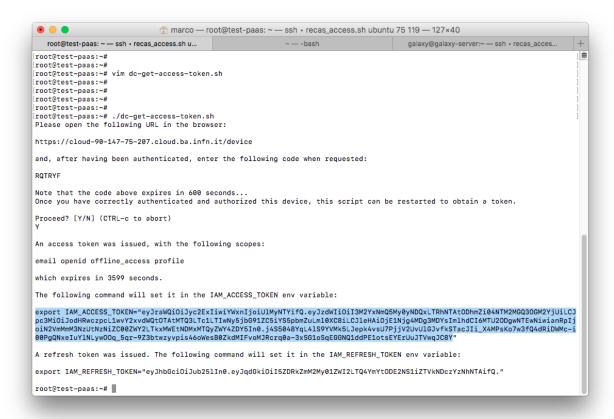

```
# cd indigopaas-deploy/ansible
```

# ansible-playbook -i inventory/inventory playbooks/deploy-proxy.yml

#### Video tutorial

# 26.2.4 Infrastructure Manager (IM)

The Infrastructure Manager (IM) is used to deploy virtual infrastructures, e.g. Galaxy and the underlying virtual hardware.

Note: Current IM version: 1.8.6.1

## **VM** configuration

Create VM for IM. The VM should meet the following minimum requirements:

| OS      | Ubuntu 16.04        |
|---------|---------------------|
| vCPUs   | 2                   |
| RAM     | 4 GB                |
| Network | Private IP address. |

Warning: All the command will be run from the control machine VM.

### IAM protected resource configuration

Register a new protected resource for IM on IAM:

- 1. Login on IAM as Administrator User.
- 2. Navigate to **MitreID Dashboard** and select from the left panel **Self-service protected resource registration**.
- 3. Create a New Resource.
- 4. Give it a name, e.g. im\_test.
- 5. Keep the default configuration and Save.
- 6. Save Client ID, Client Secret and Registration Access Token or the full output json in the JSON tab for future access.
- 7. As Administrator user select from the left menu **Manage Clients**.
- 8. Select the client just created.
- 9. Navigate to the **Tokens** tab and set it as in the figure and save. In particular set:
  - Access Token Timeout: 3600
  - ID Token Timeout: 1800

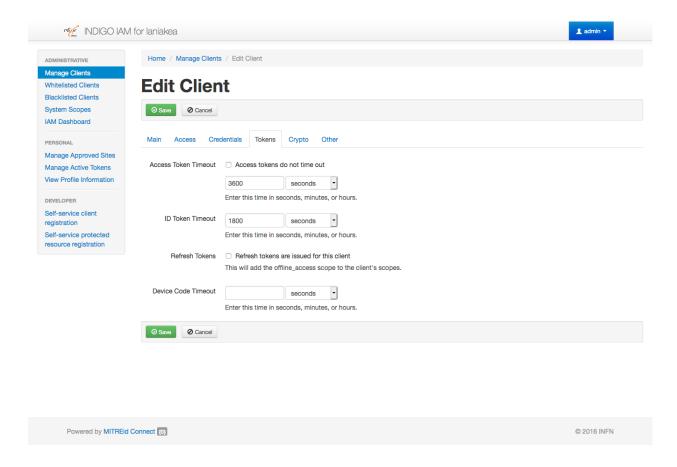

#### Installation

Create the file indigopaas-deploy/ansible/inventory/group\_vars/im.yaml with the following configured values:

```
im_image_version: 1.8.6.1
im_repo_tag: v1.8.6
im_mysql_root_password: *******
im_mysql_password: *******
im_cfg_oidc_issuers: 'https://<iam_address>/'
im_cfg_oidc_client_id: '<im_client_id>'
im_cfg_oidc_client_secret: '<im_client_secret>'
im_cfg_ssh_reverse_tunnels: 'True'
im_ansible_version: '2.2.3.0'
```

Warning: Current supported Ansible version: 2.2.3.0

Run the role using the ansible-playbook command:

```
# cd indigopaas-deploy/ansible
# ansible-playbook -i inventory/inventory playbooks/deploy-im.yml
```

## Video tutorial

## **IM** configuration

In order to allow IM to distinguish private from public networks, IM needs to be properly configured. Edit the IM configuration file /etc/im.cfg, modifying the field PRIVATE\_NET\_MASKS with your favourite text editor, adding the network IP address. The IM will considers IPs not in these subnets as Public IPs.

```
PRIVATE_NET_MASKS = 10.0.0.0/8,172.16.0.0/12,192.168.0.0/16,169.254.0.0/16,100.64.0.0/

10,192.0.0.0/24,198.18.0.0/15,192.169.0.0/16

...
```

## **IM** testing

- 1. Get IAM access token (see section Obtaining an IAM access token)
- 2. Download an IM tosca template

3. Configure the image url as ost://<keystone\_url>/<image\_id>, as for example:

```
image: ost://cloud.recas.ba.infn.it/f38d4e87-cc7e-4035-921b-6b200a9ebaee
```

save and exit.

#### **POST**

### The POST request istantiate a new deployment

(continues on next page)

```
HTTP/1.1 200 OK
Server: nginx/1.10.3 (Ubuntu)
Date: Thu, 03 Oct 2019 15:54:37 GMT
Content-Type: text/uri-list
Content-Length: 100
Connection: keep-alive
Infid: c90796fe-e5f5-11e9-930c-fa163eefe815
https://cloud-90-147-75-119.cloud.ba.infn.it/im/infrastructures/c90796fe-e5f5-11e9-
\rightarrow 930c-fa163eefe815
```

Where Infid, in this case a9feb488-e5f3-11e9-aafa-fa163eefe815, is the IM UUID of your deployment

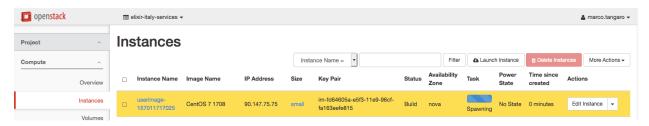

#### **GET**

#### The GET request can be used to list the VMs associated to a deployment:

```
# curl -k -H 'Content-type: text/yaml' -H 'AUTHORIZATION: type =..
→ InfrastructureManager; username = mtangaro; token = ...
→eyJraWQiOiJyc2ExIiwiYWxnIjoiUlMyNTYifQ.
→eyJzdWIiOiJhOGJjZmU0OS1hOWY3LTQzMDctYWIzYS0wMmMyYmMzZWUxMTqiLCJpc3MiOiJodHRwczpcL1wvY2xvdWQtOTAtMTq
→ OKqmt8NvUFWY22ui092yMPTIqCeGuyzjUfVAW11TeoZF-ea50RS91qSIHV8AW-
\hookrightarrow 01AZSq4tM504W49jVSzvzVq4qLJEMKhBojaJSe9tVf0HE2REcfCb1pYi70jLBhC2TF-
→tiAmcb0ZywFcF3VEP8DhcPFrbd_JoiG0_q-vVtzcF4\nid = ost; type = OpenStack; host =
→ <keystone_url>; username = <username>; password = *****; tenant = <tenant_name>;...
→service_region = <region>' -i -X GET https://cloud-90-147-75-119.cloud.ba.infn.it/
→im/infrastructures/c90796fe-e5f5-11e9-930c-fa163eefe815
HTTP/1.1 200 OK
Server: nginx/1.10.3 (Ubuntu)
Date: Thu, 03 Oct 2019 18:49:43 GMT
Content-Type: text/uri-list
Content-Length: 106
Connection: keep-alive
https://cloud-90-147-75-119.cloud.ba.infn.it/im/infrastructures/c90796fe-e5f5-11e9-
\rightarrow 930c-fa163eefe815/vms/0
```

#### The GET request can be used to list all VMs information:

```
# curl -k -H 'Content-type: text/yaml' -H 'AUTHORIZATION: type =_
 →InfrastructureManager; username = mtangaro; token =_
 →eyJraWQiOiJyc2ExIiwiYWxnIjoiUlMyNTYifQ.
  \rightarrow eyJzdWIiOiJhOGJjZmU0OS1hOWY3LTQzMDctYWIzYS0wMmMyYmMzZWUxMTgiLCJpc3MiOiJodHRwczpcL1wvY2xvdWQtOTAtMTgiLCJpc3MiOiJodHRwczpcL1wvY2xvdWQtOTAtMTgiLCJpc3MiOiJodHrwczpcAtMTgiLCJpc3MiOiJodHrwczpcAtMTgiLCJpc3MiOiJodHrwczpcAtMTgiLCJpc3MiOiJodHrwczpcAtMTgiLCJpc3MiOiJodHrwczpcAtMTgiLCJpc3MiOiJodHrwczpcAtMTgiLCJpc3MiOiJodHrwczpcAtMTgiLCJpc3MiOiJodHrwczpcAtMTgiLCJpc3MiOiJodHrwczpcAtMTgiLCJpc3MiOiJodHrwczpcAtMTgiLCJpc3MiOiJodHrwcxpcAtMTgiLCJpc3MiOiJodHrwcxp
  \hspace{2.5cm} \leftarrow \hspace{-.0cm} \mathsf{OKqmt8NvUFWY22ui092yMPTIqCeGuyzjUfVAW11TeoZF-ea50RS91qSIHV8AW-} \\
 →O1AZSg4tM5O4W49jVSzvzVq4gLJEMKhBojaJSe9tVf0HE2REcfCb1pYi70jLBhC2TF-
  → tiAmcb0ZywFcF3VEP8DhcPFrbd_JoiG0_q-vVtzcF4\nid = ost; type = OpenStack; host = (continues on next page)
 → <keystone_url>; username = <username>; password = *****; tenant = <tenant_nar
 →service_region = <region>' -i -X GET https://cloud-90-147-75-119.cloud.ba.infn.it/
26.2. Service installation 90796fe-e5f5-11e9-930c-fa163eefe815/vms/0
```

```
HTTP/1.1 200 OK
Server: nginx/1.10.3 (Ubuntu)
Date: Thu, 03 Oct 2019 18:52:38 GMT
Content-Type: text/plain
Content-Length: 2476
Connection: keep-alive
network public_net ( outports = '9001/tcp-9001/tcp,9000/tcp-9000/tcp' and
provider_id = 'public_net' and
outbound = 'yes' )
system simple_node (
instance_name = 'userimage-157011807495' and
cpu.arch = 'x86_64' and
disk.0.image.url = 'ost://cloud.recas.ba.infn.it/f38d4e87-cc7e-4035-921b-6b200a9ebaee
net_interface.0.ip = '90.147.75.76' and
memory.size = 2048M and
cpu.count = 1 and
disk.O.os.credentials.private_key = '----BEGIN RSA PRIVATE KEY----
MIIEqAIBAAKCAQEAmNLLui9dXce/1XAj21inN5K4zrpqtst7cAJmZwnbIrVqEiNa
q60MhINASHP5VR0HQpMqWuCldlDE09XGp6qGzPa1+RFn894j5jd9X/H/HFbvMYN4
DFq5AF+Lwj0AkCQT4+R/9iYYJbjuZuq3UflAspCYzq7Ht94lVRNAzhlCM++96kkO
j9jNxI5enX+MdKA0n1mOVhAyRi3wtfaQmhk2q47R1X9URqeE8UaZf6xL9KincVb/
X94Wnc0dtbQfyHsNWM/Oo78pkrSfKxUNHC18Em/ZfJ+ADm7u27rY+V2eiKK+kahm
8PCvOGO3qblBqwcnPUh/clVm5JGaiLal/keDlQIDAQABAoIBAAnjsj1VLVSRRY+5
VwitvvxwqTbvhqyt1EpWTWwjji0726Za1VZAt4untrQ51Qv1+e9L+LSyz+tdJK+U
qOtWtKx01qfMqY6ddHNEaf+YeGrMEWSB3nXmNQyaIkAqlGu/ee4IbmNuaaefRQYx
xsquN4qWotzKxg/W91F/EnWD2u3jXyxOAOmRFBy5y1pU9YhcDR8w46+ZyV7h04f8
\verb|hFbJILYA5kzmFtwHScUq5yGLlcddDGSK40EGJNpni4gNh61D4DOD/yzCrgqhL+th|\\
wfwSMOVhxWPBKOqlQDHqOyb21TVc+5UeFBwb+3LbfCdjfA7Sfi4Dpygvv1FPELC1
{\tt ZGF1+0ECggCBAMUi+q15uresVXCyQrQ9HmZ2FcRwNc9BtB0ag5RuuuFNsh4suPcL}
hxJVG35vTfRqf9USO2WzCrqiAHzij6yT/USIoAFOUvLrtq+T5abd6Fec31rvXqsL
LLVX0NPK0RVqKhTAqNzEAqGEOkd8Ew3WWH0K1rwr3uxp1sEO8I3kt8/RAoIAqQDG
dImkibakryLFd8330WdG33ClWT0kgFRBerq8taHZjdBejze9n67LzJludW77lqUQ
VCpH4241xP7qIT+hNs/pFXi9Sq/VBsbfehwPoetDqv0yKSP1mRHiKOvTu47hHdst
4q4iwxuYENLBjjESMKR2nge1pJMe2EUFURWHx87MhQKCAIAvp/QXqbzEmCmTc9SC
Q+AsftFmSoYHk2eaPYWfhWEyBBlSCBeyyRufB+n816WttQJSHPU08aJevwGFLzPy
UVhBkBG2HxwYU3kQrP0waKa5P1fVfdYrL01gkVkPShFfbum7WIoOVGgaaZ+5Fjp4
9t8vYzbrSG08nR1oUFdAxhDVcQKCAIEAspZsxwSmt8xjHhCR6MhfiAfK9wE3ZIGX
UNWA9hD9dSmJOY7oOlxYkE2uRRiopv8Jy4fyBH9Fv/dm7oq9F/abYsVPwqhT8wAG
N1VLq0Wq0TYvY9Rh58G3ti3dCszd5vdXJh03YNDzJAT/o+6xeq0L8zKC/ZL8UeWN
NxugpG/KSYECggCAbcJeVFjNQYEhroRg2dmVY/Y6cmndvCUudDs8hvtTmvWmFGri
7dY1T7ACdWAbFYh+Q1x2SswHAOXC+FYJ2HJ8InbKeRA1Q7KDgDsofPGRCTRUL9HO
mZQkIZqryAcSnC++OLNnbFGsTY4vhyotb3IqR/pC+6RSqqJFabFtA7Ttkqq=
----END RSA PRIVATE KEY----
' and
provider.host = 'cloud.recas.ba.infn.it' and
disk.0.free_size = 20G and
instance_id = 'c6e54a1e-f2ce-4cd5-a38f-f26858d57d7c' and
instance_type = 'small' and
state = 'unconfigured' and
provider.port = 5000 and
provider.type = 'OpenStack' and
net_interface.0.connection = 'public_net' and
disk.0.os.name = 'linux' and
disk.0.os.credentials.username = 'cloudadm'
```

(continues on next page)

)

#### **DELETE**

The DELETE request can be used to delete the deployment:

```
# curl -k -H 'Content-type: text/yaml' -H 'AUTHORIZATION: type =...
→ InfrastructureManager; username = mtangaro; token = ...
→evJraWOiOiJyc2ExIiwiYWxnIjoiUlMyNTYifO.
→eyJzdWIi0iJh0GJjZmU00S1h0WY3LTQzMDctYWIzYS0wMmMyYmMzZWUxMTqiLCJpc3Mi0iJodHRwczpcL1wvY$xvdWQt0TAtMT
→ OKqmt8NvUFWY22ui092yMPTIqCeGuyzjUfVAW11TeoZF-ea50RS91qSIHV8AW-
→tiAmcb0ZywFcF3VEP8DhcPFrbd_JoiG0_q-vVtzcF4\nid = ost; type = OpenStack; host =
→ <keystone_url>; username = <username>; password = *****; tenant = <tenant_name>;...
→service_region = <region>' -i -X DELETE https://cloud-90-147-75-119.cloud.ba.infn.
→it/im/infrastructures/c90796fe-e5f5-11e9-930c-fa163eefe815
HTTP/1.1 200 OK
Server: nginx/1.10.3 (Ubuntu)
Date: Thu, 03 Oct 2019 15:43:52 GMT
Content-Type: text/plain
Content-Length: 0
Connection: keep-alive
```

## **Test IM using OIDC**

It is possible to use an OIDC Token with IM for POST, GET and DELETE calls:

**Note:** Please note in this case that the username parameter in the API call must be set to IAM organization name. For example, in the following, we used as IAM organization name laniakea and the username has been set accordingly.

#### POST

```
export IAM_ACCESS_TOKEN="..."

curl -k -H 'Content-type: text/yaml' -H "Authorization: id = ost; type = OpenStack; host = https://cloud.recas.ba.infn.it:5000/; username = laniakea; password = $IAM_ ACCESS_TOKEN; tenant = oidc; auth_version = 3.x_oidc_access_token; service_region = recas-cloud; \nid = im; type = InfrastructureManager; token = $IAM_ACCESS_TOKEN" -i - X POST https://cloud-90-147-75-119.cloud.ba.infn.it/im/infrastructures --data- binary "@node_with_image.yaml"
```

#### GET

```
export IAM_ACCESS_TOKEN="..."

curl -k -H 'Content-type: text/yaml' -H "Authorization: id = ost; type = OpenStack;

host = https://cloud.recas.ba.infn.it:5000/; username = laniakea; password = $IAM_

ACCESS_TOKEN; tenant = oidc; auth_version = 3.x_oidc_access_token; service_region = 
recas-cloud;\nid = im; type = InfrastructureManager; token = $IAM_ACCESS_TOKEN" -i - 
X GET https://cloud-90-147-75-119.cloud.ba.infn.it/im/infrastructures
```

#### DELETE

#### **FAQ**

## Where are the deployments log?

The deployment logs are available in /var/tmp/.im/<im-id>/<deployment\_ip>/ctxt\_agent.log. For example:

```
# tail -f /var/tmp/.im/lb0e064c-9a29-11e7-9c45-300000000002/90.147.102.27_0/ctxt_ \hookrightarrow agent.log
```

**Note:** After each ansible role run, the log file is deleted!!

#### References

IM configuration

IM APIs documentation

## 26.2.5 CMDB and CPR

The Configuration Management DataBase (CMDB) is used to contain all the configuration items (CIs) that are valid to manage the infrastructure.

The Cloud Provider Ranker is a standalone REST WEB Service which ranks cloud providers.

CMDB and CPR are installed on the same machine.

**Note:** Current CMDB version: indigo\_2

**Note:** Current CPR version: indigo\_2

## **VM** configuration

Create VM for CMDB and CPR. The VM should meet the following minimum requirements:

| OS      | Ubuntu 16.04        |
|---------|---------------------|
| vCPUs   | 2                   |
| RAM     | 4 GB                |
| Network | Private IP address. |

Warning: All the command will be run from the control machine VM.

#### **CMDB** installation

Create the file indigopaas-deploy/ansible/inventory/group\_vars/cmdb.yaml with the following configured values:

```
cmdb_crud_password: *****
cmdb_oidc_userinfo: https://cprexy_url>/userinfo
```

Run the role using the ansible-playbook command:

```
# cd indigopaas-deploy/ansible
# ansible-playbook -i inventory/inventory playbooks/deploy-cmdb.yml
```

#### **CMDB** installation video tutorial

#### **CMDB** configuration

The current version of CMDB is supporting set of configuration elements that are vital for INDIGO operations:

- providers: organizational entity that owns or operates the services;
- services (both computing and storage): main technical component description defining type and location of technical endpoints;
- images: local service metadata about mapping of INDIGO-wide names of images, which are necessary to translate TOSCA description into service specific request.

CMDB needs to be populated with IaaS provider, services and images information.

Warning: SSH on CMDb virtual machine.

1. Create a directory called cmdb-data

```
# mkdir cmdb-data
```

2. Create the file cmdb-data/provider.json

```
{
    "_id": "",
    "data": {
        "name": "",
        "country": "",
        "roc": "",
        "subgrid": "",
        "giis_url": "",
        "owners": [ "" ]
},
    "type": "provider"
}
```

The \_id field identifies the Cloud Provider and can be set as preferred

**Warning:** The provider **owners** list requrires at least a valid mail address, since this user has to be used for the resource negotiation procedure, during SLAM configuration (see section *SLA Manager (SLAM)*)

3. Create the file cmdb-data/service.json

```
{
    "_id": "",
    "data": {
        "service_type": "",
        "endpoint": "",
        "provider_id": "",
        "region": "",
        "sitename": "",
        "hostname": "",
        "type": "compute"
    },
    "type": "service"
}
```

Here the \_id string identifies the service and can be set as preferred. On the contrary, the provider\_id is the \_id previously set in the provider.json file.

4. Create the file cmdb-data/image.json

```
{
  "type": "image",
  "data": {
      "image_id": "",
      "image_name": "",
      "architecture": "",
      "type": "linux",
      "distribution": "ubuntu",
      "version": "16.04",
      "service": ""
}
```

where the image\_id is the image ID on the Cloud Provider Manager, e.g. OpenStack.

The **service** field has to be set with the <u>\_id</u> set in the service.json file.

**Note:** The image\_name field is the parameter which is used in the **image** field in the tosca template to identify the image to use (see section *Galaxy template*)

5. Add providers, services and images to CMDB.

Create the file cmdb-add-data.sh with the content:

```
#!/bin/bash
source /etc/cmdb/.cmdbenv

if [[ -z "$CMDB_CRUD_USERNAME" ]]; then
echo ENV variable CMDB_USER not set
exit 1
fi

if [[ -z "$CMDB_CRUD_PASSWORD" ]]; then
echo ENV variable CMDB_PASSWORD not set
exit 1
fi

if [[ -z "$1" ]]; then
echo "
usage: $0 <json>
"
exit 1
fi
```

give it execution permissions:

```
chmod +x cmdb-add-data.sh
```

Finally you can upload informations to cmdb using curl:

```
curl -X POST http://cmdb:<cmdb_crud_password>@localhost:5984/indigo-cmdb-v2 -H

→"Content-Type: application/json" -d@cmdb-data/provider.json

curl -X POST http://cmdb:<cmdb_crud_password>@localhost:5984/indigo-cmdb-v2 -H

→"Content-Type: application/json" -d@cmdb-data/service.json

curl -X POST http://cmdb:<cmdb_crud_password>@localhost:5984/indigo-cmdb-v2 -H

→"Content-Type: application/json" -d@cmdb-data/image.json
```

6. Check on CMDB couchDB if your configuration has been uploaded from your browser at the following endpoint: https://cproxy\_url>/couch/\_utils/database.html?indigo-cmdb-v2

CMDB couchDB after the configuration process with provider, service and image.

Note: All CMDB image are listed at the address: https://https://cmdb/image/list?include\_docs=true

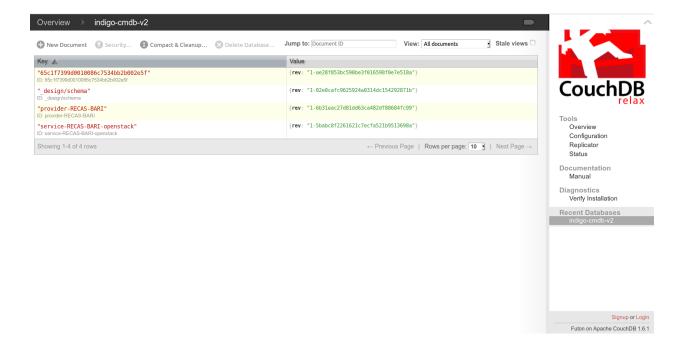

## CMBD configuration json example

These are the configuration files used for Laniakea@ReCaS service, the Laniakea installation at the ReCaS Datacenter:

#### provider.json

```
{
    "_id": "provider-RECAS-BARI",
    "data": {
        "name": "RECAS-BARI",
        "country": "Italy",
        "country_code": "IT",
        "roc": "NGI_IT",
        "subgrid": "",
        "giis_url": "ldap://cloud-bdii.recas.ba.infn.it:2170/GLUE2DomainID=RECAS-BARI,
        →o=glue",
        "owners": [ "*****" ]
    },
    "type": "provider"
}
```

#### service.json

```
{
    "_id": "service-RECAS-BARI-openstack",
    "data": {
        "service_type": "eu.egi.cloud.vm-management.openstack",
        "endpoint": "https://cloud.recas.ba.infn.it:5000/v3",
        "provider_id": "provider-RECAS-BARI",
        "region": "recas-cloud",
        "sitename": "RECAS-BARI",
        "hostname": "cloud.recas.ba.infn.it",
        "type": "compute"
```

(continues on next page)

```
},
"type": "service"
}
```

#### image.json

```
"type": "image",
"data": {
    "image_id": "8f667fbc-40bf-45b8-b22d-40f05b48d060",
    "image_name": "RECAS-BARI-ubuntu-16.04",
    "architecture": "x86_64",
    "type": "linux",
    "distribution": "ubuntu",
    "version": "16.04",
    "service": "service-RECAS-BARI-openstack"
}
```

### **CMDB** configuration video tutorial

#### **CPR** installation

CPR does not need any configuration. Run the role using the ansible-playbook command:

```
# cd indigopaas-deploy/ansible
# ansible-playbook -i inventory/inventory playbooks/deploy-cpr.yml
```

#### **CPR** video tutorial

# 26.2.6 SLA Manager (SLAM)

The Service Level Agreement Manager (SLAM) is used to establish an agreement between customer and provider about capacity and quality targets. SLAM is using INDIGO IAM for authentication and INDIGO CMDB for configuration and authorization for providers.

Note: Current SLAM version v2.0.0

# **VM** configuration

Create VM for SLAM. The VM should meet the following minimum requirements:

| OS      | Ubuntu 16.04       |
|---------|--------------------|
| vCPUs   | 1                  |
| RAM     | 2 GB               |
| Network | Public IP address. |

**Warning:** All the command will be run from the control machine VM.

#### **SLAM IAM client creation**

Register a new IAM client for SLAM:

- 1. Login in IAM as admin.
- 2. Click on MitreID Dashboard and then Self-service client registration.
- 3. Click on **New client** and fill the form with the following parameters:

```
Client name: slam_client
redirect URI = https://<slam_vm_dns_name>:8443/auth
```

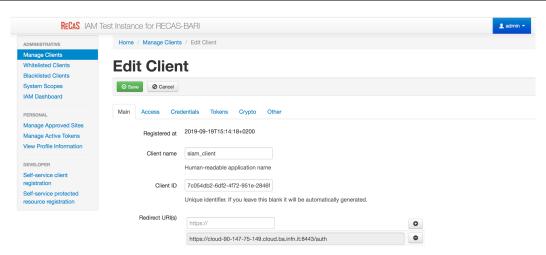

4. In the Access tab select the following **Scopes** 

```
Scopes: openid, profile, email, address, phone, offline_access
```

## and for **Grant Types** select:

```
Grant types: authorization code
```

- 5. Save.
- 6. Save Client ID, Client Secret and Registration Access Token or the full output json in the JSON tab for future access.

#### Installation

Create the file indigopaas-deploy/ansible/inventory/group\_vars/slam.yaml with the following configured values:

```
letsencrypt_email: '<valid_email_address>'
slam_dns_name: '<slam_dns_name>'
slam_mysql_password: '*****'

(continues on next page)
```

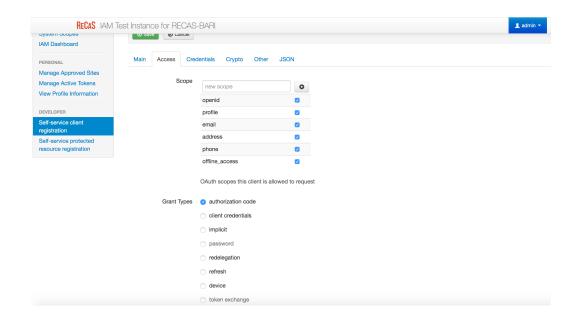

```
slam_mysql_root_password: '*****'
slam_iam_url: 'https://<iam_dns_name>'
slam_iam_client_id: '<slam-client_ID>'
slam_iam_client_secret: '<slam-client-secret>'
slam_cmdb_url: 'https://<proxy_dns_name>'
slam_keystore_password: '*****'
slam_create_keystore: true
```

**Warning:** Set also your custom mysql password with slam\_mysql\_password, lam\_mysql\_root\_password and keystore password with slam\_keystore\_password.

Run the role using the ansible-playbook command:

```
# cd indigopaas-deploy/ansible
# ansible-playbook -i inventory/inventory playbooks/deploy-slam.yml
```

Warning: SLAM will require few minutes to start and will be available at https://<slam dns name>:8443/auth.

#### Video tutorial

#### **SLAM** configuration

#### **Authorize SLAM**

- 1. SLAM is available at https://<slam\_dns\_name>:8443/auth. It will redirect you to IAM
- 2. Login as admin
- 3. Authorize SLAM

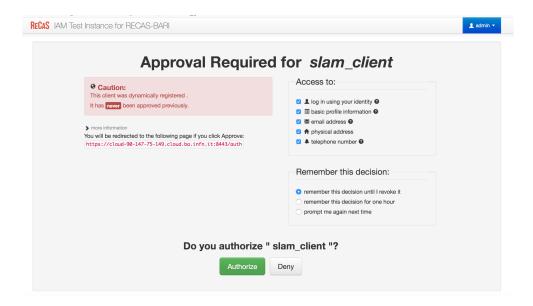

Fig.1: SLAM authorization

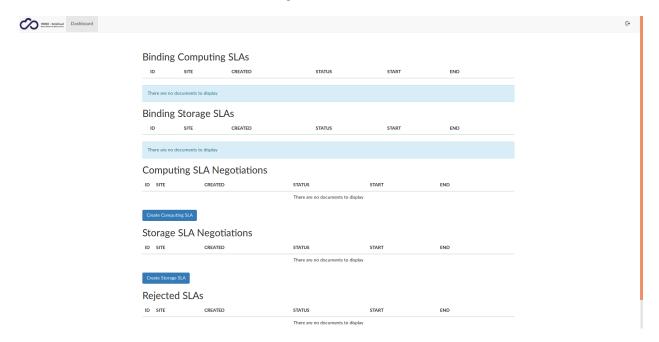

Fig.1: SLAM home page

## **Resources negotiation**

To create new SLAs with SLAM follow this steps:

## **Resources negotiation**

Resources con be negotiated through SLAM dashboard creating new **computing SLA** or **storage SLA** and filling the form.

1. For Laniakea login as IAM admin user and create a new computing SLA

Warning: Only Provider and service, Start and End data are currently relevant parameters.

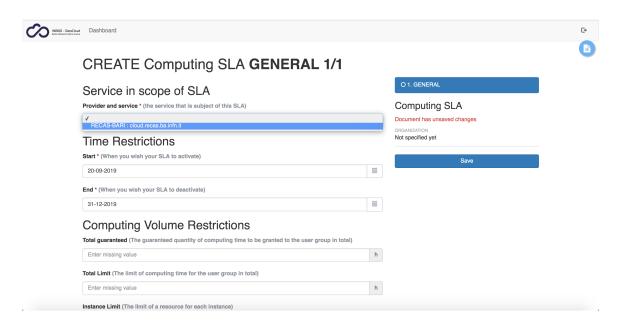

Save the document to perfom actions, validate and send it to provider.

The entry is now available in the dashboard tab.

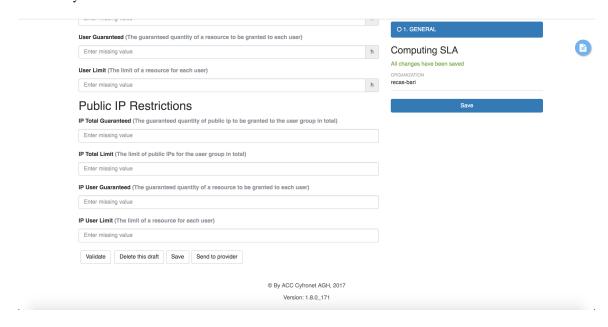

The SLA is now available in the SLAM dashboard.

2. The SLA has to be validated by provider owner provided during CMDB configuration (see section *CMDB and CPR*):

Login with the e-mail address provided during CMDB configuration.

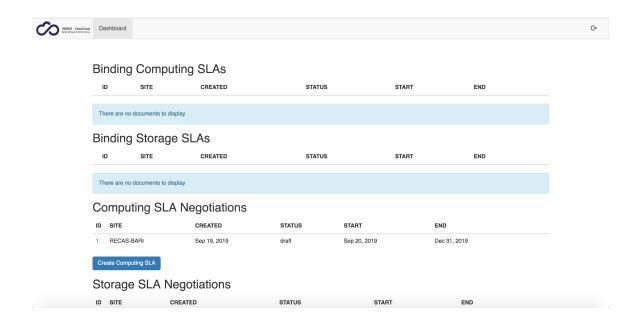

Note: For testing purposes, please, use a browser hidden session to avoid any cookie and login problem.

Tap on the **ID** in the Provider tab, which is available only for provider user set in CMDB.

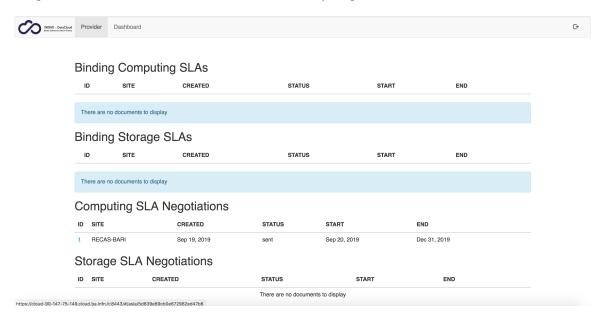

- 3. Accept the SLA.
- 4. The SLA is now available:

### 26.2.7 PaaS Orchestrator

PaaS Orchestrator is the core component of the PaaS layer. It collects high-level deployment requests from the software layer, and coordinates the resource or service deployment.

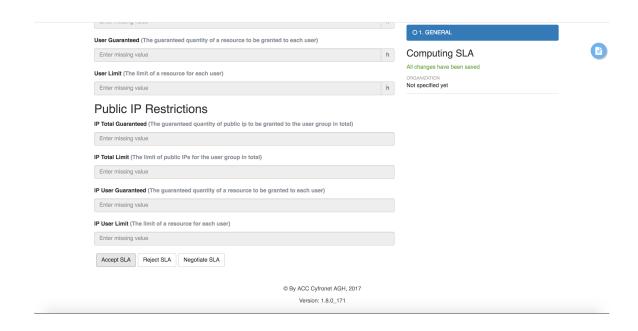

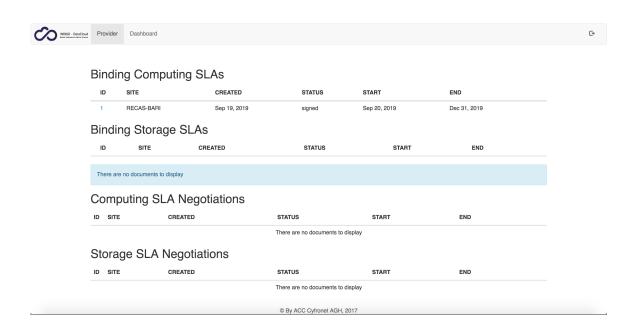

**Note:** Current Orchestrator version: 2.1.2-final

### **VM** configuration

Create VM for IM. The VM should meet the following minimum requirements:

| OS      | Ubuntu 16.04        |
|---------|---------------------|
| vCPUs   | 2                   |
| RAM     | 4 GB                |
| Network | Private IP address. |

## IAM protected resource configuration for the Orchestrator

- Login on IAM then MitreID Dashboard and select Self-service protected resource registration as Administrator user.
- 2. Select **New Resource** with the following parameters

```
Name: orchestrator_client

Scopes: openid, profile, offline_access
```

- 3. Save the protected resource.
- Save Client ID, Client Secret and Registration Access Token or the full output json in the JSON tab for future access.
- 5. Edit the protected resource configuration page as Administrator user, through the **ADMINISTRATIVE**, **Manage Clients**
- 6. Enable **Token exchange** and Check the flag at **Introspection**:

```
Introspection Allow calls to the Introspection Endpoint?
```

- 7. Navigate to the **Tokens** tab and set:
  - Access Token Timeout: 7200
  - ID Token Timeout: 7200

## and flag:

- Refresh tokens are issued for this client
- · Refresh tokens for this client are re-used
- · Active access tokens are automatically revoked when the refresh token is used
- Refresh tokens do not time out
- 8. Save again the protected resource.

## IAM protected resource configuration for CLUES

Login on IAM then MitreID Dashboard and select Self-service protected resource registration as Administrator user.

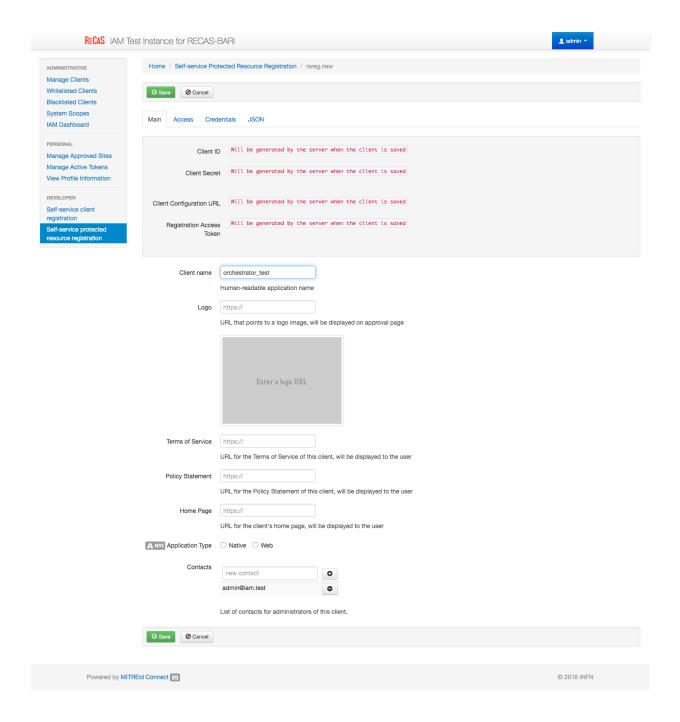

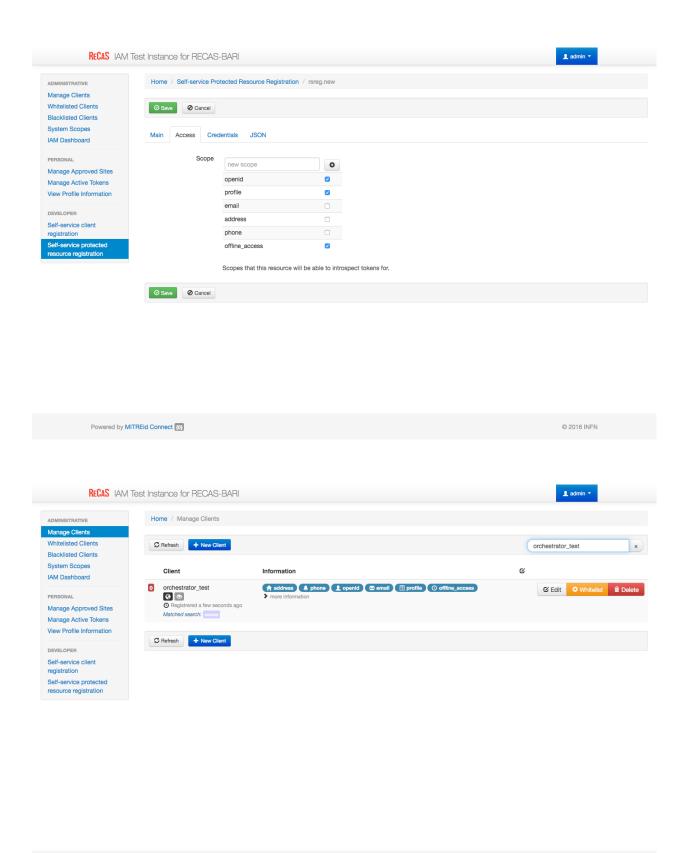

Powered by MITREid Connect [0]

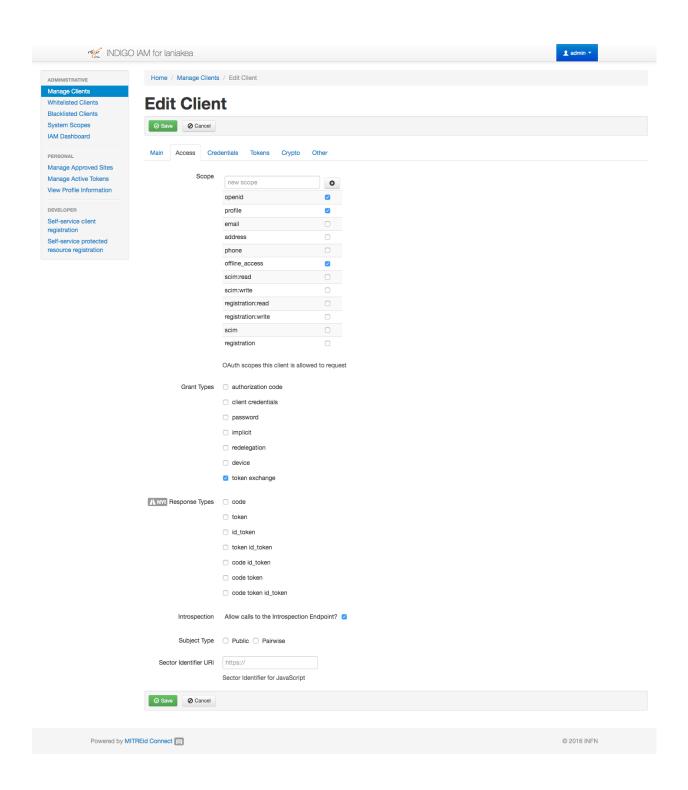

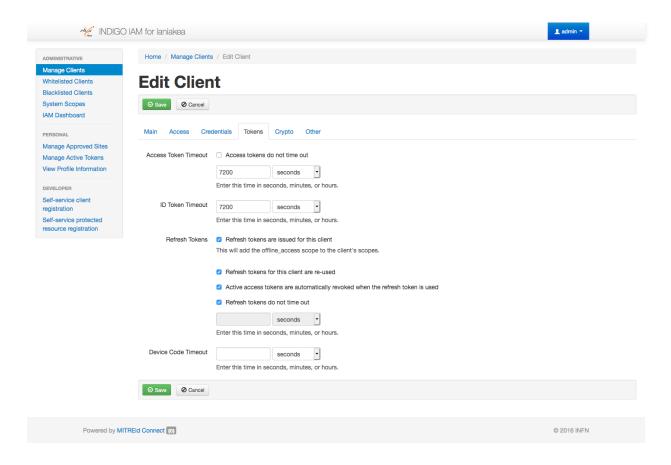

2. Select **New Resource** and set the following parameters

```
Name: clues_client
Scopes: openid, profile, email, address, phone, offline_access
```

- 3. Save the protected resource.
- Save Client ID, Client Secret and Registration Access Token or the full output json in the JSON tab for future access.
- 5. Edit the protected resource configuration page as Administrator user, through the **ADMINISTRATIVE**, **Manage Clients**
- 6. Enable **Token exchange** and Check the flag at **Introspection**:
- 7. Navigate to the **Tokens** tab and set:
  - Access Token Timeout: 7200
  - ID Token Timeout: 7200

# and flag:

- · Refresh tokens are issued for this client
- · Refresh tokens for this client are re-used
- · Active access tokens are automatically revoked when the refresh token is used
- Refresh tokens do not time out

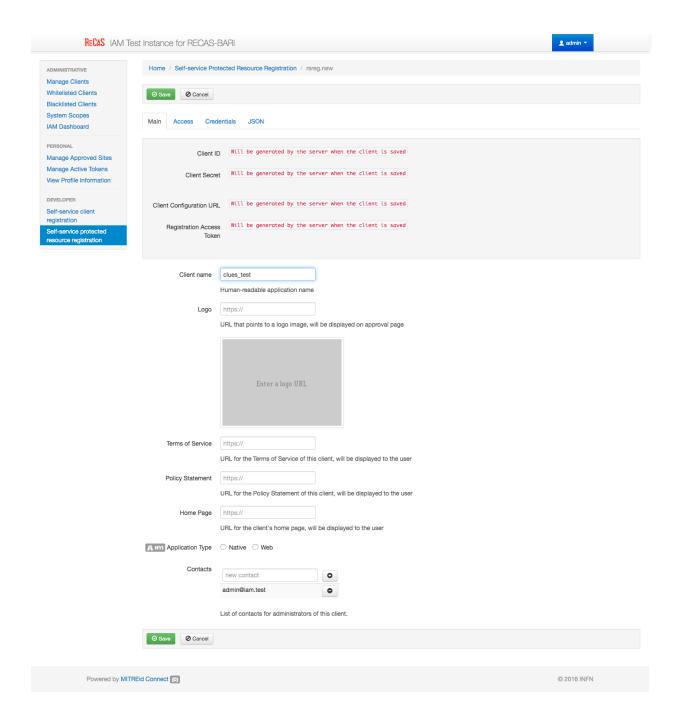

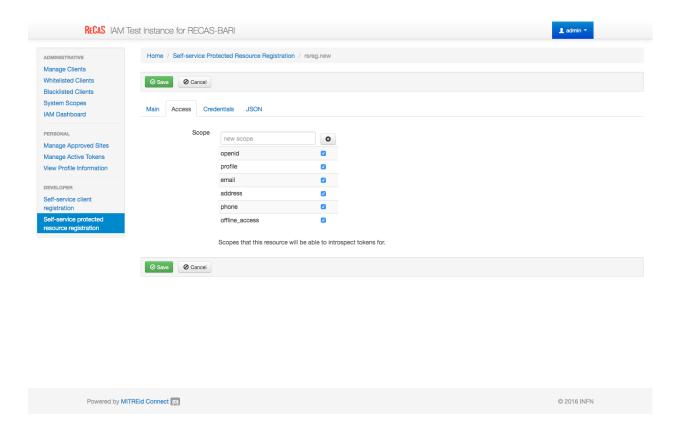

8. Save the protected resource again.

#### **Orchestrator Installation**

Create the file indigopaas-deploy/ansible/inventory/group\_vars/orchestrator.yaml with the following configured values:

```
orchestrator_url: https://cproxy_dns_name>/orchestrator
orchestrator_image: indigodatacloud/orchestrator:2.1.2-final
orchestrator_mysql_root_password: *****
orchestrator_mysql_password: *****
orchestrator_im_url: https://cproxy_dns_name>/im
orchestrator_cmdb_url: https://cmdb_url: https://cmdb
orchestrator_slam_url: https://<slam_dns_name>:8443/rest/slam
orchestrator_cpr_url: https://cpr_dns_name>/cpr
orchestrator_iam_issuer: https://<iam_dns_name>/
orchestrator_iam_client_id: <orchestrator_client_id>
orchestrator_iam_client_secret: <orchestrator_client_secret>
orchestrator_clues_iam_client_id: <clues_client_id>
orchestrator_clues_iam_client_secret: <clues_client_secrett>
orchestrator_custom_types: https://raw.githubusercontent.com/Laniakea-elixir-it/
→indigopaas-resources/master/orchestrator/custom_types.yaml
disable_monitoring: True
```

**Warning:** SLAM and IAM are the only two services requiring a public IP, on the contrary all the others are behind the proxy.

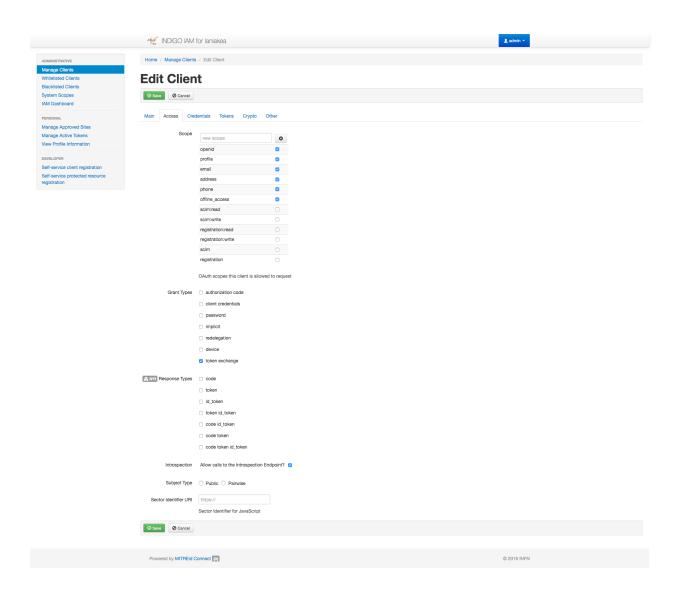

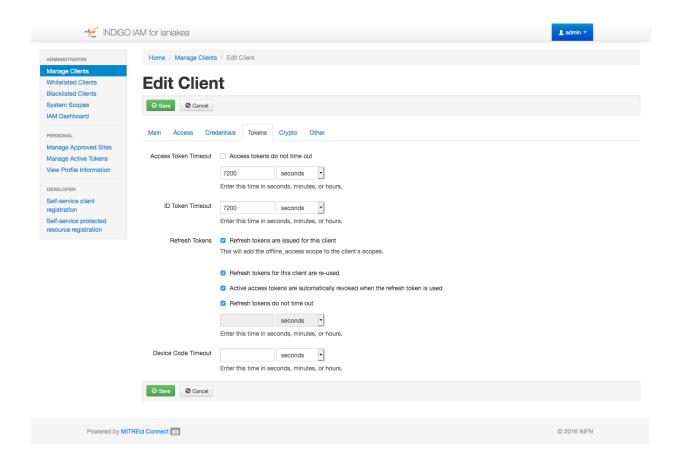

Warning: In this guide we avoid monitoring installation, leaving this job to the Cloud provider.

Run the role using the ansible-playbook command:

```
# cd indigopaas-deploy/ansible
# ansible-playbook -i inventory/inventory playbooks/deploy-orchestrator.yml
```

#### Video tutorial

#### **FAQ**

#### **INDIGO PaaS Orchestrator**

Orchent: the orchestrator CLI tool

Orchent is the indigo command line client.

Orchent: https://github.com/indigo-dc/orchent

#### **INDIGO CLUES**

CLUES is an elasticity manager system for HPC clusters and Cloud infrastructures that features the ability to power on/deploy working nodes as needed (depending on the job workload of the cluster) and to power off/terminate them when they are no longer needed.

Official GitBook documentation: https://www.gitbook.com/book/indigo-dc/clues-indigo/details

#### Check worker nodes status

#### To check worker node status:

```
# sudo clues status
node
                            state enabled time stable
                                                          (cpu, mem) used
                                                                           (cpu,
→mem) total
                                   enabled
vnode-1
                            powon
                                              00h02'54"
                                                             0,0.0
                                                                              1,
→1073741824.0
vnode-2
                             off
                                    enabled
                                              00h41'00"
                                                              0,0.0
                                                                              1,
→1073741824.0
```

#### CLUES commands:

```
# clues --help
The CLUES command line utility
Usage: clues [-h]
→[status|resetstate|enable|disable|poweron|poweroff|nodeinfo|shownode|req_create|req_
→wait|req_get]
[-h|--help] - Shows this help
* Show the status of the platform
Usage: status
* Reset the state of one or more nodes to idle
Usage: resetstate <nodes>
<nodes> - names of the nodes whose state want to be reset
* Enable one or more nodes to be considered by the platform
Usage: enable <nodes>
<nodes> - names of the nodes that want to be enabled
\star Disable one or more nodes to be considered by CLUES
Usage: disable <nodes>
<nodes> - names of the nodes that want to be disabled
* Power on one or more nodes
Usage: poweron <nodes>
<nodes> - names of the nodes that want to be powered on
* Power off one or more nodes
Usage: poweroff <nodes>
<nodes> - names of the nodes that want to be powered off
^{\star} Show the information about node(s), to be processed {	exttt{in}} a programmatically mode
```

(continues on next page)

(continued from previous page)

```
Usage: nodeinfo [-x] <nodes>
[-x|--xml] - shows the information in XML format
<nodes> - names of the nodes whose information is wanted to be shown
* Show the information about node(s) as human readable
Usage: shownode <nodes>
<nodes> - names of the nodes whose information is wanted to be shown
* Create one request for resources
Usage: req_create --cpu <value> --memory <value> [--request <value>] [--count <value>]
--cpu|-c <value> - Requested CPU
--memory | -m <value> - Requested Memory
[--request|-r] <value> - Requested constraints for the nodes
[--count|-n] <value> - Number of resources (default is 1)
* Wait for a request
Usage: req_wait <id> [timeout]
<id> - Identifier of the request to wait
[timeout] - Timeout to wait
* Get the requests in a platform
Usage: req_get
```

#### Check worker nodes deployment

Worker node deployment log are available to: /var/log/clues2/clues2.log

#### **Troubleshooting**

#### **Invalid Token**

Symptoms: Galaxy jobs stuck in This job is waiting to run and stay gray in the Galaxy history.

The worker nodes are not correctly instantiated, due to an Invalid Token. Check /var/log/clues2/clues2.log:

#### Solution:

- 1. Stop CLUES: sudo systematl stop cluesd.
- 2. Edit the file /etc/clues2/conf.d/plugin-ec3.cfg and change the value of the INDIGO\_ORCHESTRATOR\_AUTH\_DATA parameter with the new token.
- 3. Restart CLUES sudo systematl start cluesd.

4. You also have to open the CLUES DB with sqlite3 command: sqlite3 /var/lib/clues2/clues.db and delete old refreshed token: DELETE FROM orchestrator\_token;. To exit from sqlite just type: .exit.

# 26.2.8 Hashicorp Vault

Vault is exploited as secrets management store, to store and manage encryption passphrases

**Note:** Current version: 1.1.2

#### **VM** configuration

Create a VM for Vault. The VM should meet the following minimum requirements:

| OS      | Ubuntu 16.04       |
|---------|--------------------|
| vCPUs   | 2                  |
| RAM     | 4 GB               |
| Network | Public IP address. |

Warning: All the command will be run from the control machine VM.

# Installation

Create the file indigopaas-deploy/ansible/inventory/group\_vars/vault.yaml with the following configured values:

```
vault_fqdn: <dashboard_vm_dns_name>
vault_image_name: vault:1.1.2
vault_letsencrypt_email: "<valid_email_address>"
```

**Warning:** Depending on your Cloud Provider network configuration, the vault\_host variable needs to be added and configured with the private ip address associated to the VM, for example when a floating IP is used.

In this case it is possible to set the IP address adding:

```
vault_host: '<vm_private_ip_address>'
```

Run the role using the ansible-playbook command:

```
# cd indigopaas-deploy/ansible
# ansible-playbook -i inventory/inventory playbooks/deploy-vault.yml
```

# Installation video tutorial

#### **Vault initialization**

The Vault initialization can not be automated. To initialize it and get your root token for the initial configuration

1. Login on the VM hosting Vault:

```
ssh root@<vault_vm_ip_address>
```

2. Initialize Vault:

```
# docker exec -it vault vault operator init
Unseal Key 1: p7YF7vyLRrfeilwlD/QusQ+UESJiGrhn1TwCsBAa7fKV
Unseal Key 2: OHoyPApMFuQTz9B20bmpJjzLgkCi2ELr+zKFdvKq8lmL
Unseal Key 3: xDRcbkOsYL9uswFzCdFqpxudgvZFVfAwFCkigYMMMCHt
Unseal Key 4: LJ0hHW5dsmbuFAnL+W/4NMtZUbuNkILFWXxL3zTYblzQ
Unseal Key 5: Z10vJ7RvT+pUVtqB93RAQ8q1s8104clGVFn+oi22x4rZ

Initial Root Token: s.YxsT19H3f1qgAqH3cj4JAXR8

Vault initialized with 5 key shares and a key threshold of 3. Please securely distribute the key shares printed above. When the Vault is re-sealed, restarted, or stopped, you must supply at least 3 of these keys to unseal it before it can start servicing requests.

Vault does not store the generated master key. Without at least 3 key to reconstruct the master key, Vault will remain permanently sealed!

It is possible to generate new unseal keys, provided you have a quorum of existing unseal keys shares. See "vault operator rekey" for more information.
```

3. Every initialized Vault server starts in the sealed state. Unsealing has to happen every time Vault starts. It can be done via the API and via the command line. To unseal the Vault, you must have the threshold number of unseal keys. In the output above, notice that the "key threshold" is 3. This means that to unseal the Vault, you need 3 of the 5 keys that were generated.

```
# docker exec -it vault vault operator unseal p7YF7vyLRrfeilwlD/
→QusQ+UESJiGrhn1TwCsBAa7fKV
Key
                  Value
Seal Type
                  shamir
Initialized
                  true
Sealed
                  true
Total Shares
Threshold
                  3
Unseal Progress 1/3
                 7a0891bb-7d0e-6efa-2081-9c60941f9a6d
Unseal Nonce
Version
                 1.1.2
HA Enabled
                  false
# docker exec -it vault vault operator unseal...
→OHoyPApMFuQTz9B20bmpJjzLgkCi2ELr+zKFdvKq81mL
Key
                  Value
Seal Type
                  shamir
Initialized
                  true
Sealed
                  t.rue
Total Shares
                  5
                  3
Threshold
```

(continues on next page)

(continued from previous page)

```
Unseal Progress
                 2/3
Unseal Nonce
                 7a0891bb-7d0e-6efa-2081-9c60941f9a6d
Version
                 1.1.2
HA Enabled
                 false
# docker exec -it vault vault operator unseal_
→xDRcbkOsYL9uswFzCdFqpxudqvZFVfAwFCkiqYMMMCHt
Key
              Value
Seal Type
             shamir
Initialized
             true
Sealed
              false
Total Shares 5
Threshold
              3
Version
             1.1.2
Cluster Name vault-cluster-e6688ec2
            ccf2e852-69ca-bcd6-0079-6c820f9c0e67
Cluster ID
HA Enabled
              false
```

4. Finally, authenticate as the initial root token (it was included in the output with the unseal keys):

```
# docker exec -it vault vault login s.YxsTl9H3f1qgAqH3cj4JAXR8
Success! You are now authenticated. The token information displayed below
is already stored in the token helper. You do NOT need to run "vault login"
again. Future Vault requests will automatically use this token.
Key
                     Value
token
                     s.YxsTl9H3flqgAqH3cj4JAXR8
                     QEUBU4tepPWDatRu6jrnTbFW
token_accessor
token_duration
token_renewable
                     false
token_policies
                     ["root"]
identity_policies
                     []
                     ["root"]
policies
```

**Warning:** Save the unseal keys and the root token. Please read Vault documentation.

#### Initialization video tutorial

#### References

Vault documentation

# 26.2.9 Laniakea Dashboard

The Laniakea Dashbaord is built on top of the INDIGO Orchestrator Dashboard.

Note: Current Dahsboard version: stable version

# **VM** configuration

Create VM for Dashboard. The VM should meet the following minimum requirements:

| OS      | Ubuntu 16.04       |
|---------|--------------------|
| vCPUs   | 2                  |
| RAM     | 4 GB               |
| Network | Public IP address. |

**Warning:** In this tutorial we will use the same VM for vault and the dashbord, being the two services strictly connected.

This is not requred.

Warning: All the command will be run from the control machine VM.

# IAM client configuration

- 1. Login on IAM as Administrator User.
- 2. Navigate to MitreID Dashboard and select from the left panel Self-service client registration.
- 3. Create a **New client** and fill the form with the following paramethers

```
Client name = dashboard_client
redirect URI(s) = https://<dashboard_vm_dns_name>/login/iam/authorized
```

4. In the Access tab select the follwing **Scopes** 

```
Scopes: openid, profile, email, address, phone, offline_access
```

#### and for **Grant Types** select:

```
Grant types: authorization code
```

- 5. Save
- 6. Save Client ID, Client Secret and Registration Access Token or the full output json in the JSON tab for future access.

# Installation

The Laniakea dashboard can be installed in three different ways: Stateless, with MySQL database and with MySQL and Vault integration.

The one with MySQL and Hashicorp Vault is the one used in Laniakea.

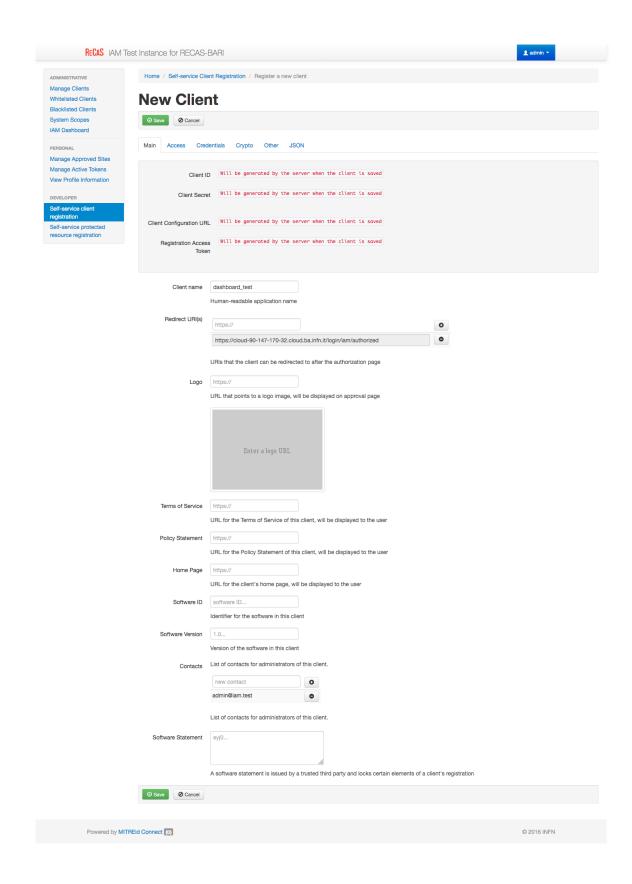

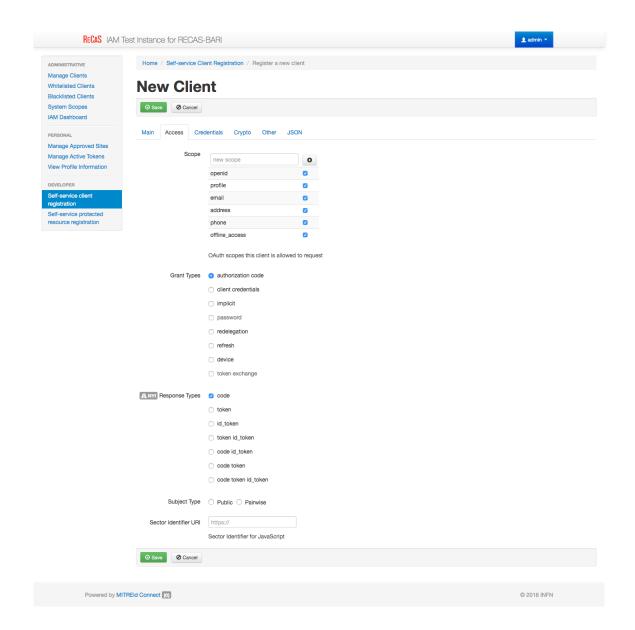

#### Install Laniakea dashboard (database and vault version)

Warning: Vault integration leverages on MySQL database. It can't work with dashboard stateless version

### Update the dashboard IAM client configuration

To enable Vault integration the **token exchange** is needed. Therefore, edit the IAM client previously created for the dashboard.

Enable **token exchange** accessing to the client configuration page as Administrator user, through the **ADMINISTRA-TIVE**, **Manage Clients** and check the flag token exchange in the Grant types section.

# IAM client configuration for Vault

Create another IAM client for Vault, to enable oidc integration to authenticate users.

- 1. Login on IAM then **MitreID Dashboard** and select **Self-service client registration** as Administrator user.
- 2. Click on **New client** with the following parameters:

```
Client name: vault_client

redirect URI(s): https://<dashboard_vm_dns_name>:8200/ui/vault/auth/oidc/oidc/

callback

https://<dashboard_vm_dns_name>:8250/oidc/callback
```

3. In the Access tab select the follwing **Scopes** 

```
Scopes: openid, profile, email, address, phone, offline_access
```

- 4. Save the client.
- Save Client ID, Client Secret and Registration Access Token or the full output json in the JSON tab for future access.

#### Installation

Create the file indigopaas-deploy/ansible/inventory/group\_vars/orchestrator-dashboard.yaml with the following configured values:

```
dashboard_fqdn: <dashboard_vm_dns_name>
dashboard_image_name: laniakeacloud/laniakea-dashboard

dashboard_iam_issuer: "https://<iam_address>/"
dashboard_iam_client_id: "<im_client_id>'"
dashboard_iam_client_secret: "<iam_client_secret>"
dashboard_orchestrator_url: "https://<proxy_vm_dns_name>/orchestrator"
dashboard_slam_url: "https://<slam_vm_dns_name>:8443"
dashboard_cmdb_url: "https://<proxy_vm_dns_name>/cmdb"
dashboard_im_url: "https://<proxy_vm_dns_name>/im"

dashboard_tosca_template_repository_url: https://github.com/Laniakea-elixir-it/
--laniakea-dashboard-config.git
```

(continues on next page)

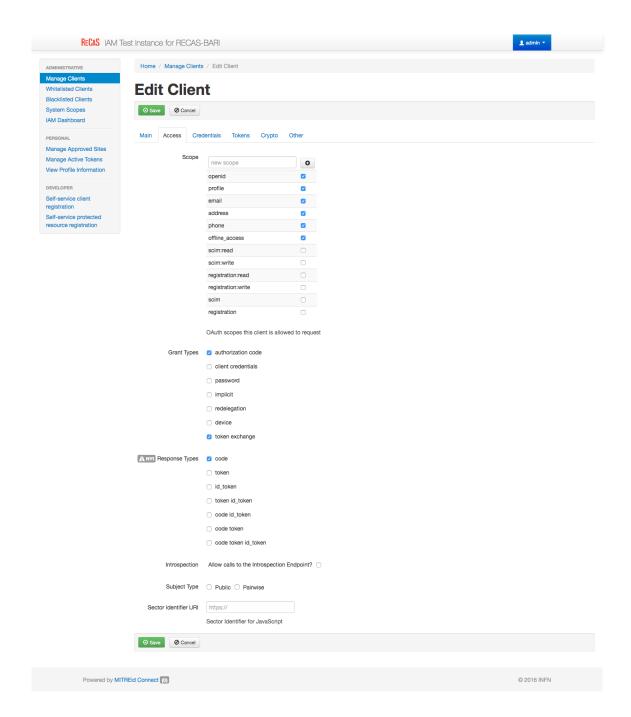

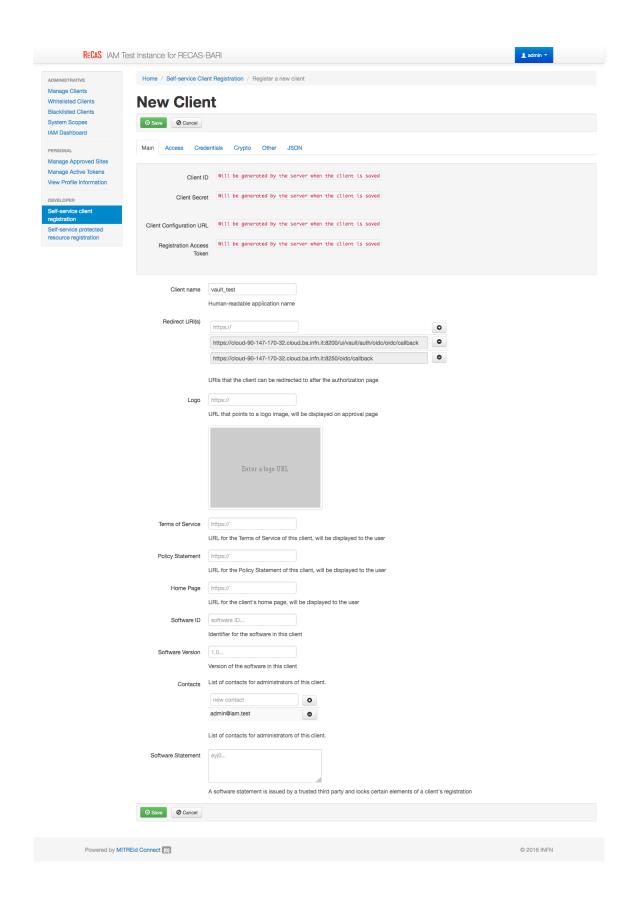

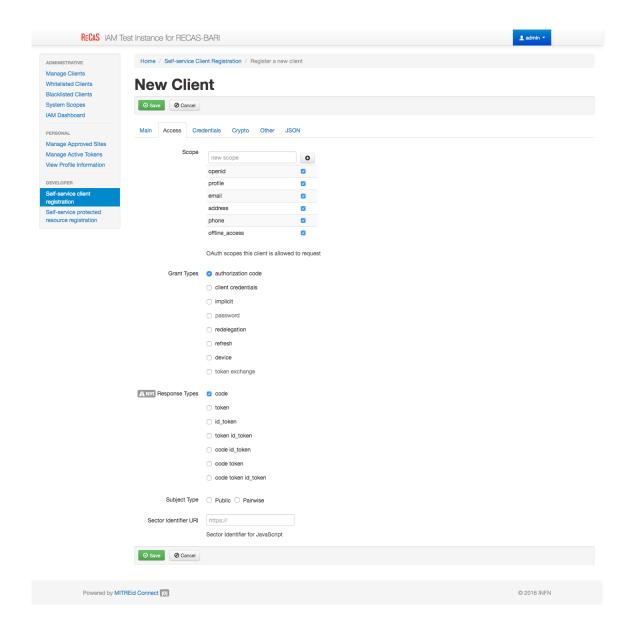

(continued from previous page)

```
dashboard_tosca_template_repository_dir: "/opt/laniakea-dashboard-config"
dashboard_tosca_templates_dir: "/opt/laniakea-dashboard-config/tosca-templates"
dashboard_tosca_parameters_dir: "/opt/laniakea-dashboard-config/tosca-parameters"
dashboard_tosca_metadata_dir: "/opt/laniakea-dashboard-config/tosca-metadata"
dashboard_administrators: "['<valid_email_address>']"
dashboard_support_email: "['<valid_email_address>']"
dashboard_letsencrypt_email: "<valid_email_address>"
dashboard_enable_db: True
dashboard_db_sql_file_url: "https://raw.githubusercontent.com/Laniakea-elixir-it/
→orchestrator-dashboard/laniakea-stable/utils/orchestrator_dashboard.sql"
dashboard_mysql_root_password: *****
dashboard_db_password: *****
dashboard_enable_vault: True
dashboard_vault_token: "<vault_valid_token>"
dashboard_vault_iam_client_id: "vault_iam_client_id>"
dashboard_vault_iam_client_secret: "<vault_iam_client_secret"</pre>
```

**Warning:** Depending on your Cloud Provider network configuration, the database IP address needs to be further configured, for example using the private ip address associated to the VM, when a floating IP is used.

In this case it is possible to set the database IP address adding:

```
dashboard_db_host: '<vm_private_ip_address>'
```

**Warning:** Set also your custom mysql password with: dashboard\_mysql\_root\_password and dashboard\_mysql\_password.

**Note:** A valid token to create policies and enable OIDC authentication on vault is needed. Here, for simplicity we use the root token gathered in the Vault installation section *Hashicorp Vault*.

Run the role using the ansible-playbook command:

```
# cd indigopaas-deploy/ansible
# ansible-playbook -i inventory/inventory playbooks/deploy-orchestrator-dashboard.yml
```

# **Video Tutorial**

#### Post installation steps to enable the callback

If the callback is enabled, the PaaS Orchestrator (PaaS Orchestrator) needs to be configured accordingly.

In particular, the dashboard CA certificate has to be copied on the PaaS Orchestrator Virtual Machine in /etc/orchestrator/trusted\_certs.

For Let's Encrypt certificats, those used in this wiki:

- 1. Connect through SSH to the Dashboard VM and copy the content of the file /etc/letsencrypt/live/ <orchestrator\_dashboard\_dns\_name>/chain.pem.
- 2. Connect through SSH to the PaaS Orchestrator VM and paste the chain.pem to /etc/orchestrator/trusted\_certs/dashboard-cert.pem
- 3. Restart the PaaS Orchestrator with:

```
# docker restart orchestrator
```

4. Once the Orchestrator is started the chain file can be removed:

```
# rm /etc/orchestrator/trusted_certs/dashboard-cert.pem
```

# Appendix A. Stateless version

This is a simple graphical User interface of the INDIGO PaaS orchestrator. The automated storage encryption will not work.

#### Install Laniakea dashboard (stateless version)

Create the file indigopaas-deploy/ansible/inventory/group\_vars/orchestrator-dashboard.yaml with the following configured values:

```
dashboard_fqdn: <dashboard_vm_dns_name>
dashboard_image_name: indigodatacloud/orchestrator-dashboard
dashboard_iam_issuer: "https://<iam_address>/"
dashboard_iam_client_id: "<im_client_id>'"
dashboard iam client secret: "<iam client secret>"
dashboard_orchestrator_url: "https://cyvm_dns_name>/orchestrator"
dashboard_slam_url: "https://<slam_vm_dns_name>:8443"
dashboard_cmdb_url: "https://cmdb"
dashboard_im_url: "https://cyvm_dns_name>/im"
dashboard_tosca_template_repository_url: https://github.com/Laniakea-elixir-it/
→laniakea-dashboard-config.git
dashboard_tosca_template_repository_dir: "/opt/laniakea-dashboard-config"
dashboard_tosca_templates_dir: "/opt/laniakea-dashboard-config/tosca-templates"
dashboard_tosca_parameters_dir: "/opt/laniakea-dashboard-config/tosca-parameters"
dashboard_tosca_metadata_dir: "/opt/laniakea-dashboard-config/tosca-metadata"
dashboard_administrators: "['<valid_email_address>']"
dashboard_letsencrypt_email: "<valid_email_address>"
```

Run the role using the ansible-playbook command:

```
# cd indigopaas-deploy/ansible
# ansible-playbook -i inventory/inventory playbooks/deploy-orchestrator-dashboard.yml
```

# Appendix B. Database version

This version comes with a MySQL database support.

#### Install Laniakea dashboard (database version)

Create the file indigopaas-deploy/ansible/inventory/group\_vars/orchestrator-dashboard.yaml with the following configured values:

```
dashboard_fqdn: <dashboard_vm_dns_name>
dashboard_image_name: laniakeacloud/laniakea-dashboard:withDB
dashboard_iam_issuer: "https://<iam_address>/"
dashboard_iam_client_id: "<im_client_id>'"
dashboard_iam_client_secret: "<iam_client_secret>"
dashboard_orchestrator_url: "https://proxy_vm_dns_name>/orchestrator"
dashboard_slam_url: "https://<slam_vm_dns_name>:8443"
dashboard_cmdb_url: "https://cmdb_url: "https://cmdb"
dashboard_im_url: "https://<proxy_vm_dns_name>/im"
dashboard_tosca_template_repository_url: https://github.com/Laniakea-elixir-it/
→laniakea-dashboard-config.git
dashboard_tosca_template_repository_dir: "/opt/laniakea-dashboard-config"
dashboard_tosca_templates_dir: "/opt/laniakea-dashboard-config/tosca-templates"
dashboard_tosca_parameters_dir: "/opt/laniakea-dashboard-config/tosca-parameters"
dashboard_tosca_metadata_dir: "/opt/laniakea-dashboard-config/tosca-metadata"
dashboard_administrators: "['<valid_email_address>']"
dashboard_letsencrypt_email: "<valid_email_address>"
dashboard_enable_db: True
dashboard_db_sql_file_url: "https://raw.githubusercontent.com/Laniakea-elixir-it/
→orchestrator-dashboard/laniakea-stable/utils/orchestrator_dashboard.sql"
dashboard_mysql_root_password: *****
dashboard_db_password: *****
```

**Warning:** Depending on your Cloud Provider network configuration, the database IP address needs to be further configured, for example using the private ip address associated to the VM, when a floating IP is used.

In this case it is possible to set the database IP address adding:

```
dashboard_db_host: '<vm_private_ip_address>'
```

 $\begin{tabular}{lll} \textbf{Warning:} & \textbf{Set also your custom mysql password with:} & \textbf{dashboard\_mysql\_root\_password and dashboard\_mysql\_password.} \end{tabular}$ 

Run the role using the ansible-playbook command:

```
# cd indigopaas-deploy/ansible
# ansible-playbook -i inventory/inventory playbooks/deploy-orchestrator-dashboard.yml
```

# 26.2.10 The last mile: applications configuration

By default, Laniakea is configured to run the following applications:

### Galaxy live build

**Description** The Galaxy live build allows to setup and launch a virtual machine configured with the Operative System CentOS 7 and the auxiliary applications needed to support a Galaxy production environment such as PostgreSQL, Nginx, uWSGI and Proftpd and to deploy the Galaxy platform itself and the tools that come with the selected flavour.

This application can be deployed with cluster support, using SLURM as Resource Manager and with automatica elasticity support, with CLUES as elasticity manager.

**Recommended images** CentOS-7-x86\_64-GenericCloud-1907.qcow2

Configuration galaxy\_latest

#### **Galaxy express**

**Description** The Galaxy express instantiate a CentOS 7 Virtual Machine with Galaxy, all its companion software and the set of tools that come with the selected flavour. Once deployed each Galaxy instance can be further customized with additional tools and reference data.

This application can be deployed with cluster support, using SLURM as Resource Manager.

The default available flavours currently are:

- galaxy-minimal: Galaxy production-grade server (Galaxy, PostgreSQL, NGINX, proFTPd, uWSGI).
- galaxy-CoVaCS: workflow for genotyping and variant annotation of whole genome/exome and target-gene sequencing data (https://www.ncbi.nlm.nih.gov/pubmed/29402227).
- galaxy-GDC\_Somatic\_Variant: port of the Genomic Data Commons (GDC) pipeline for the identification of somatic variants on whole exome/genome sequencing data (https://gdc.cancer.gov/node/246).
- galaxy-rna-workbench: more than 50 tools for RNA centric analysis (https://www.ncbi.nlm. nih.gov/pubmed/28582575).
- galaxy-epigen: based on Epigen project (http://www.epigen.it/).

More information on Laniakea default Galaxy flavours can be found here: Galaxy Flavours.

Configuration galaxy\_vm

#### **Galaxy Docker**

**Description** The Galaxy Docker instantiate an Ubuntu 16.04 Virtual Machine with the Galaxy official Docker. Once deployed each Galaxy instance can be further customized with additional tools and reference data.

Recommended images Ubuntu 16.04 LTS cloud images

Configuration galaxy\_docker

# **Test applications**

**Description** Two test recipes are shipped by default to test a simple Ubuntu or Centos deployment with or without storage volume

**Recommended images** CentOS-7-x86\_64-GenericCloud-1907.qcow2 or Ubuntu 16.04 LTS cloud images

Configuration test\_deployments

# 26.2.11 Updating Laniakea

The same ansible roles used to deploy Laniakea can be used to keep it up to date.

1. Update the indigpaas-deploy ansible roles:

```
cd indigopaas-deploy
git pull
```

1. All the services run inside docker container. Therefore, in most of cases, service aupdate requires to re-create the Docker container with the updated image. The corrisponding data are mounted inside the Docker container, thus avoiding any data loss during the update procedure.

The services docker images can be changed in the corresponding configuration file in indigopaas-deploy/ansible/inventory/group\_vars/<service>.yaml.

2. Finally to update a service, just re-run the ansible role:

```
# cd indigopaas-deploy/ansible
# ansible-playbook -i inventory/inventory playbooks/deploy-<service>.yml
```

**Warning:** INDIGO Software catalogue is acively developed. So the update procedure of Laniakea depends on the INDIGO services evolution. We will keep this page updated accordingly.

Note: All the (Galaxy) instances deployed with Laniakea are not influenced by the update procedure.

# **Current recommended configuration**

Currently, the following verions of the INDIGO services are recommended:

| Service           | Version         | Docker image                                           |
|-------------------|-----------------|--------------------------------------------------------|
| indigopaas-deploy | v1.0            | _                                                      |
| IAM               | 1.5 rc2         | indigoiam/iam-login-service:v1.5.0.rc2-SNAPSHOT-latest |
| IM                | 1.8.8.1         | indigodatacloud/im:1.8.6.1                             |
| CMDB              | indigo_2        | indigodatacloud/cmdb:indigo_2                          |
| CPR               | indigo_2        | indigodatacloud/cloudproviderranker:indigo_2           |
| SLAM              | v2.0.0          | indigodatacloud/slam:v2.0.0                            |
| Custom types      | v3.0.1          | _                                                      |
| Orchestrator      | 2.1.2-final     | indigodatacloud/orchestrator:2.1.2-final               |
| Vault             | 1.1.2           | vault:1.1.2                                            |
| Dashboard         | laniakea-stable | laniakeacloud/laniakea-dashboard:stable                |

|           | ) / |
|-----------|-----|
| CHAPTER 🗸 | ' / |

GitHub repository

https://github.com/Laniakea-elixir-it

| CHAPTER | 20         | ) |
|---------|------------|---|
| CHAPTER | $\angle C$ | ) |

DockerHub repository

https://hub.docker.com/r/laniakeacloud

|    |    |    |    | _ |   | <b>(</b> |
|----|----|----|----|---|---|----------|
| CH | lΑ | Р٦ | ГΕ | R | _ | $\Im$    |

Support

If you need support please contact us to: laniakea.helpdesk@gmail.com

Software glitches and bugs can occasionally be encoutered. The best way to report a bug is to open an issue on our GitHub repository.

|            |    |              |        | 3   | $\cap$     |
|------------|----|--------------|--------|-----|------------|
| $\frown$ L | ΙЛ | $\mathbf{D}$ | $\Box$ | ≺   | ( )        |
| \ ,⊏       | ٦Н |              | П.     | \ J | <b>\</b> / |

Cite

Marco Antonio Tangaro, Giacinto Donvito, Marica Antonacci, Matteo Chiara, Pietro Mandreoli, Graziano Pesole, Federico Zambelli, Laniakea: an open solution to provide Galaxy "on-demand" instances over heterogeneous cloud infrastructures, GigaScience, Volume 9, Issue 4, April 2020, giaa033, https://doi.org/10.1093/gigascience/giaa033

Tha paper is available here.

242 Chapter 30. Cite

|              |           |    |        | $\mathbf{\Omega}$ | 4 |
|--------------|-----------|----|--------|-------------------|---|
| $\cap$ L     | $\Lambda$ | PT | $\Box$ | ₋≺                |   |
| <b>\</b> , [ | 1/        |    | $\Box$ |                   |   |

Licence

As an open source project Laniakea is made up of many pieces of software created by a range of individuals, teams, and companies. Laniakea is a collective work, and each piece of software within this work has its own license.

Your use of each piece of software is governed by the terms of its accompanying license. Redistribution of parts or the whole of Laniakea may require you to comply with additional license requirements.

244 Chapter 31. Licence

|                 |    |   |    |        | $\mathbf{\cap}$ | $\cap$ |
|-----------------|----|---|----|--------|-----------------|--------|
| $\cap$ L        | ΙЛ | D | ГΕ | $\Box$ | ≺               |        |
| $\cup_{\Gamma}$ | ٦. |   | ▮⊏ | П      | U               | _      |

Galaxy tutorials

Galaxy training network: https://galaxyproject.org/teach/gtn/

Galaxy For Developers: https://crs4.github.io/Galaxy4Developers/

# CHAPTER 33

# Indices and tables

- genindex
- modindex
- search